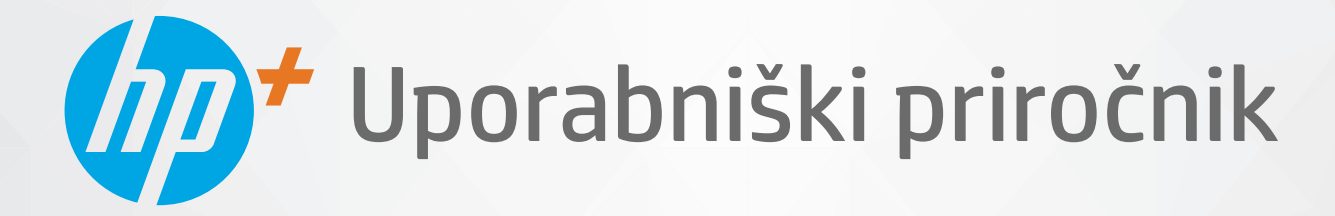

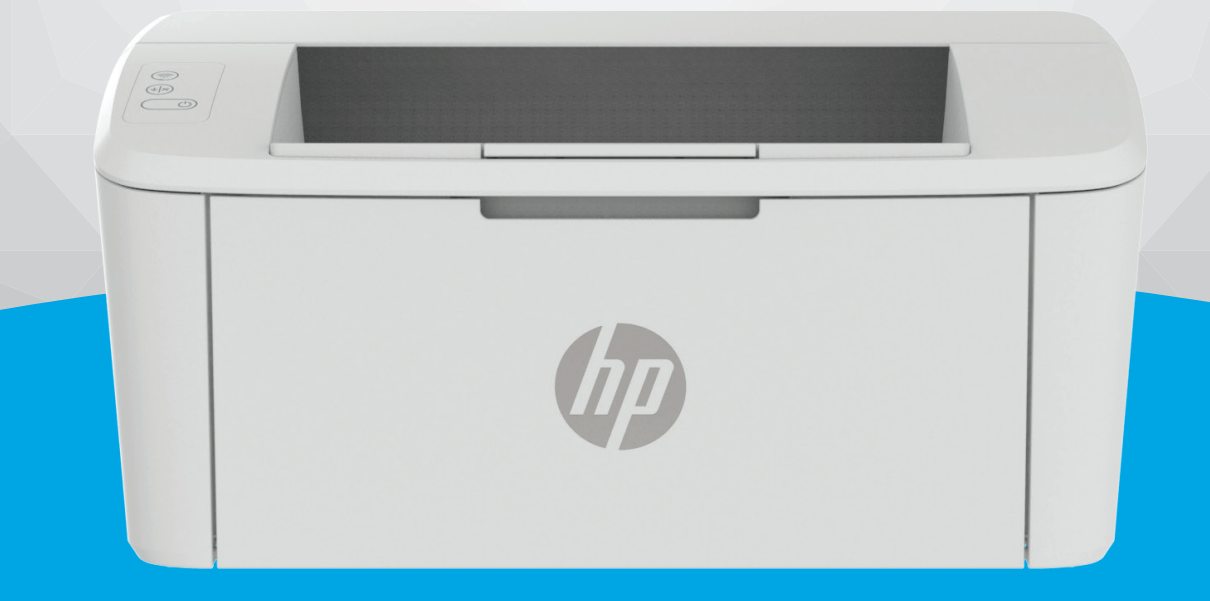

# HP LaserJet M109e-M112e series

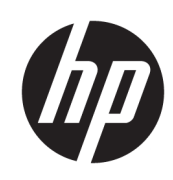

# HP LaserJet M109e-M112e series Uporabniški priročnik

#### POVZETEK

Ta priročnik ponuja konfiguracijske, uporabe, garancije, varnost in informacije o okolju.

## Obvestila podjetja HP

#### Avtorske pravice in licenca

INFORMACIJE V TEM DOKUMENTU SE LAHKO SPREMENIJO BREZ PREDHODNEGA OBVESTILA.

VSE PRAVICE SO PRIDRŽANE. RAZMNOŽEVANJE, PRIREJANJE ALI PREVAJANJE TEGA GRADIVA BREZ PREDHODNEGA PISNEGA DOVOLJENJA PODJETJA HP JE PREPOVEDANO, RAZEN KOT JE DOVOLJENO NA PODLAGI ZAKONODAJE O AVTORSKIH PRAVICAH. EDINE GARANCIJE ZA IZDELKE IN STORITVE HP SO NAVEDENE V IZRECNIH GARANCIJSKIH IZJAVAH, PRILOŽENIH TAKŠNIM IZDELKOM IN STORITVAM. NOBENEGA DELA TEGA DOKUMENTA SE NE SME RAZLAGATI KOT DODATNO GARANCIJO. HP NE ODGOVARJA ZA TEHNIČNE ALI UREDNIŠKE NAPAKE OZIROMA POMANJKLJIVOSTI V TEM DOKUMENTU.

© Copyright 2021 HP Development Company, L.P.

#### Blagovne znamke

Microsoft® in Windows® sta registrirani blagovni znamki ali blagovni znamki družbe Microsoft Corporation v ZDA in/ali drugih državah.

Mac, macOS, iPadOS in AirPrint so blagovne znamke družbe Apple Inc., registrirane v ZDA in drugih državah.

Google Play je blagovna znamka družbe Google LLC.

ENERGY STAR® in oznaka ENERGY STAR® sta registrirani blagovni znamki v lasti ameriške agencije za varstvo okolja.

#### Informacije o varnosti

Ko uporabljate izdelek, vedno upoštevajte varnostne ukrepe, da bi zmanjšali nevarnost poškodb zaradi ognja ali električnega udara.

Natančno preberite vsa navodila v dokumentaciji, ki je priložena tiskalniku.

Upoštevajte vsa opozorila in navodila, ki so na izdelku.

Pred čiščenjem naprave izvlecite napajalni kabel iz vtičnice.

Izdelka ne smete namestiti ali uporabljati v bližini vode ali če ste mokri.

Napravo namestite varno na stabilno podlago.

Izdelek položite na zaščiteno mesto, kjer ne more nihče stopiti na linijski kabel ali se spotakniti obenj in ga tako poškodovati.

Če izdelek ne deluje pravilno, glejte poglavje [Reševanje težav](#page-39-0) v tem vodniku.

Naprava ne vsebuje delov, ki bi jih lahko popravil uporabnik. Servisiranje prepustite usposobljenim serviserjem.

**CLASS 1 CONSUMER LASER PRODUCT** 

EN 50689:2021

# Kazalo

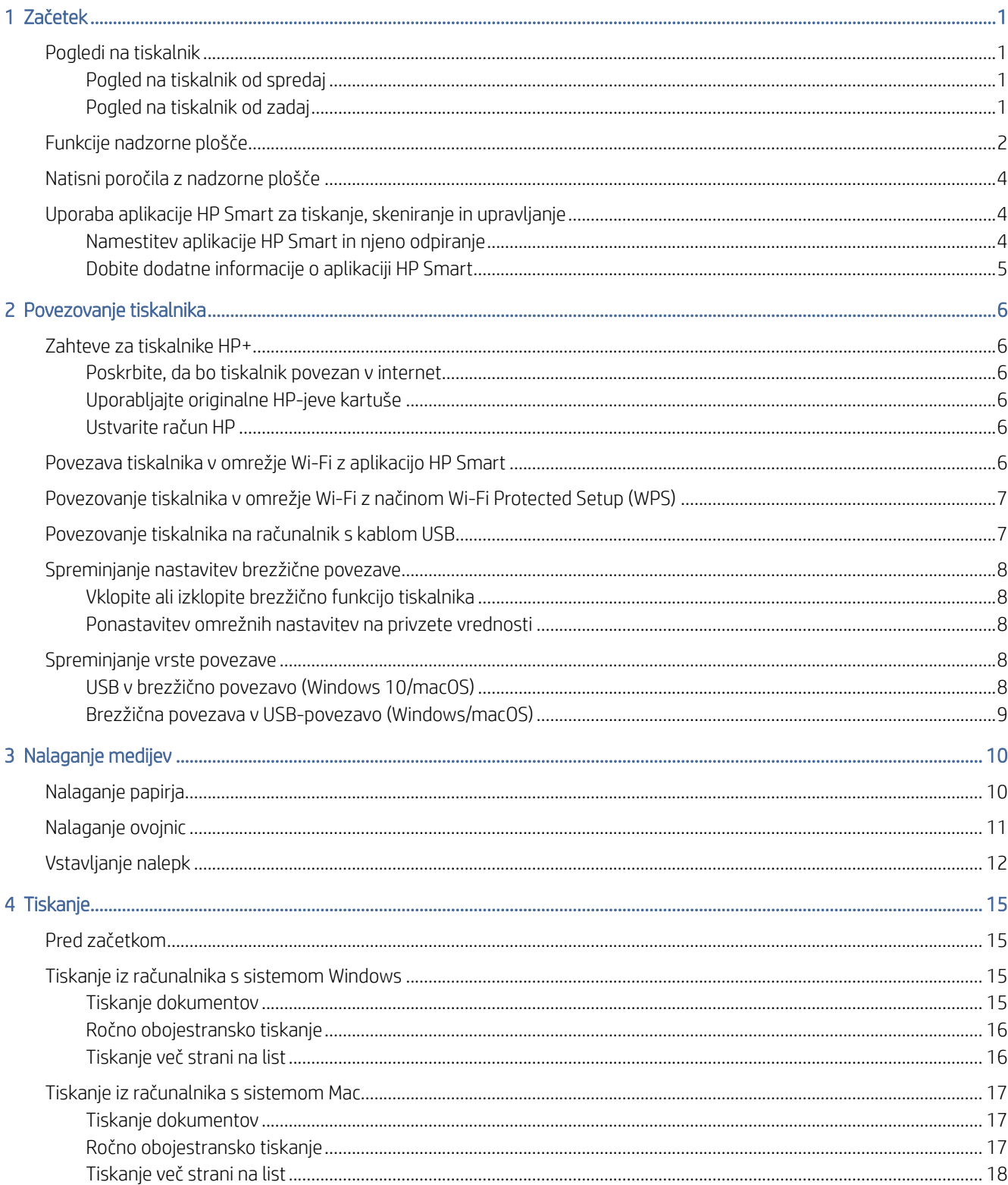

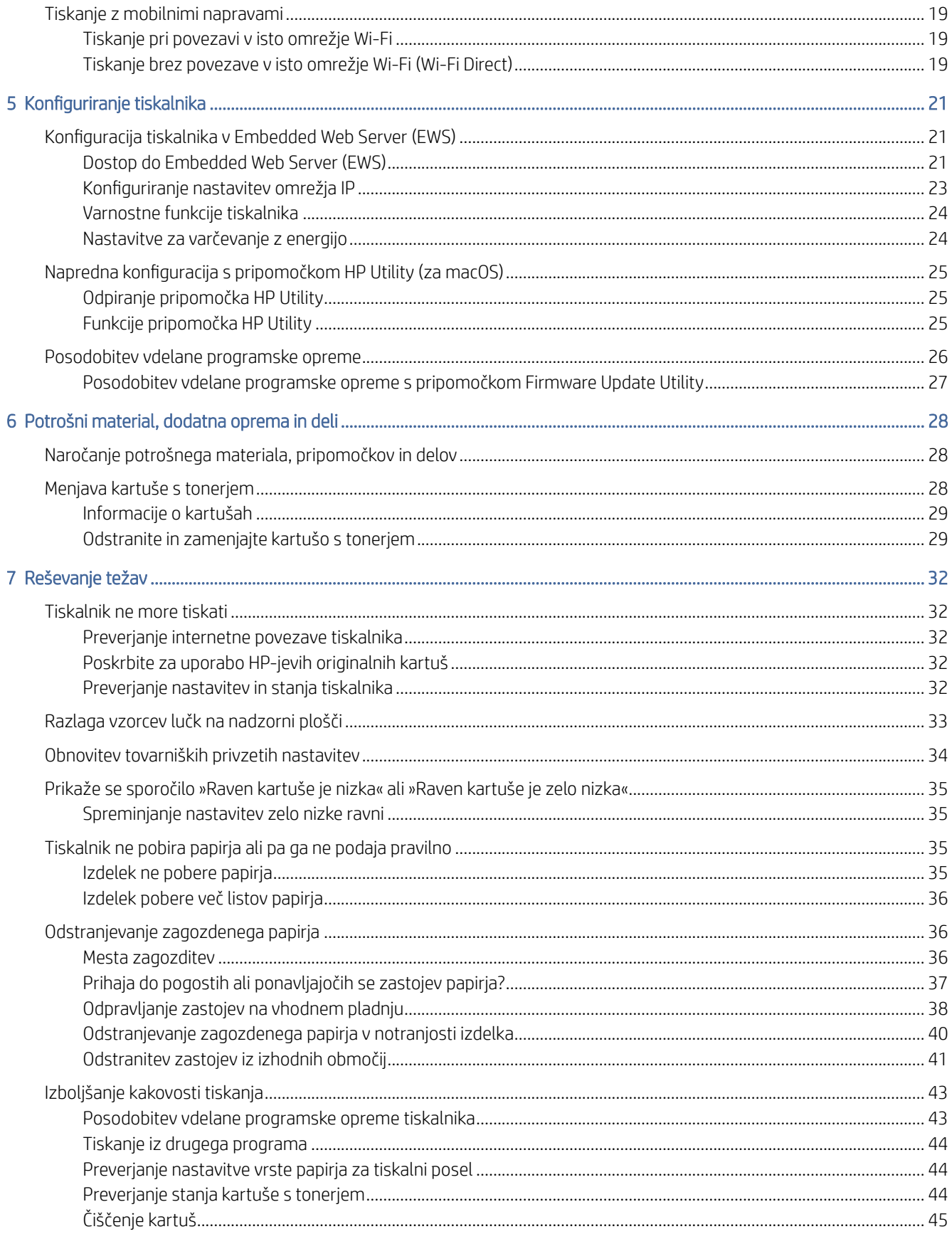

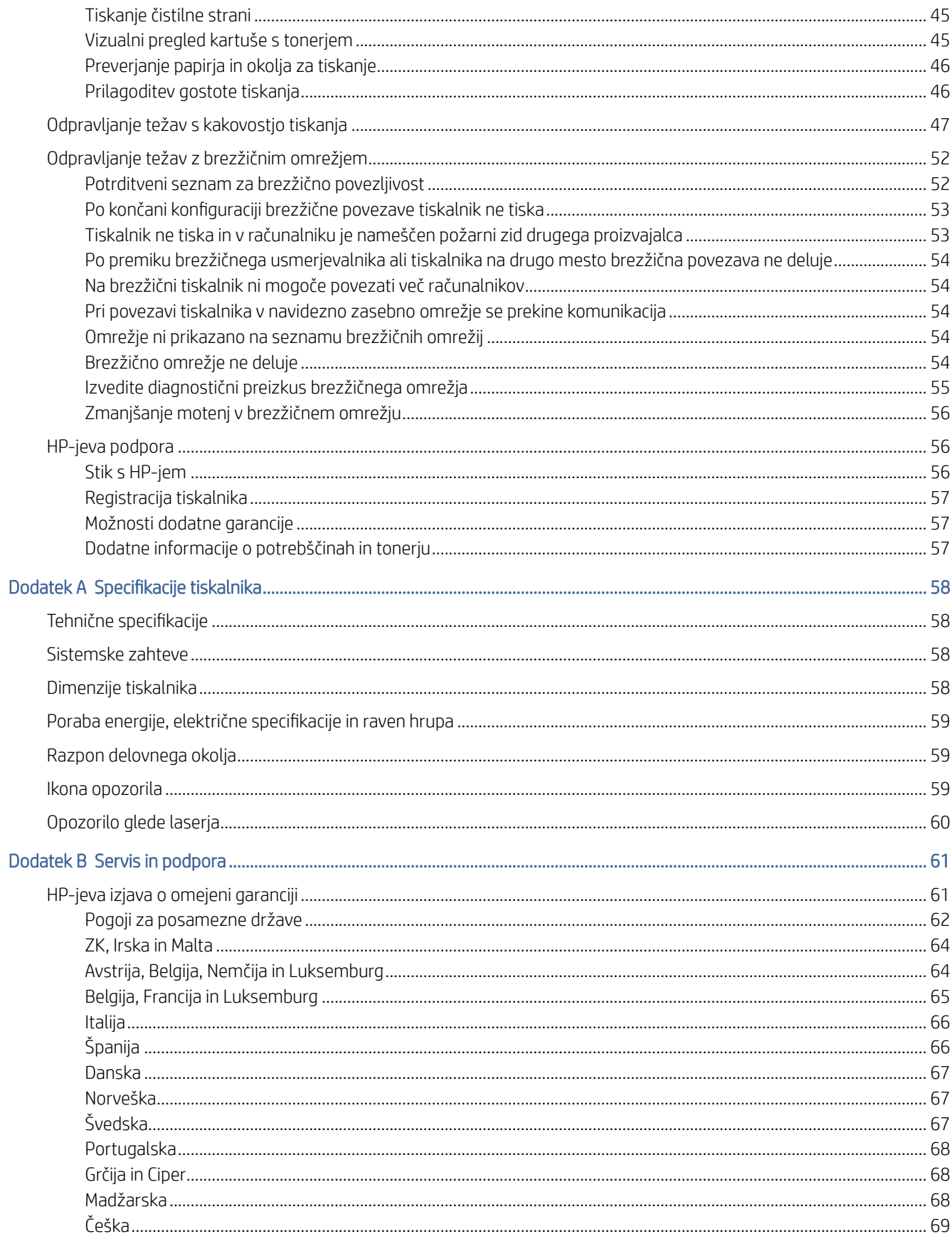

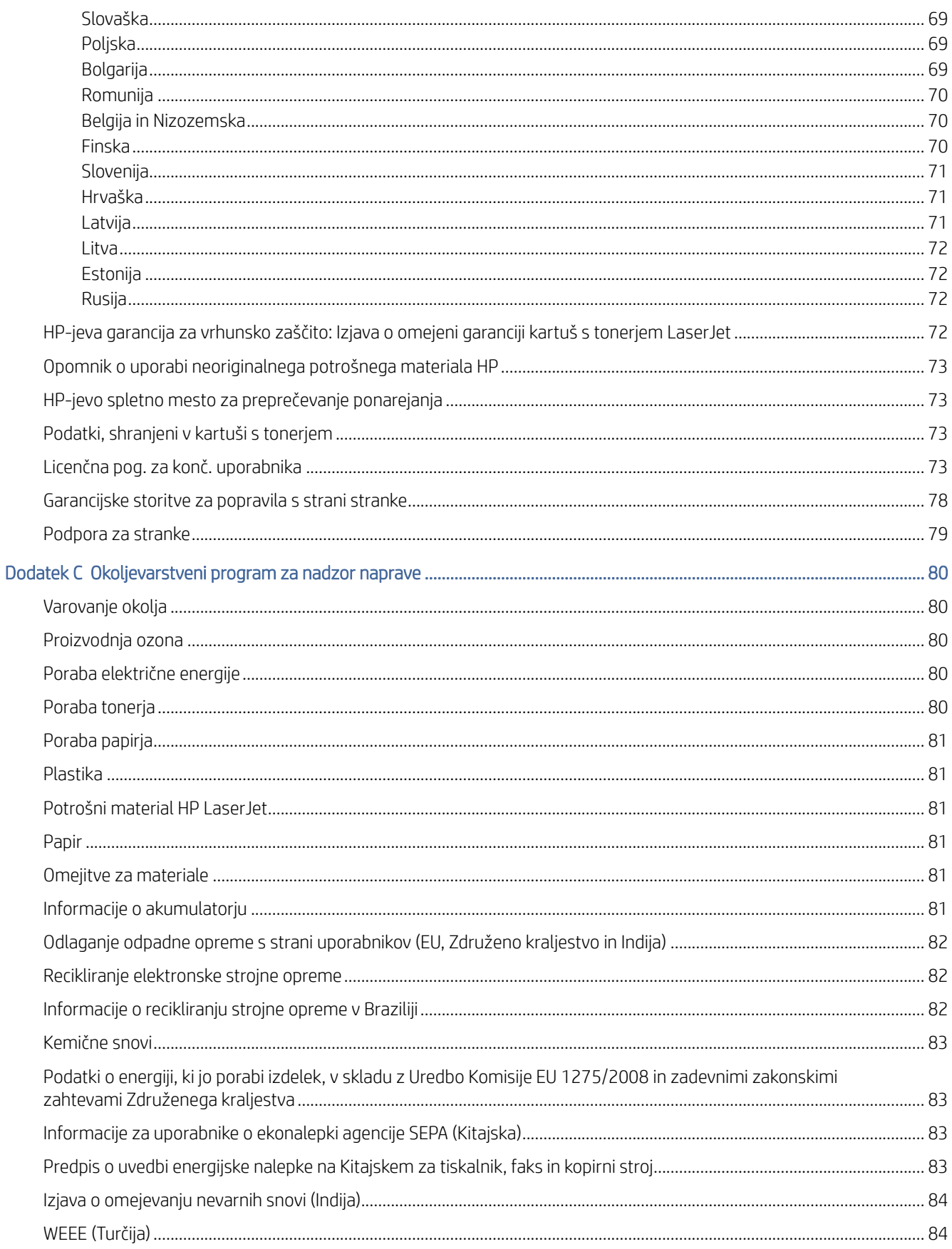

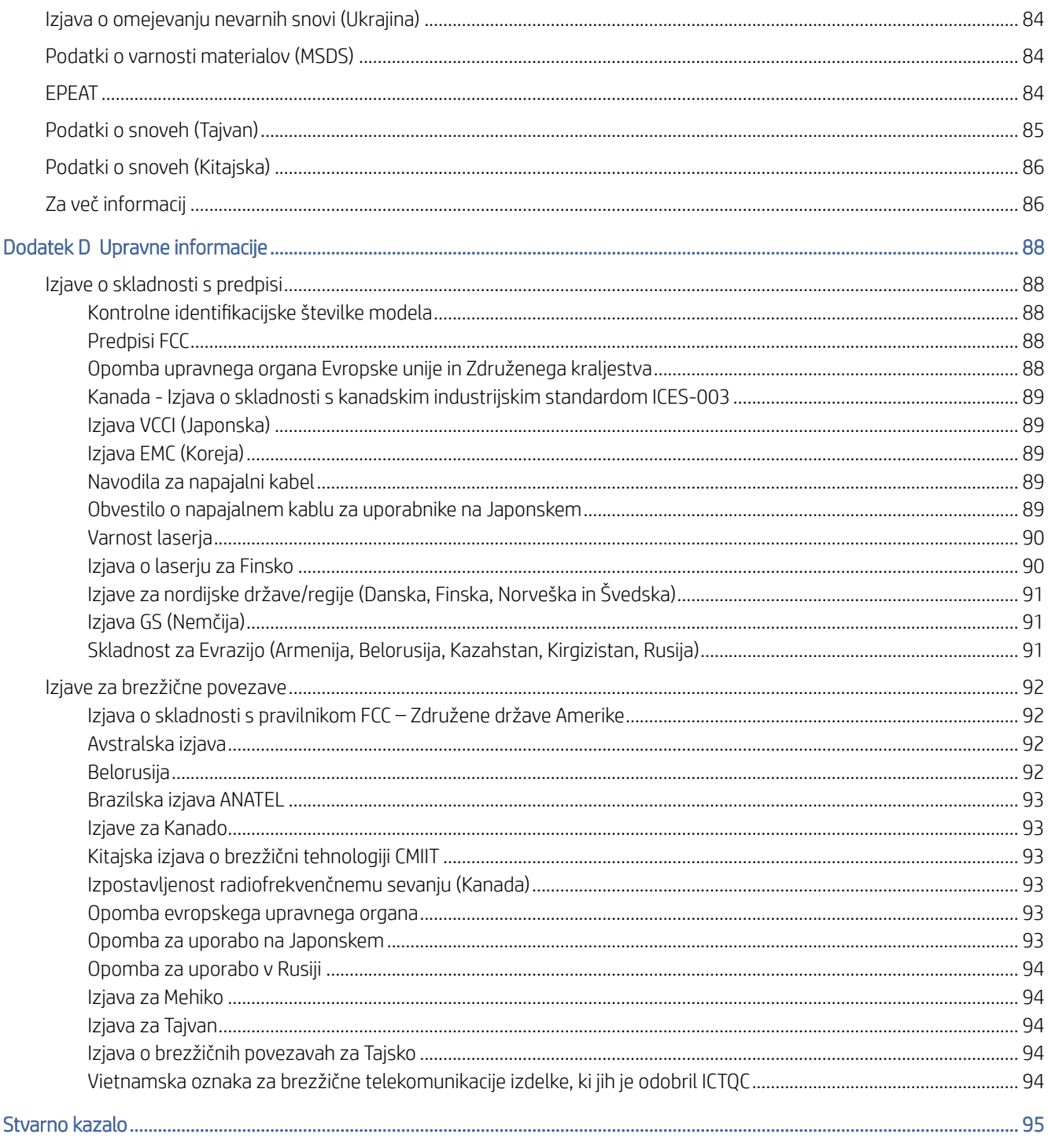

# <span id="page-8-0"></span>1 Začetek

V tem poglavju so opisani deli tiskalnika, funkcije nadzorne plošče in druge funkcije tiskalnika.

# Pogledi na tiskalnik

Identificirajte glavne dele tiskalnika.

## Pogled na tiskalnik od spredaj

Prepoznajte dele na sprednji strani tiskalnika.

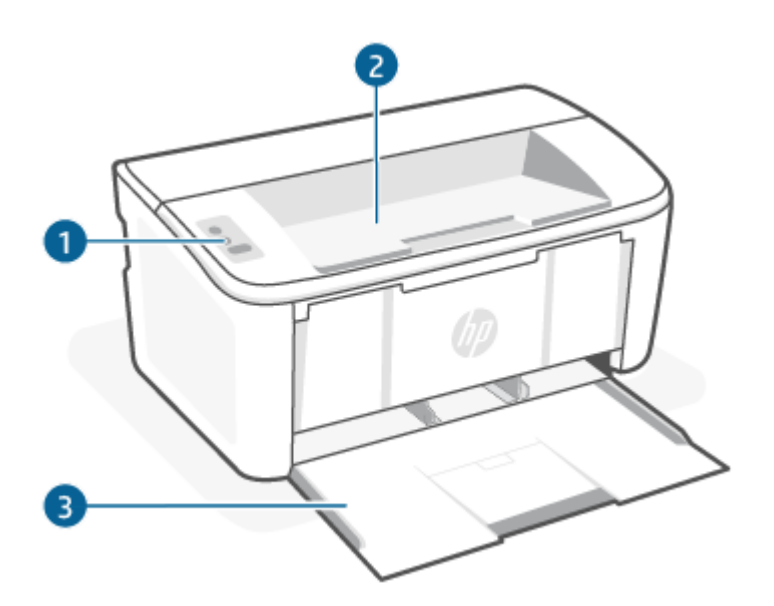

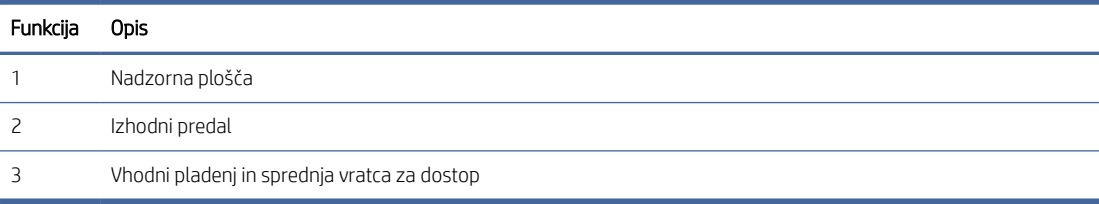

## Pogled na tiskalnik od zadaj

Prepoznajte dele na zadnji strani tiskalnika.

<span id="page-9-0"></span>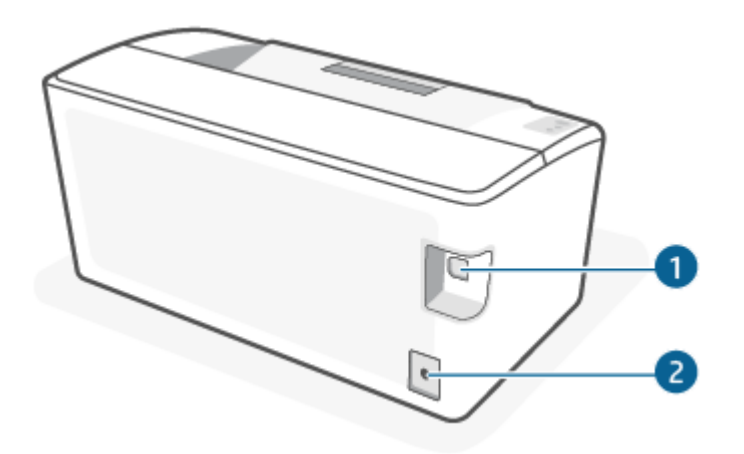

#### Tabela 1-1 Pogled na tiskalnik od zadaj

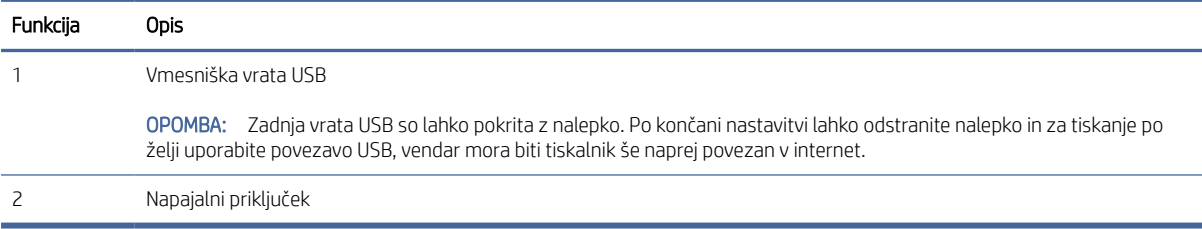

# Funkcije nadzorne plošče

Prepoznajte gumbe in lučke na nadzorni plošči tiskalnika.

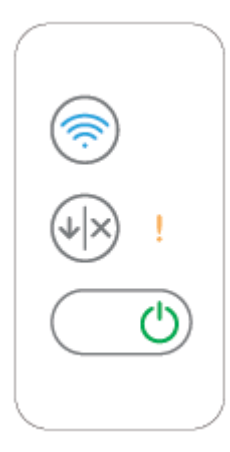

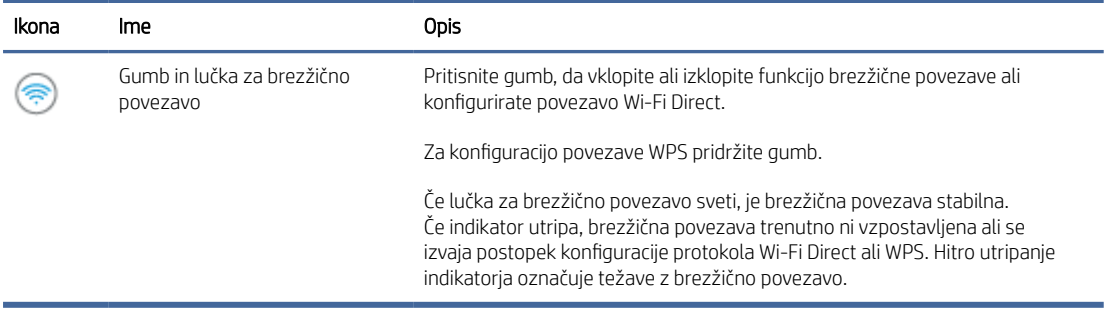

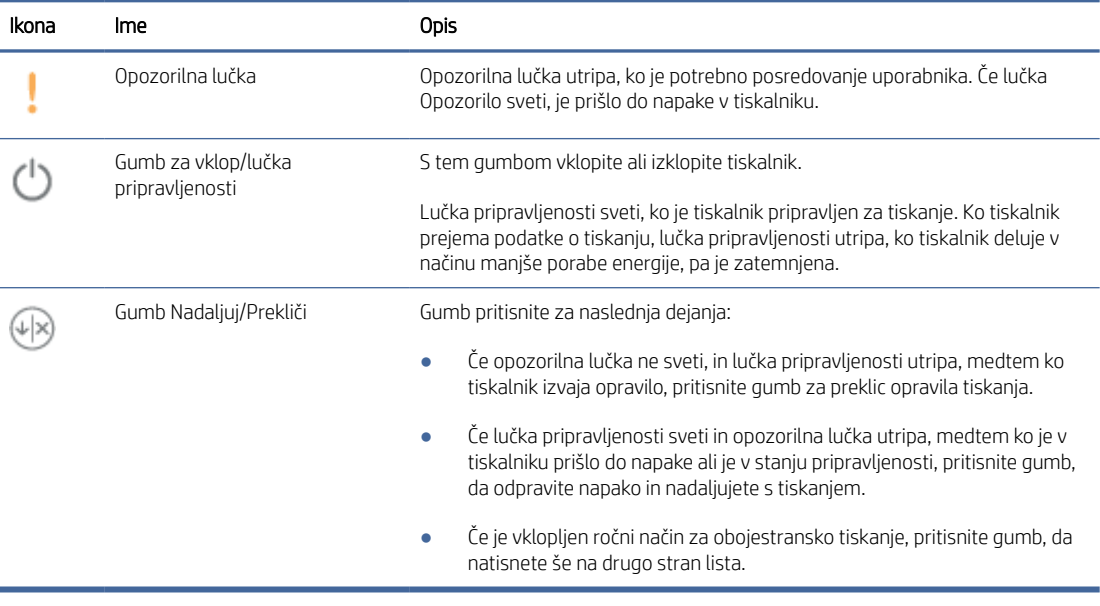

# <span id="page-11-0"></span>Natisni poročila z nadzorne plošče

V tej temi so opisana poročila tiskalnika in postopek tiskanja.

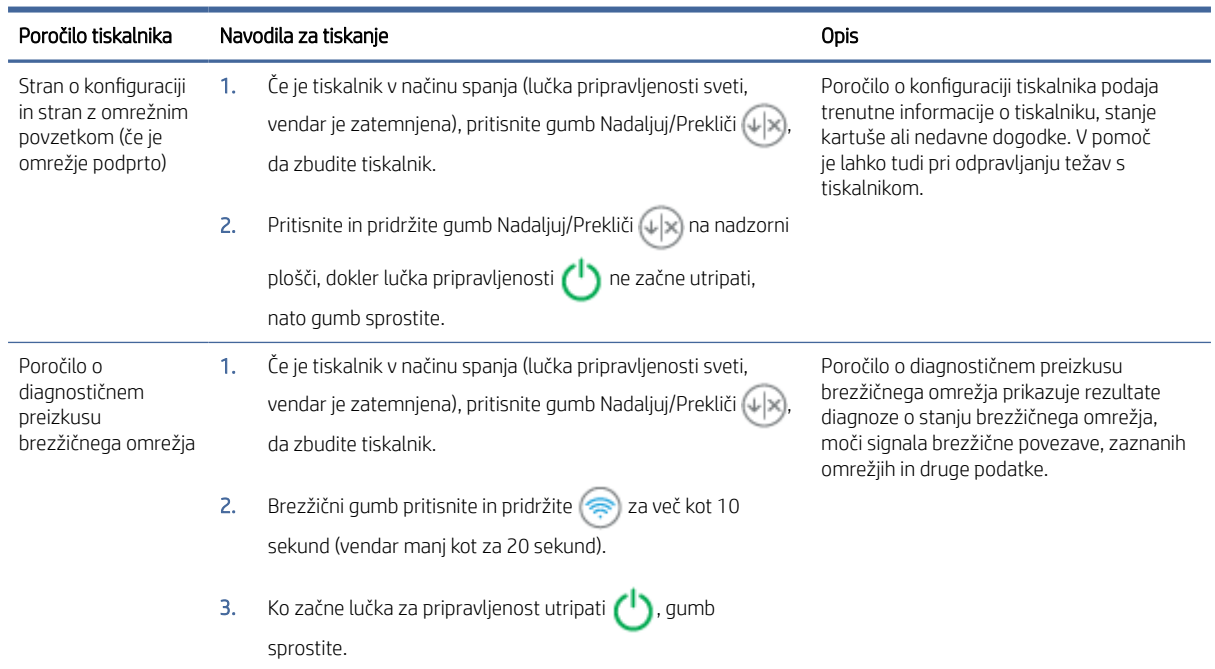

#### Tabela 1-2 Natisni poročila z nadzorne plošče

# Uporaba aplikacije HP Smart za tiskanje, skeniranje in upravljanje

Aplikacija HP Smart vam lahko pomaga pri izvajanju številnih različnih opravil v tiskalniku, vključno z naslednjimi:

- nastavitev in povezava tiskalnika;
- tiskanje in skeniranje dokumentov ter fotografij;
- souporaba dokumentov prek e-pošte in drugih aplikacij;
- upravljanje nastavitev tiskalnika, preverjanje stanja tiskalnika, tiskanje poročil in naročanje potrebščin.

Aplikacija HP Smart je podprta v mobilnih napravah in računalnikih, v katerih se izvaja operacijski sistem Android OS 7.0 ali novejši, iOS 12.0 ali novejši, iPadOS, Windows 10 in macOS 10.14 in novejši.

**E** OPOMBA: Aplikacija HP Smart trenutno morda ni na voljo v vseh jezikih. Nekatere funkcije so na voljo samo v določenih tiskalnikih ali modelih. Aplikacija HP Smart ne podpira vseh oblik zapisa datotek. Za dodatne informacije glejte [Dobite dodatne informacije o aplikaciji HP Smart.](#page-12-0)

## Namestitev aplikacije HP Smart in njeno odpiranje

Za namestitev in odpiranje aplikacije HP Smart, povezavo tiskalnika ter začetek uporabe aplikacije uporabite spodnji postopek.

- <span id="page-12-0"></span>1. Za prenos in namestitev aplikacije HP Smart v napravo pojdite na spletno mesto [123.hp.com.](https://123.hp.com)
- **W** OPOMBA: Naprave s sistemom iOS, iPadOS, Android, Windows 10 in macOS: Aplikacijo HP Smart lahko prenesete tudi iz ustreznih trgovin z aplikacijami za napravo.
- 2. Po končani namestitvi odprite aplikacijo HP Smart.
	- iOS/iPadOS/Android: na namizju mobilne naprave ali v meniju aplikacije tapnite HP Smart.
	- Windows 10: na namizju računalnika kliknite gumb za začetni meni, nato pa na seznamu aplikacij izberite HP Smart.
	- **macOS:** v zaganjalniku izberite aplikacijo HP Smart.
- 3. [Vzpostavite brezžično povezavo tiskalnika z aplikacijo HP Smart. Glejte Povezava tiskalnika v omrežje Wi-Fi](#page-13-0)  z aplikacijo HP Smart.
- 4. Ko se prikaže poziv, ustvarite račun HP in registrirajte tiskalnik.

## Dobite dodatne informacije o aplikaciji HP Smart

Če želite izvedeti, kako se lahko z aplikacijo HP Smart povežete, tiskate in skenirate, obiščite spletno mesto za svojo napravo:

- iOS/iPadOS/Android: [www.hp.com/go/hpsmart-help](https://www.hp.com/go/hpsmart-help/)
- Windows 10: [www.hp.com/go/hpsmartwin-help](https://www.hp.com/go/hpsmartwin-help/)
- macOS: [www.hp.com/go/hpsmartmac-help](https://www.hp.com/go/hpsmartmac-help/)

# <span id="page-13-0"></span>2 Povezovanje tiskalnika

V tem poglavju so opisani različni načini za povezovanje tiskalnika.

# Zahteve za tiskalnike HP+

V tej temi so opisane zahteve za tiskalnike HP+.

### Poskrbite, da bo tiskalnik povezan v internet

Tiskalniki HP+ so v oblak povezane naprave, ki morajo imeti za delovanje ves čas vzpostavljeno internetno povezavo. Internetna povezava tiskalniku omogoča, da zagotavlja funkcije aplikacije in posodobitve vdelane programske opreme, specifične za HP+.

Med nastavitvijo mora biti tiskalnik povezan v internet prek podprte omrežne povezave. Po končani nastavitvi lahko za tiskanje po želji uporabite kabel USB, vendar mora biti tiskalnik še naprej povezan v internet.

## Uporabljajte originalne HP-jeve kartuše

Originalne HP-jeve kartuše so kartuše, ki jih proizvaja in prodaja HP v uradni HP-jevi embalaži. Če namestite neoriginalne potrebščine HP ali znova napolnjene kartuše, tiskalniki HP+ ne bodo delovali v skladu s pričakovanji.

## Ustvarite račun HP

Za upravljanje tiskalnika ustvarite račun HP ali se prijavite vanj.

## Povezava tiskalnika v omrežje Wi-Fi z aplikacijo HP Smart

V tej temi je opisano, kako povežete tiskalnik v omrežje Wi-Fi z aplikacijo HP Smart.

Aplikacijo HP Smart namestite v svoj računalnik ali mobilno napravo in jo uporabite za nastavitev tiskalnika ali njegovo povezavo v omrežje Wi-Fi.

Za informacije o aplikaciji HP Smart, vključno s tem, kje jo lahko prenesete, glejte Uporaba aplikacije HP Smart za tiskanje, skeniranje in upravljanje.

- 1. Preverite, ali ima računalnik ali mobilna naprava vzpostavljeno povezavo z omrežjem Wi-Fi. V mobilni napravi vklopite Bluetooth in lokacijske storitve.
- **EX** OPOMBA: Aplikacija HP Smart uporablja Bluetooth za nastavitev tiskalnika, ne podpira pa tiskanja prek funkcije Bluetooth.
- 2. Če je bila povezava Wi-Fi tiskalnika predhodno izklopljena, jo vklopite. Za dodatne informacije o stanju brezžične povezave glejte razdelek [Vklopite ali izklopite brezžično funkcijo tiskalnika.](#page-15-0)
- 3. Če tiskalnik ni več v načinu nastavitve brezžične povezave, obnovite omrežne nastavitve tiskalnika. Glejte [Ponastavitev omrežnih nastavitev na privzete vrednosti.](#page-15-0)
- 4. V računalniku ali mobilni napravi odprite aplikacijo HP Smart. Glejte Uporaba aplikacije HP Smart za tiskanje, skeniranje in upravljanje.
- <span id="page-14-0"></span>5. V aplikaciji HP Smart kliknite ali tapnite ikono znaka plus  $\bigoplus$  ali možnost **Dodaj tiskalnik**, nato pa izberite možnost za izbiro ali dodajanje tiskalnika. Če se prikaže poziv, dovolite dovoljenji za Bluetooth in lokacijo. Upoštevajte navodila za dodajanje tiskalnika v omrežje.
- 6. Ko se prikaže poziv, ustvarite račun HP ali se vanj prijavite in registrirajte tiskalnik.
- $\mathbb{B}^*$  **OPOMBA:** Ko je tiskalnik uspešno povezan, lučka za brezžično povezavo neha utripati in ostane prižgana.

# Povezovanje tiskalnika v omrežje Wi-Fi z načinom Wi-Fi Protected Setup (WPS)

V tej temi je opisano, kako povežete tiskalnik v omrežje Wi-Fi s pomočjo WPS.

Ta način nastavitve brezžične povezave lahko uporabite, če imate na usmerjevalniku gumb WPS. Če usmerjevalnik nima tega gumba, priporočamo, da za povezovanje tiskalnika uporabite aplikacijo HP Smart. Glejte [Povezava tiskalnika v omrežje Wi-Fi z aplikacijo HP Smart.](#page-13-0)

- 1. Poskrbite, da usmerjevalnik in tiskalnika nista preveč oddaljenega eden od drugega.
- 2. [Zagotovite, da je vaš tiskalnik v načinu brezžične nastavitve. Glejte Ponastavitev omrežnih nastavitev na](#page-15-0)  privzete vrednosti.
- 3. Pritisnite gumb WPS na usmerjevalniku.
- 4. V dveh minutah pritisnite in vsaj 5 sekund pridržite gumb Brezžična povezava (s) na nadzorni plošči tiskalnika, nato pa gumb sprostite.
- 5. Počakajte, da tiskalnik samodejno vzpostavi omrežno povezavo. To traja največ dve minuti. Ko je omrežna povezava vzpostavljena, lučka za brezžično povezavo preneha utripati in začne neprekinjeno svetiti.
- 6. [V računalniku ali mobilni napravi odprite aplikacijo HP Smart. Glejte Uporaba aplikacije HP Smart za tiskanje,](#page-11-0)  skeniranje in upravljanje.
- 7. V aplikaciji HP Smart kliknite ali tapnite  $\bigoplus$  (ikona znaka plus) ali **Dodaj tiskalnik**, nato pa izberite možnost za izbiro ali dodajanje tiskalnika.

Upoštevajte navodila za dodajanje tiskalnika v omrežje.

8. Ko se prikaže poziv, ustvarite račun HP ali se vanj prijavite in registrirajte tiskalnik.

# Povezovanje tiskalnika na računalnik s kablom USB

V tej temi je opisano, kako povežete tiskalnik s kablom USB.

#### **EX OPOMBA:**

- Pri prvi nastavitvi za povezavo tiskalnika ne uporabite kabla USB. Če za prvo nastavitev uporabite kabel USB, tiskalnik HP+ ne bo deloval v skladu s pričakovanji.
- Če želite nastaviti in uporabljati tiskalnik, mora biti ves čas povezan v internet.

Glejte zahteve, navedene v razdelku [Pred začetkom.](#page-22-0)

- <span id="page-15-0"></span>1. Po potrebi odstranite nalepko, ki pokriva priključek USB na hrbtni strani tiskalnika.
- 2. Tiskalnik in računalnik povežite s kablom USB.
- 3. [V računalniku odprite aplikacijo HP Smart. Glejte Uporaba aplikacije HP Smart za tiskanje, skeniranje in](#page-11-0)  upravljanje.
- 4. V aplikaciji HP Smart kliknite ali tapnite  $\bigoplus$  (ikona znaka plus) ali **Dodaj tiskalnik**, nato pa izberite možnost za izbiro ali dodajanje tiskalnika.

Upoštevajte navodila za dodajanje tiskalnika.

5. Ko se prikaže poziv, ustvarite račun HP ali se vanj prijavite in registrirajte tiskalnik.

## Spreminjanje nastavitev brezžične povezave

Brezžično povezavo za tiskalnik lahko nastavite in upravljate. To vključuje tiskanje informacij o nastavitvah omrežja, vklop ali izklop brezžične funkcije in obnovitev nastavitev brezžične povezave.

#### Vklopite ali izklopite brezžično funkcijo tiskalnika

Če modra lučka za brezžično omrežje na nadzorni plošči tiskalnika sveti, so brezžične zmogljivosti tiskalnika vklopljene.

Pritisnite gumb za brezžično povezavo (. da vklopite ali izklopite brezžično funkcijo tiskalnika.

#### Ponastavitev omrežnih nastavitev na privzete vrednosti

Pri težavah z brezžično povezavo lahko obnovite privzete brezžične nastavitve in ponovno vzpostavite brezžično povezavo med tiskalnikom in napravo.

- 1. Če je tiskalnik v načinu spanja (lučka pripravljenosti sveti, vendar je zatemnjena), pritisnite gumb Nadaljuj/ Prekliči  $(\downarrow \times)$ , da zbudite tiskalnik.
- 2. Pritisnite in zadržite gumb za brezžično povezavo sina nadzorni plošči tiskalnika za več kot 20 sekund.

Ko začne opozorilna lučka utripati, sprostite brezžični gumb.

3. Tiskalnik se samodejno znova zažene. Ko začne utripati lučka za brezžično povezavo, je tiskalnik v brezžičnem načinu. Zdaj lahko onastavite brezžično povezavo med tiskalnikom in napravo.

**EX** OPOMBA: Za brezžično povezavo tiskalnika uporabite aplikacijo HP Smart.

## Spreminjanje vrste povezave

V tej temi je opisano, kako spremenite način povezovanja tiskalnika.

### USB v brezžično povezavo (Windows 10/macOS)

Če želite spremeniti, kako je tiskalnik povezan iz USB v brezžično povezavo, uporabite aplikacijo HP Smart, da spremenite povezavo.

1. Odklopite kabel USB iz tiskalnika.

- <span id="page-16-0"></span>2. Preverite, ali ima računalnik ali mobilna naprava vzpostavljeno povezavo z omrežjem Wi-Fi. V mobilni napravi vklopite Bluetooth in lokacijske storitve.
- 3. Če je bila povezava Wi-Fi tiskalnika predhodno izklopljena, jo vklopite. Za dodatne informacije o stanju brezžične povezave glejte razdelek [Vklopite ali izklopite brezžično funkcijo tiskalnika.](#page-15-0)
- 4. Če tiskalnik ni več v načinu nastavitve brezžične povezave, obnovite omrežne nastavitve tiskalnika. Glejte [Ponastavitev omrežnih nastavitev na privzete vrednosti.](#page-15-0)
- 5. [V računalniku ali mobilni napravi odprite aplikacijo HP Smart. Glejte Uporaba aplikacije HP Smart za tiskanje,](#page-11-0)  skeniranje in upravljanje.
- 6. Ko se prikaže poziv, ustvarite račun HP ali se vanj prijavite in registrirajte tiskalnik.
- 7. Upoštevajte zaslonska navodila za povezavo tiskalnika v omrežje Wi-Fi.

## Brezžična povezava v USB-povezavo (Windows/macOS)

Če želite spremeniti, kako je tiskalnik povezan iz brezžične v USB-povezavo, uporabite aplikacijo HP Smart, da spremenite povezavo.

■ OPOMBA: Poskrbite, da bo internetna povezava vedno vzpostavljena. Da bi lahko tiskalnik pravilno deloval (ne glede na to, ali uporabljate povezavo Wi-Fi ali USB), mora biti ves čas povezan v internet. Glejte poglavji [Povezava tiskalnika v omrežje Wi-Fi z aplikacijo HP Smart](#page-13-0) in [Tiskalnik ne more tiskati.](#page-39-0)

- 1. Po potrebi odstranite nalepko, ki pokriva priključek USB na hrbtni strani tiskalnika.
- 2. Tiskalnik in računalnik povežite s kablom USB.
- 3. V računalniku odprite aplikacijo HP Smart. Glejte Uporaba aplikacije HP Smart za tiskanje, skeniranje in upravljanje.
- 4. V aplikaciji HP Smart kliknite ali tapnite (ikona znaka plus) ali **Dodaj tiskalnik**, nato pa izberite možnost za izbiro ali dodajanje tiskalnika. Upoštevajte navodila za dodajanje tiskalnika.
- 5. Ko se prikaže poziv, ustvarite račun HP ali se vanj prijavite in registrirajte tiskalnik.

# <span id="page-17-0"></span>3 Nalaganje medijev

V tem poglavju je opisano, kako lahko v tiskalnik naložite različne medije in kako izvirnik položite na steklo skenerja.

# Nalaganje papirja

V tej temi je opisano, kako naložite papir na vhodni pladenj.

- **By OPOMBA:** Preprečevanje zagozditev papirja:
	- Med tiskanjem na pladenj nikoli ne dodajajte papirja in ga ne odstranjujte z njega.
	- Pri nalaganju na pladenj papirja ne razpihujte.
	- Uporabljajte papir, ki ni naguban, prepognjen ali poškodovan.
	- 1. Če je na vhodnem pladnju medij, ga odstranite.
	- 2. Sveženj navadnega papirja vstavite v vhodni pladenj tako, da je krajši rob obrnjen naprej, stran za tiskanje pa navzgor. Sklop do konca potisnite na pladenj.

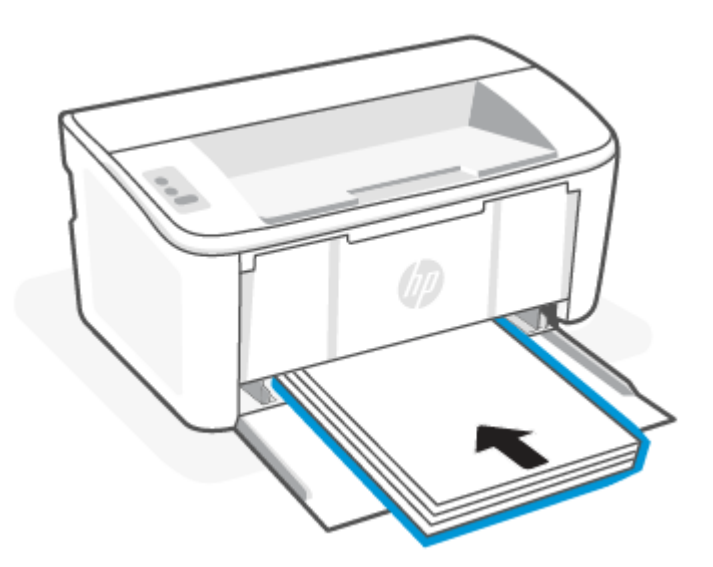

<span id="page-18-0"></span>3. Vodili za papir pomaknite tako, da se bosta dotikali robov medija.

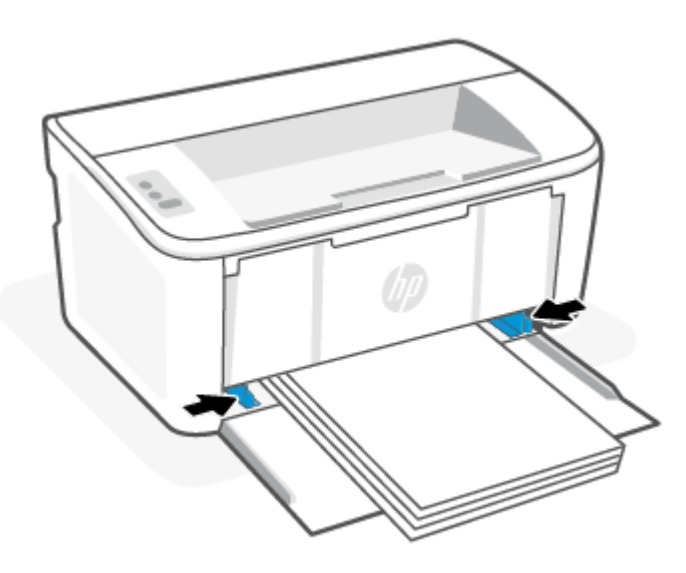

4. Izvlecite podaljšek izhodnega pladnja.

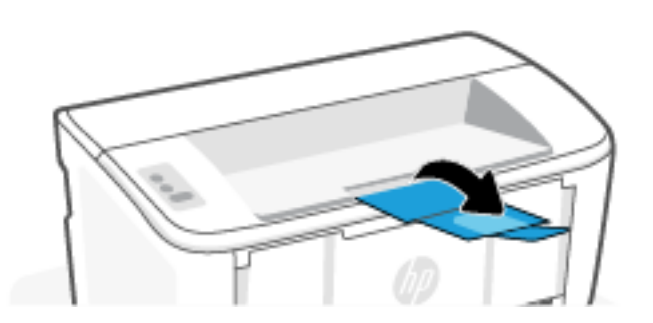

## Nalaganje ovojnic

V tej temi je opisano, kako naložite ovojnico na vhodni pladenj.

Za seznam podprtih velikosti in zmogljivosti pladnja obiščite spletno mesto [www.hp.com/support/ljM109e.](https://www.hp.com/support/ljM109e) Kliknite Product Information(Informacije o izdelku), nato pa kliknite tehnične podatke za svoj tiskalnik.

- 1. Če je na vhodnem pladnju medij, ga odstranite.
- 2. Ovojnico vstavite na sredino vhodnega pladnja tako, da je krajši rob obrnjen naprej, stran za tiskanje pa navzgor. Sklop do konca potisnite na pladenj.
	- Če je zavihek ovojnice na kratkem robu, postavite ovojnico z zavihkom navzgor in kratkim robom brez zavihka proti tiskalniku.
	- Če je zavihek ovojnice na dolgem robu ovojnice, postavite ovojnico z zavihkom navzdol in kratkim koncem proti zadnji strani vhodnega pladnja.

<span id="page-19-0"></span>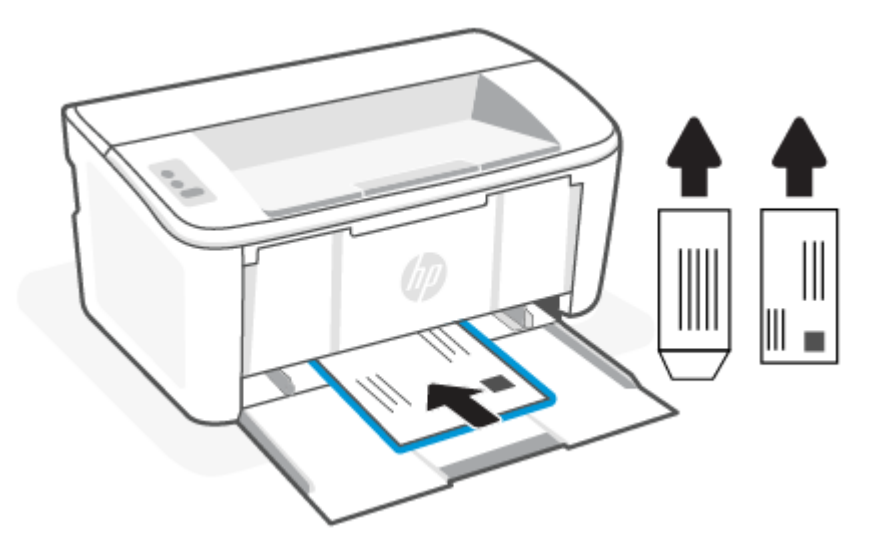

3. Vodili za papir pomaknite tako, da se bosta dotikali robov medija.

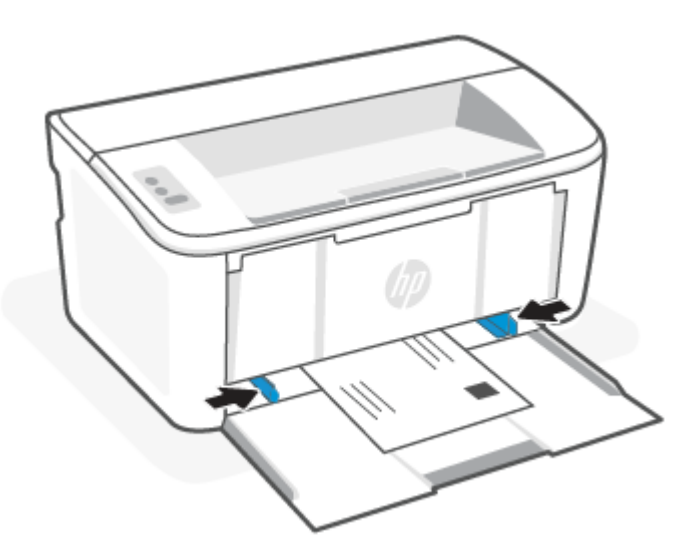

4. Izvlecite podaljšek izhodnega pladnja.

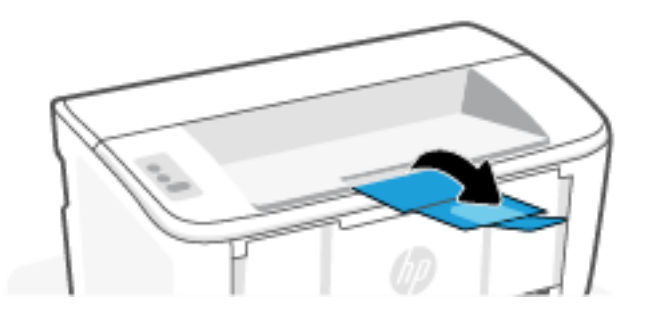

# Vstavljanje nalepk

V tej temi je opisano, kako naložite nalepke na vhodni pladenj.

Za seznam podprtih velikosti in zmogljivosti pladnja obiščite spletno mesto [www.hp.com/support/ljM109e.](https://www.hp.com/support/ljM109e) Kliknite Product Information(Informacije o izdelku), nato pa kliknite tehnične podatke za svoj tiskalnik.

- 1. Če je na vhodnem pladnju medij, ga odstranite.
- 2. List z nalepkami vstavite na sredino vhodnega pladnja tako, da je zgornji rob lista obrnjen proti zadnji strani pladnja. Stran, na katero boste tiskali, mora biti obrnjena navzgor.

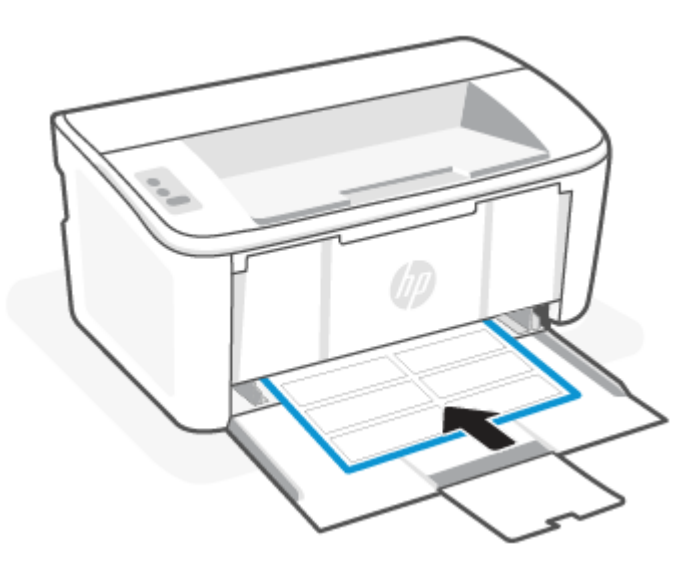

3. Vodili za papir pomaknite tako, da se bosta dotikali robov medija.

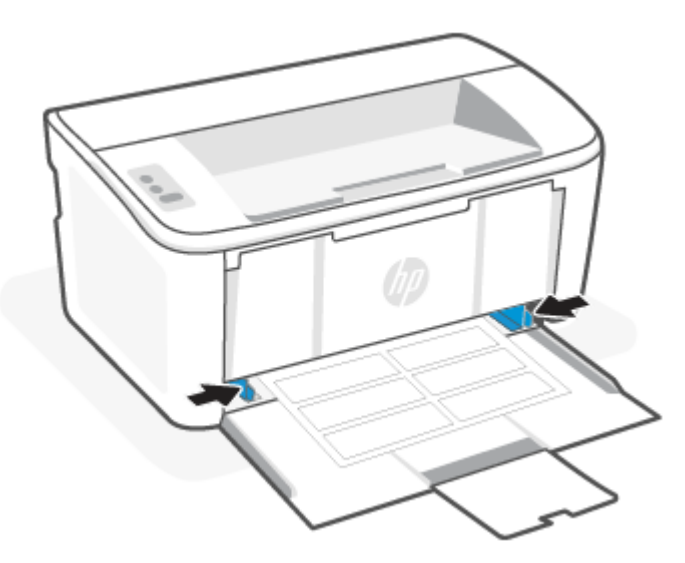

4. Izvlecite podaljšek izhodnega pladnja.

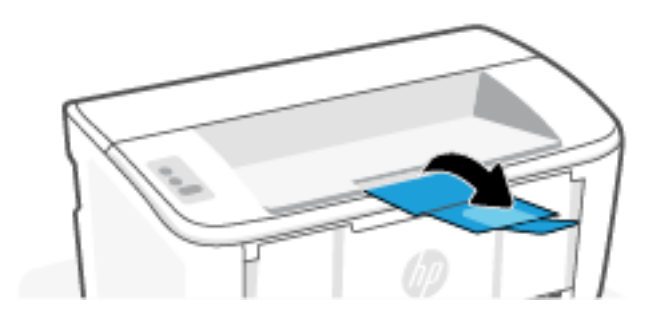

# <span id="page-22-0"></span>4 Tiskanje

V tem poglavju je opisano, kako tiskate iz različnih naprav.

**E** OPOMBA: Ko utripata lučki »Opozorilo« in »V pripravljenosti«, se tiskalnik inicializira, čisti ali ohlaja. Ko se tiskalnik ohlaja, bodo opravila tiskanja morda začasno ustavljena. Tiskalna opravila se bodo nadaljevala, ko bo mehanizem pripravljen. Postopek lahko traja nekaj minut.

Ta tiskalnik lahko po potrebi v določenih okoljskih pogojih zaradi zagotavljanja produktivnega tiskanja samodejno preklopi v način ohlajanja.

# Pred začetkom

Preden začnete, sledite tem zahtevam, da boste tiskalnik pripravili za uporabo.

- Z aplikacijo HP Smart nastavite tiskalnik in ga povežite. Glejte poglavji Uporaba aplikacije HP Smart za tiskanje, skeniranje in upravljanje in [Povezava tiskalnika v omrežje Wi-Fi z aplikacijo HP Smart.](#page-13-0)
- Naložite papir na vhodni pladenj in odprite izhodni pladenj. Glejte [Nalaganje medijev.](#page-17-0)
- Poskrbite, da bo internetna povezava vedno vzpostavljena. Da bi lahko tiskalnik pravilno deloval (ne glede na to, ali uporabljate povezavo Wi-Fi ali USB), mora biti ves čas povezan v internet. Glejte poglavji Povezava tiskalnika v omrežje Wi-Fi z aplikacijo HP Smart in [Tiskalnik ne more tiskati.](#page-39-0)
- Uporabljajte samo originalne HP-jeve kartuše. Če namestite neoriginalne kartuše HP ali znova napolnjene kartuše, tiskalnik ne bo deloval v skladu s pričakovanji.

## Tiskanje iz računalnika s sistemom Windows

V tej temi je opisano, kako tiskate iz računalnika s sistemom Windows.

Preglejte zahteve, navedene v razdelku Pred začetkom.

[Prepričajte se, da je aplikacija HP Smart nameščena. Glejte Uporaba aplikacije HP Smart za tiskanje, skeniranje in](#page-11-0)  upravljanje.

Prepričajte se, da je v vhodni pladenj naložen medij. Glejte [Nalaganje medijev.](#page-17-0)

### Tiskanje dokumentov

V programski opremi z možnostjo Natisni izberete tiskalnik in osnovne možnosti za tiskanje.

- 1. V programski opremi izberite možnost Print (Tiskanje).
- 2. Izberite tiskalnik s seznama tiskalnikov. Če želite spremeniti nastavitve, kliknite Lastnosti ali Nastavitve, da odprete gonilnik tiskalnika.
- **EX** OPOMBA: Gumb se v različni programski opremi imenuje različno.
- 3. Kliknite zavihke v gonilniku tiskalnika, da konfigurirate razpoložljive možnosti.
- <span id="page-23-0"></span>4. Kliknite gumb V redu, da se vrnete na pogovorno okno Natisni. Izberite število kopij, ki jih želite natisniti s tega zaslona.
- 5. Kliknite gumb OK (V redu), da natisnete opravilo.

### Ročno obojestransko tiskanje

Z ročnim postopkom lahko tiskate na obe strani. Za tisk na drugo stran boste morali znova naložiti list.

- 1. V programski opremi izberite možnost Print (Tiskanje).
- 2. Izberite tiskalnik s seznama tiskalnikov in nato kliknite gumb Lastnosti oz. Nastavitve, da odprete gonilnik tiskalnika.

**EX** OPOMBA: Gumb se v različni programski opremi imenuje različno.

- 3. Kliknite zavihek Layout (Postavitev).
- 4. Izberite potrditveno polje Print on Both Sides Manually (Ročno tiskanje na obe strani) in nato kliknite gumb OK (V redu).
- 5. V pogovornem oknu Print (Tiskanje) kliknite gumb OK (V redu), da natisnete posel. Tiskalnik najprej natisne prvo stran vseh strani v dokumentu.
- 6. Stopite do tiskalnika in odstranite morebiten prazen papir z vhodnega pladnja.
- 7. Vzemite natisnjeni sveženj z izhodnega predala in ga položite z natisnjeno stranjo navzdol in zgornjim robom naprej na vhodni pladenj.

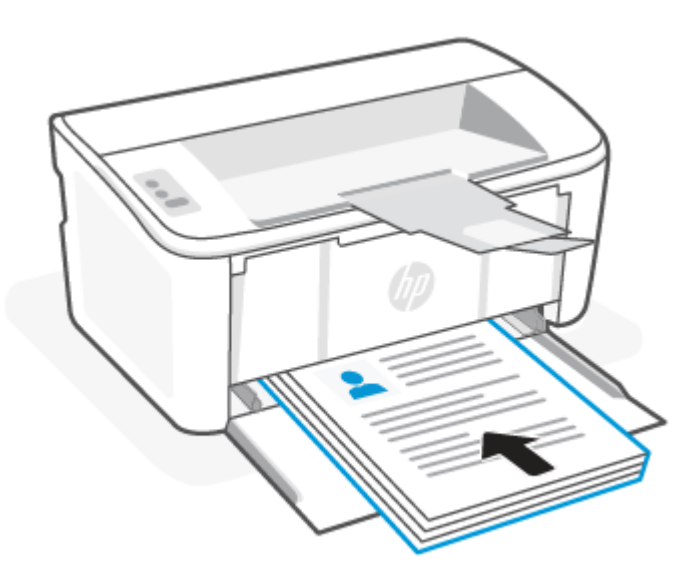

- 8. Če želite natisniti še drugo stran posla, v računalniku kliknite gumb OK (V redu).
- 9. Če začne opozorilna lučka utripati, pritisnite gumb Nadaljuj/Prekliči  $\downarrow$ a za nadaljevanje.

## Tiskanje več strani na list

Kadar tiskate s programsko opremo in izberete možnost Natisni, lahko izberete možnost za tiskanje več strani na en list. To boste morda želeli storiti takrat, ko boste tiskali obsežen dokument in boste želeli varčevati s papirjem.

- <span id="page-24-0"></span>1. V programski opremi izberite možnost Print (Tiskanje).
- 2. Izberite tiskalnik s seznama tiskalnikov in nato kliknite gumb Lastnosti oz. Nastavitve, da odprete gonilnik tiskalnika.
- **EX OPOMBA:** Gumb se v različni programski opremi imenuje različno.
- 3. Kliknite zavihek Layout (Postavitev).
- 4. Na spustnem seznamu Strani na list izberite število strani na list.
- 5. V spustnem seznamu izberite pravilno postavitev v možnosti Pages per Sheet Layout (Poistavitev strani na stran).
- 6. Če želite dodati robove strani, označite izbirno polje Page Borders (Robovi strani).
- 7. Izberite pravilno možnost usmeritve papirja in nato kliknite gumb OK (v redu), da zaprete pogovorno okno Properties (Lastnosti) ali Preferences (Priljubljeno).
- 8. V pogovornem oknu Print (Tiskanje) kliknite gumb OK (V redu), da natisnete posel.

# Tiskanje iz računalnika s sistemom Mac

V tej temi je opisano, kako tiskate iz računalnika s sistemom Mac.

Preglejte zahteve, navedene v razdelku [Pred začetkom.](#page-22-0)

Prepričajte se, da je aplikacija HP Smart nameščena. Glejte Uporaba aplikacije HP Smart za tiskanje, skeniranje in upravljanje.

Prepričajte se, da je v vhodni pladenj naložen medij. Glejte [Nalaganje medijev.](#page-17-0)

Če tiskalnika niste dodali v sistem, sledite tem korakom, da najprej omogočite tiskanje.

- 1. V računalniku odprite System Preference (Lastnosti sistema) in izberite Printers and Scanners (Tiskalniki in skenerji).
- 2. Kliknite gumb/ikono za dodajanje +, izberite tiskalnik na seznamu tiskalnikov, nato pa kliknite Add (Dodaj).

### Tiskanje dokumentov

V programski opremi z možnostjo Natisni izberete tiskalnik in osnovne možnosti za tiskanje.

- 1. Kliknite meni File (Datoteka) in nato možnost Print (Tiskanje).
- 2. Izberite tiskalnik.
- 3. Kliknite Pokaži podrobnosti ali Kopije in strani in izberite druge menije za prilagoditev nastavitev tiskanja.

**EX** OPOMBA: Gumb se v različnih programskih opremah imenuje različno.

4. Kliknite gumb Print (Natisni).

## Ročno obojestransko tiskanje

Z ročnim postopkom lahko tiskate na obe strani. Za tisk na drugo stran boste morali znova naložiti list.

<span id="page-25-0"></span><sup>2</sup> OPOMBA: Ta funkcija je na voljo, če namestite HP-jev gonilnik tiskalnika. Morda ni na voljo, če uporabljate AirPrint.

- 1. Kliknite meni File (Datoteka) in nato možnost Print (Tiskanje).
- 2. Izberite tiskalnik.
- 3. Kliknite Pokaži podrobnosti ali Kopije in strani in nato še meni Ročno obojestransko tiskanje.

**EX** OPOMBA: Gumb se v različnih programskih opremah imenuje različno.

- 4. Kliknite polje Ročno obojestransko in izberite možnost vezave.
- 5. Kliknite gumb Print (Natisni).
- 6. Stopite do tiskalnika in odstranite morebiten prazen papir z vhodnega pladnja.
- 7. Vzemite natisnjeni sveženj z izhodnega predala in ga položite z natisnjeno stranjo navzdol in zgornjim robom naprej na vhodni pladenj.

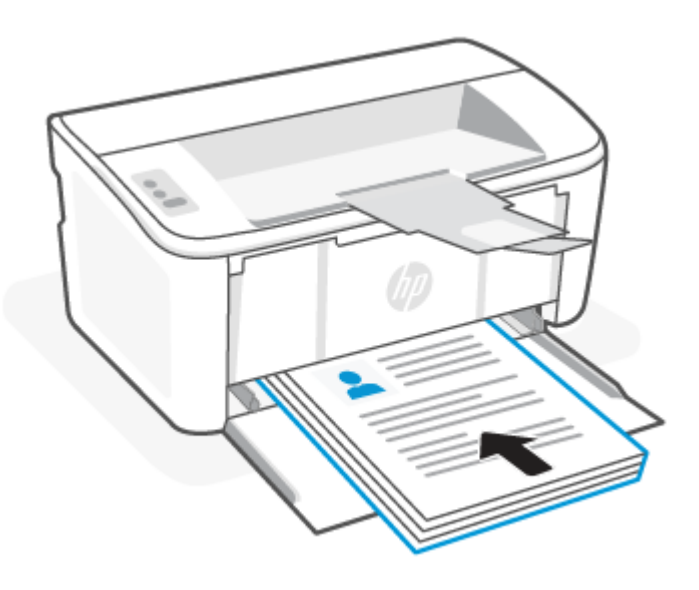

8. Če začne opozorilna lučka utripati, pritisnite gumb Nadaljuj/Prekliči  $(\downarrow x)$  za nadaljevanje.

## Tiskanje več strani na list

Kadar tiskate s programsko opremo in izberete možnost Natisni, lahko izberete možnost za tiskanje več strani na en list. To boste morda želeli storiti takrat, ko boste tiskali obsežen dokument in boste želeli varčevati s papirjem.

- 1. Kliknite meni File (Datoteka) in nato možnost Print (Tiskanje).
- 2. Izberite tiskalnik.
- 3. Kliknite Pokaži podrobnosti ali Kopije in strani in nato še meni Postavitev.
- **EX** OPOMBA: Gumb se v različnih programskih opremah imenuje različno.
- 4. Na spustnem seznamu Pages per Sheet (Strani na list) izberite število strani, ki jih želite natisniti na vsak list.
- 5. Na območju Layout Direction (Usmeritev postavitve) izberite vrstni red in postavitev strani na listu.
- <span id="page-26-0"></span>6. V meniju Borders (Robovi) izberite vrsto roba, ki ga želite natisniti okoli vsake strani na listu.
- 7. Kliknite gumb Print (Natisni).

## Tiskanje z mobilnimi napravami

Rešitve mobilnega tiskanja HP omogočajo enostavno tiskanje v tiskalnik z mobilnih naprav.

Z aplikacijo HP Smart lahko tiskate dokumente in fotografije iz mobilne naprave, računa družabnih medijev ali shrambe v oblaku. Glejte [Uporaba aplikacije HP Smart za tiskanje, skeniranje in upravljanje.](#page-11-0)

Za neposredno tiskanje iz mobilnih naprav lahko uporabite tudi funkcijo AirPrint (iOS in iPadOS) ali vtičnik HP Print Service Plugin (Android):

- iOS: funkcija AirPrint je prednameščena v napravah s sistemom iOS 4.2 ali novejšim.
- iPadOS: Naprave imajo prednameščeno storitev AirPrint.
- Android: iz trgovine Google Play ali druge priljubljene trgovine z aplikacijami prenesite vtičnik HP Print Service Plugin, nato pa ga omogočite v napravi.

### Tiskanje pri povezavi v isto omrežje Wi-Fi

Dokumente in fotografije lahko tiskate iz mobilne naprave, ko je ta v istem omrežju Wi-Fi kot tiskalnik.

Za dodatne informacije o mobilnem tiskanju obiščite spletno mesto [www.hp.com/go/mobileprinting.](https://www8.hp.com/us/en/printers/mobility/overview.html)

**EX** OPOMBA: Prepričajte se, da sta mobilna naprava in tiskalnik povezana v isto omrežje Wi-Fi. Glejte Povezava tiskalnika v omrežje Wi-Fi z aplikacijo HP Smart.

### Tiskanje brez povezave v isto omrežje Wi-Fi (Wi-Fi Direct)

Če uporabite funkcijo Wi-Fi Direct, lahko računalnik ali mobilno napravo neposredno povežete s tiskalnikom in tiskate brezžično, ne da bi računalnik ali mobilno napravo povezali v obstoječe brezžično omrežje.

Za dodatne informacije o funkciji Wi-Fi Direct obiščite spletno mesto [www.hp.com/go/wifidirectprinting.](https://www.hp.com/go/wifidirectprinting)

#### **EX OPOMBA:**

- [Prepričajte se, da je funkcija Wi-Fi Direct v tiskalniku vklopljena. Za preverjanje odprite EWS \(glejte Dostop](#page-28-0)  do Embedded Web Server (EWS)), kliknite zavihek Networking (Omrežje) in nato kliknite povezavo Wi-Fi Direct Setup (Nastavitev Wi-Fi Direct) v levi plošči.
- Prek povezave Wi-Fi Direct se lahko s tiskalnikom poveže do pet računalnikov in mobilnih naprav.

#### Tiskanje z mobilnimi napravami z uporabo Wi-Fi Direct

svojo mobilno napravo lahko neposredno povežete s tiskalnikom s pomočjo Wi-Fi Direct in nato začnete s tiskanjem.

1. Odprite meni Wi-Fi ali Wi-Fi Direct v mobilni napravi.

 $\mathbb{P}$  OPOMBA: Aplikacijo HP Smart ali funkcijo AirPrint/vtičnik HP Print Service Plugin lahko uporabite za tiskanje, če je mobilna naprava v istem omrežju kot tiskalnik ali v drugem omrežju (s funkcijo Wi-Fi Direct).

- 2. Na seznamu razpoložljivih omrežij izberite ime tiskalnika.
- **EX** OPOMBA: Če ime tiskalnika ni prikazano, ste morda zunaj območja signala povezave Wi-Fi Direct. Napravo približajte tiskalniku.
- 3. Ob pozivu vnesite geslo za povezavo Wi-Fi Direct.
- **EX** OPOMBA: Če je pri napravah Android, ki podpirajo protokol Wi-Fi Direct, način vzpostavljanja povezave nastavljen na Samodejno, se povezava vzpostavi samodejno, brez poziva za vnos gesla. Če je način vzpostavljanja povezave nastavljen na **Manual** (Ročno), boste morali na tiskalniku pritisniti gumb Brezžično (S), da vzpostavite povezavo z napravo Android, ali vnesti osebno identifikacijsko številko (PIN;

na voljo na natisnjenem poročilu) za vzpostavitev povezave z napravami z operacijskim sistemom Windows 10.

- **EX** OPOMBA: Za ogled gesla za Wi-Fi Direct v Embedded Web Server odprite zavihek **Networking** (Omrežje) in kliknite Wi-Fi Direct Setup (Nastavitev protokola Wi-Fi Direct).
- 4. Odprite dokument in izberite možnost Natisni.

OPOMBA: Če prenosna naprava ne podpira tiskanja, namestite mobilno aplikacijo HP Smart.

5. Na seznamu razpoložljivih tiskalnikov najprej izberite tiskalnik in nato možnost Natisni.

Po končanem opravilu tiskanja je treba nekatere mobilne naprave znova povezati v lokalno omrežje.

#### Omogočanje ali onemogočanje protokola Wi-Fi Direct

Zmožnosti protokola Wi-Fi Direct omogočite ali onemogočite v HP Embedded Web Server (EWS).

- 1. Odprite HP Embedded Web Server. Glejt[eDostop do Embedded Web Server \(EWS\).](#page-28-0)
- 2. Na zavihku Omrežje kliknite povezavo Wi-Fi Direct Setup (Nastavitev protokola Wi-Fi Direct) v levem podoknu za krmarjenje.
- 3. Izberite možnost Vklop in kliknite Uporabi. Z izbiro možnosti Izklop onemogočite tiskanje prek protokola Wi-Fi Direct.

#### Spreminjanje imena za Wi-Fi Direct

V okoljih, kjer je nameščenih več modelov istega tiskalnika, je priročno vsakemu dodeliti enolično ime za Wi-Fi Direct za lažje prepoznavanje tiskalnikov pri tiskanju prek protokola Wi-Fi Direct.

S tem postopkom spremenite ime tiskalnika za Wi-Fi Direct s HP Embedded Web Server (EWS):

- 1. Odprite HP Embedded Web Server. Glejt[eDostop do Embedded Web Server \(EWS\).](#page-28-0)
- 2. Na zavihku Omrežje kliknite povezavo Wi-Fi Direct Setup (Nastavitev protokola Wi-Fi Direct) v levem podoknu za krmarjenje.
- 3. V polje Ime za Wi-Fi Direct vnesite novo ime.
- 4. Kliknite Apply (Uveljavi).

# <span id="page-28-0"></span>5 Konfiguriranje tiskalnika

V tem poglavju je opisano, kako konfigurirate tiskalnik.

# Konfiguracija tiskalnika v Embedded Web Server (EWS)

Za upravljanje tiskanja namesto nadzorne plošče tiskalnika uporabite HP Embedded Web Server v računalniku.

- Ogled informacij o stanju tiskalnika
- Ugotavljanje življenjske dobe potrošnega materiala in naročanje novega
- Ogled in sprememba konfiguracij pladnjev
- Prejemanje obvestil o dogodkih tiskalnika in potrošnega materiala
- Ogled in sprememba omrežne konfiguracije

## Dostop do Embedded Web Server (EWS)

HP Embedded Web Server deluje, ko je tiskalnik povezan v omrežje IP. Strežnik HP Embedded Web Server ne podpira povezav tiskalnika na osnovi protokola IPX. Za odpiranje in uporabo HP Embedded Web Server ne potrebujete interneta.

Ko je tiskalnik povezan v omrežje, je HP Embedded Web Server samodejno na voljo.

 $\mathbb{R}^n$  **OPOMBA:** HP Device Toolbox je programska oprema za vzpostavljanje povezave s HP Embedded Web Server, ko je tiskalnik povezan z računalnikom prek USB-ja. Na voljo je samo, če ste ob namestitvi tiskalnika v računalnik izvedli polno namestitev. Odvisno od načina povezave tiskalnika nekatere funkcije morda ne bodo na voljo.

Strežnik EWS lahko odprete na enega od teh načinov.

#### Embedded Web Server odprite s pomočjo HP Smart (iOS, iPadOS, Android in Windows 10)

Embedded Web Server lahko odprete tudi v aplikaciji HP Smart.

- 1. [V računalniku ali mobilni napravi odprite aplikacijo HP Smart. Glejte Uporaba aplikacije HP Smart za tiskanje,](#page-11-0)  skeniranje in upravljanje.
- 2. V aplikaciji HP Smart izberite svoj tiskalnik, nato pa kliknite ali tapnite Advanced Settings (Napredne nastavitve).

#### Embedded Web Server odprite s pomočjo IP-naslova (povezava Wi-Fi).

Preden lahko dostopate do Embedded Web Server, mora biti tiskalnik povezan v omrežje IP.

Za dostop do Embedded Web Server lahko dodelite skrbniško geslo, da nepooblaščenim uporabnikom preprečite spreminjanje nastavitev tiskalnika. Pri skrbniku najprej preverite, ali imate dostop.

1. Natisnite konfiguracijsko stran, da boste poznali naslov IP ali ime gostitelja.

- a. Če je tiskalnik v načinu spanja (lučka pripravljenosti sveti, vendar je zatemnjena), pritisnite gumb Nadaljuj/Prekliči (+ x), da zbudite tiskalnik.
- b. Pritisnite in pridržite gumb Nadaljuj/Prekliči (1) na nadzorni plošči, dokler lučka pripravljenosti (1) ne začne utripati, nato gumb sprostite.
- 2. Odprite spletni brskalnik in v vrstico naslova vnesite naslov IP ali ime gostitelja tako, kot je prikazano na konfiguracijski strani. Na računalniški tipkovnici pritisnite tipko Enter. Odpre se Embedded Web Server.

https://10.10.XX.XXXX

**EX** OPOMBA: Če se v spletnem brskalniku prikaže sporočilo, da dostop do spletnega mesta morda ni varen, izberite možnost za nadaljevanje na spletno mesto. Dostop do tega spletnega mesta ne bo škodil računalniku.

#### Embedded Web Server odprite s pomočjo IP-naslova (povezava Wi-Fi Direct)

Embedded Web Server lahko odprete v spletnem brskalniku s pomočjo IP-naslova povezave Wi-Fi Direct.

- 1. [Prepričajte se, da sta naprava in tiskalnik povezana prek funkcije Wi-Fi Direct. Glejte Tiskanje brez povezave](#page-26-0)  v isto omrežje Wi-Fi (Wi-Fi Direct).
- 2. Odprite spletni brskalnik, v naslovno vrstici vpišite naslov IP ali ime gostitelja tiskalnika, nato pa kliknite ali tapnite Enter.

Naslov IP: 192.168.223.1

#### Funkcije HP Embedded Web Server

V naslednji tabeli so opisane nastavitve tiskalnika, ki jih lahko konfigurirate s HP Embedded Web Server.

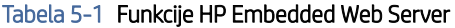

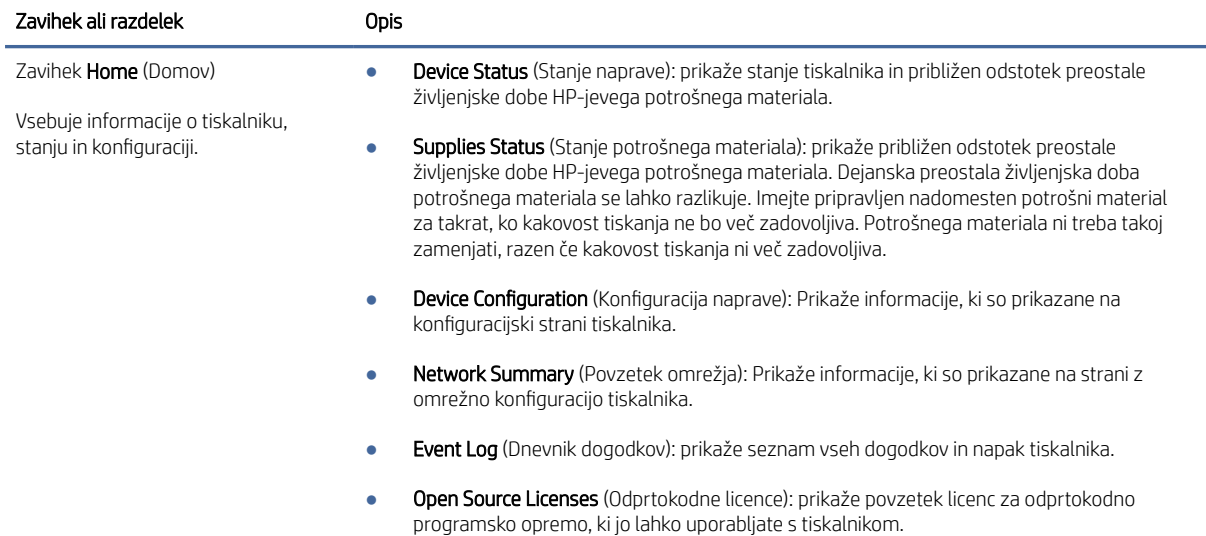

<span id="page-30-0"></span>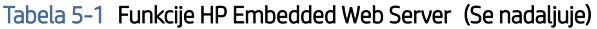

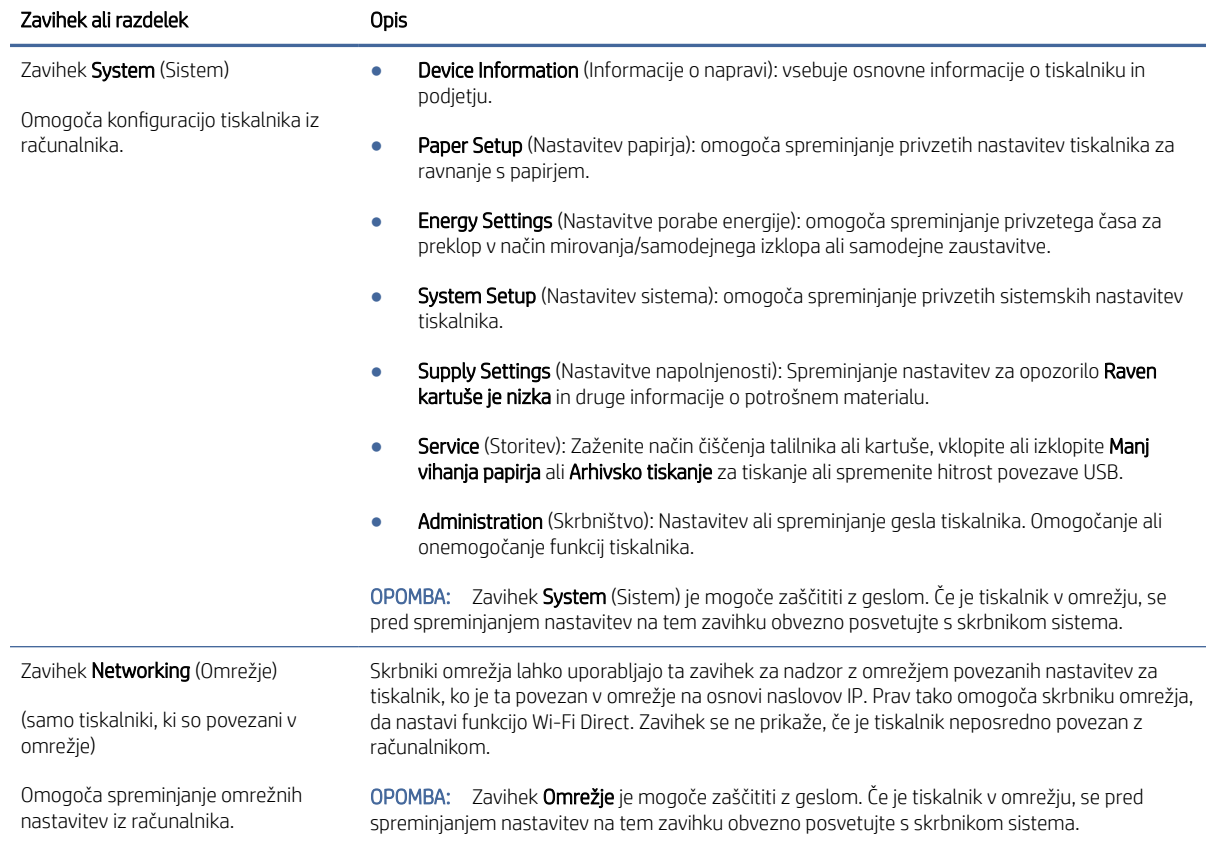

## Konfiguriranje nastavitev omrežja IP

Za spremembo imena tiskalnika in omrežnih nastavitev uporabite HP Embedded Web Server.

#### Omejitve skupne rabe tiskalnika

HP ne podpira omrežja med enakovrednimi napravami, saj je to funkcija Microsoftovih operacijskih sistemov in ne HP-jevih gonilnikov tiskalnika.

Obiščite Microsoft na [www.microsoft.com.](http://www.microsoft.com)

#### Ogled ali spreminjanje omrežnih nastavitev

S HP Embedded Web Server lahko prikažete ali spremenite konfiguracijske nastavitve IP.

- 1. Odprite HP Embedded Web Server. Glejt[eDostop do Embedded Web Server \(EWS\).](#page-28-0)
- 2. Kliknite zavihek Networking (Omrežje), da pridobite informacije o omrežju. Nastavitve po potrebi spremenite.

#### Preimenovanje tiskalnika v omrežju

Uporabite HP Embedded Web Server, da preimenujete tiskalnik v omrežju, tako da ga bo mogoče enolično prepoznati.

1. Odprite HP Embedded Web Server. Glejt[eDostop do Embedded Web Server \(EWS\).](#page-28-0)

- <span id="page-31-0"></span>2. Odprite zavihek System (Sistem).
- 3. Na strani Device Information (Informacije o napravi) je v polju Device Description (Opis naprave) navedeno privzeto ime tiskalnika. Ime lahko spremenite tako, da bo mogoče tiskalnik enolično prepoznati.
- **EX OPOMBA:** Ostala polja na strani so izbirna.
- 4. Kliknite gumb Apply (Uporabi), da shranite spremembe.

#### Ročno konfiguriranje parametrov IPv4 TCP/IP

V Embedded Web Server ročno nastavite naslov IPv4, masko podomrežja in privzeti prehod.

- 1. Odprite HP Embedded Web Server. Glejt[eDostop do Embedded Web Server \(EWS\).](#page-28-0)
- 2. Kliknite zavihek Omrežje.
- 3. Na območju Konfiguracija IPv4 izberite možnost Ročni IP in nato prilagodite nastavitve konfiguracije IPv4.
- 4. Kliknite gumb Apply (Uporabi).

### Varnostne funkcije tiskalnika

Tiskalnik ima več varnostnih funkcij, ki omejujejo, kdo ima dostop do nastavitev konfiguracije in zaščitenih podatkov, ter preprečujejo dostop do dragocene strojne opreme.

#### Dodelitev ali spreminjanje sistemskega gesla s HP Embedded Web Server

Dodelite skrbniško geslo za dostop do tiskalnika in HP Embedded Web Server, tako da nepooblaščeni uporabniki ne bodo mogli spreminjati nastavitev tiskalnika.

- 1. Odprite HP Embedded Web Server. Glejt[eDostop do Embedded Web Server \(EWS\).](#page-28-0)
- 2. Na zavihku System (Sistem) v levem podoknu za krmarjenje kliknite povezavo Administration (Skrbništvo).
- 3. V območju **Product Security** (Varnost izdelka) vnesite geslo v polje **Password** (Geslo).
- 4. Znova vnesite geslo v polje **Confirm Password** (Potrdite geslo).
- 5. Kliknite gumb Apply (Uporabi).
- **EX** OPOMBA: Zabeležite si geslo in ga shranite na varno mesto.

#### Nastavitve za varčevanje z energijo

Tiskalnik vsebuje več funkcij za varčevanje z energijo in potrošnim materialom.

### Nastavitev možnosti »Sleep/Auto Off After Inactivity« (Spanje/samodejni izklop po nedejavnosti)

Časovno obdobje, po katerem tiskalnik preklopi v način mirovanja, nastavite v Embedded Web Server.

Če želite spremeniti nastavitev Mirovanje/samodejni izklop po, naredite to:

- 1. Odprite HP Embedded Web Server. Glejt[eDostop do Embedded Web Server \(EWS\).](#page-28-0)
- 2. Kliknite zavihek System (Sistem) in izberite Energy Settings (Nastavitve porabe energije).
- 3. Na spustnem meniju Sleep/Auto Off After Inactivity (Spanje/samodejni izklop po nedejavnosti) izberite čas zakasnitve.

4. Kliknite gumb Apply (Uporabi).

#### <span id="page-32-0"></span>Nastavitev zakasnitve za možnost »Shut Down After Inactivity« (Zaustavitev po nedejavnosti) in konfiguriranje tiskalnika, da uporabi 1 vat ali manj energije

Časovno obdobje, po katerem se tiskalnik izklopi, nastavite v Embedded Web Server.

**EX** OPOMBA: Ko se tiskalnik izklopi, je poraba energije 1 W ali manj.

Če želite spremeniti nastavitev Izklop po, naredite to:

- 1. Odprite HP Embedded Web Server. Glejt[eDostop do Embedded Web Server \(EWS\).](#page-28-0)
- 2. Kliknite zavihek System (Sistem) in izberite Energy Settings (Nastavitve porabe energije).
- 3. Na spustnem seznamu Shut Down After Inactivity (Zaustavitev po nedejavnosti) izberite čas zakasnitve.
- **COPOMBA:** Privzeta vrednost je **4 hours** (4 ure).
- 4. Kliknite gumb Apply (Uporabi).

#### Nastavitev zakasnitve zaustavitve

Če želite izbrati, ali naj tiskalnik počaka z izklopom po pritisku gumba za izklop, uporabite Embedded Web Server.

Če želite spremeniti nastavitev »Delay Shut Down« (Zakasnitev zaustavitve), naredite naslednje:

- 1. Odprite HP Embedded Web Server. Glejt[eDostop do Embedded Web Server \(EWS\).](#page-28-0)
- 2. Kliknite zavihek System (Sistem) in izberite Energy Settings (Nastavitve porabe energije).
- 3. Izberite ali počistite možnost Delay when ports are active (Zakasnitev, ko so vrata aktivna).
- **(数)** OPOMBA: Ko je izbrana ta možnost, se tiskalnik ne bo izklopil, če niso vsa vrata neaktivna. Če je omrežna povezava aktivna, se izdelek ne bo izklopil.

# Napredna konfiguracija s pripomočkom HP Utility (za macOS)

HP Utility uporabite za preverjanje stanja tiskalnika ali prikaz in spreminjanje nastavitev tiskalnika v računalniku.

HP Utility lahko uporabljate, če je tiskalnik povezan s kablom USB ali v omrežje TCP/IP.

## Odpiranje pripomočka HP Utility

Sledite tem korakom, da odprete HP Utility.

- 1. V računalniku odprite mapo Aplikacije.
- 2. Izberite HP in nato izberite HP Utility.

## Funkcije pripomočka HP Utility

V orodni vrstici HP Utility so ti elementi:

- Devices (Naprave): Ta gumb kliknite, če želite prikazati ali skriti izdelke Mac, ki jih je našel HP Utility.
- All Settings (Vse nastavitve): Ta gumb kliknite, če se želite vrniti v glavni pogled pripomočka HP Utility.
- <span id="page-33-0"></span>● HP Support (HP-jeva podpora): Ta gumb kliknite, če želite odpreti brskalnik in obiskati HP-jevo spletno mesto za podporo.
- Supplies (Potrošni material): Ta gumb kliknite, da odprete spletno mesto HP SureSupply.
- Registration (Registracija): Ta gumb kliknite, da odprete HP-jevo spletno mesto za registracijo.
- Recycling (Recikliranje): Ta gumb kliknite, da odprete spletno mesto programa HP Planet Partners za recikliranje.

HP Utility sestavljajo strani, ki jih odprete tako, da kliknete seznam All Settings (Vse nastavitve). V naslednji tabeli so opisana opravila, ki jih lahko izvajate s pripomočkom HP Utility.

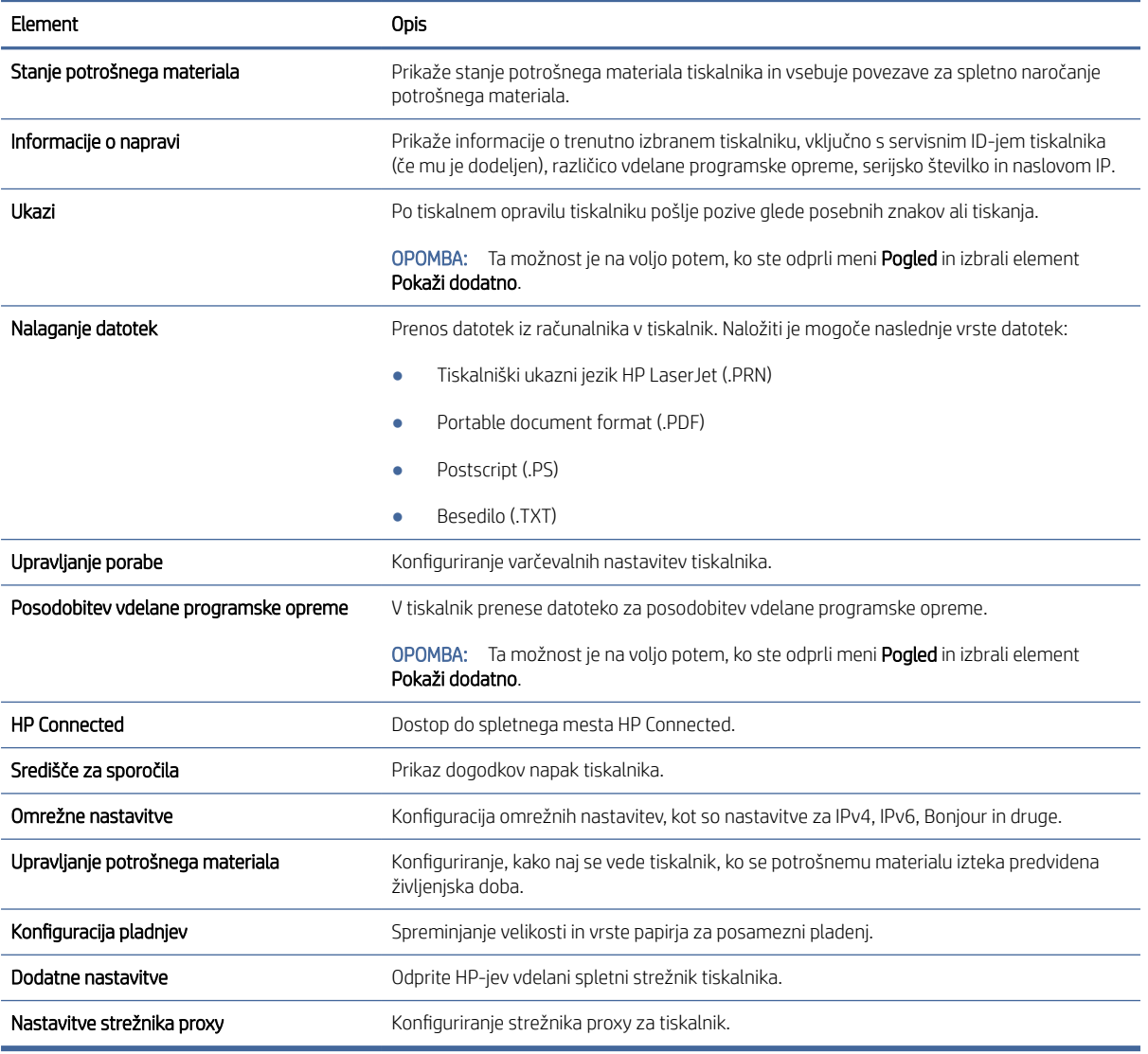

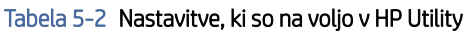

## Posodobitev vdelane programske opreme

HP nudi redne posodobitve tiskalnika. Sledite tem korakom za posodobitev vdelane programske opreme enega tiskalnika.

### <span id="page-34-0"></span>Posodobitev vdelane programske opreme s pripomočkom Firmware Update Utility

Namestite pripomoček za posodobitev vdelane programske opreme, da posodobite vdelano programsko opremo tiskalnika.

S temi koraki ročno prenesite in namestite Firmware Update Utility s spletnega mesta HP.com.

- OPOMBA: Ta način je edina možnost posodobitve vdelane programske opreme za tiskalnike, ki so z računalnikom povezani prek kabla USB. Deluje tudi za tiskalnike, ki so povezani v omrežje.
- $\mathbb{P}$  OPOMBA: Za uporabo te metode morate imeti nameščen gonilnik tiskalnika.
	- 1. Obiščite [www.hp.com/go/support,](http://www.hp.com/go/support) izberite svojo državo/regijo ali jezik in kliknite povezavo Software and Drivers (Programska oprema in gonilniki).
	- 2. V polje za iskanje vnesite ime tiskalnika, pritisnite gumb ENTER in izberite tiskalnik na seznamu rezultatov iskanja.
	- 3. Izberite operacijski sistem.
	- 4. V razdelku Firmware (Vdelana programska oprema) poiščite Firmware Update Utility.
	- 5. Kliknite Download (Prenos), Run (Zaženi) in nato znova Run (Zaženi).
	- 6. Ko se pripomoček zažene, izberite tiskalnik na spustnem seznamu in kliknite Send Firmware (Pošlji vdelano programsko opremo).
	- OPOMBA: Za tiskanje strani s konfiguracijo za preverjanje nameščene različice vdelane programske opreme pred posodobitvijo ali po njej kliknite Print Config (Natisni konfiguracijo).
	- 7. Sledite navodilom na zaslonu za dokončanje namestitve in kliknite gumb Exit (Izhod), da pripomoček zaprete.

# <span id="page-35-0"></span>6 Potrošni material, dodatna oprema in deli

Naročanje potrošnega materiala ali dodatne opreme, zamenjava kartuše s tonerjem ali odstranjevanje ter zamenjava delov.

Tiskalnik deluje samo s HP-jevimi originalnimi kartušami.

OBVESTILO: Če v ta tiskalnik namestite kartuše, ki niso originalne kartuše znamke HP (vključno z znova napolnjenimi ali neoriginalnimi kartušami HP), morda ne bo deloval v skladu s pričakovanji.

# Naročanje potrošnega materiala, pripomočkov in delov

V tej temi je opisano, kako naročite potrebščine, pripomočke in dele.

#### Tabela 6-1 Možnosti in reference za naročanje

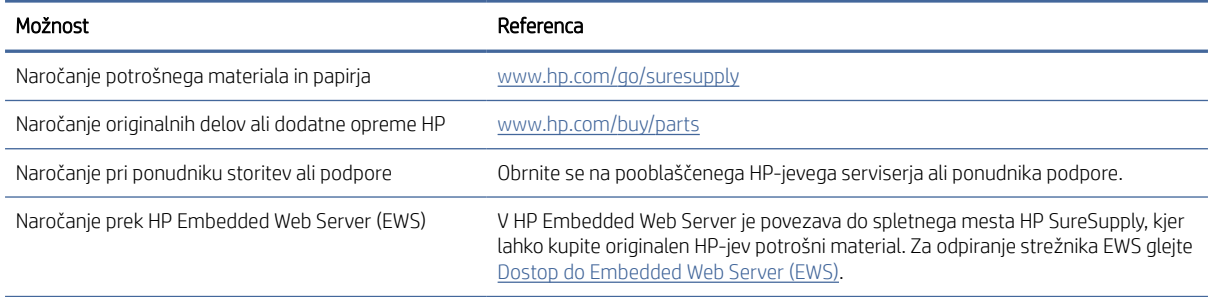

学 OPOMBA: Za naročanje lahko uporabite tudi aplikacijo HP Smart. Za informacije o tej aplikaciji glejte Uporaba aplikacije HP Smart za tiskanje, skeniranje in upravljanje.

#### Tabela 6-2 Informacije o potrošnem materialu in dodatkih

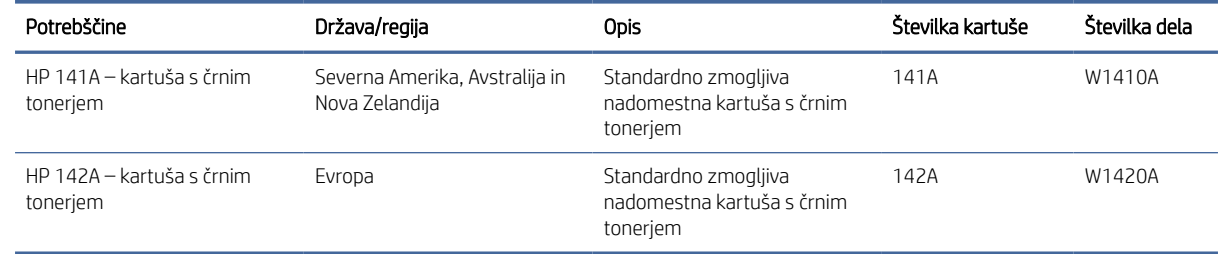

## Menjava kartuše s tonerjem

V tem poglavju je opisano, kako zamenjate kartuše.

Tiskalnik deluje samo s HP-jevimi originalnimi kartušami.

OBVESTILO: Če v ta tiskalnik namestite kartuše, ki niso originalne kartuše znamke HP (vključno z znova napolnjenimi ali neoriginalnimi kartušami HP), morda ne bo deloval v skladu s pričakovanji.
## <span id="page-36-0"></span>Informacije o kartušah

Nadaljujte tiskanje s trenutno kartušo, dokler s porazdeljevanjem tonerja ne boste več dosegli več zadovoljive kakovosti tiskanja. Toner porazdelite tako, da iz tiskalnika odstranite kartušo s tonerjem in jo nežno stresate naprej in nazaj vzdolž njene vodoravne osi. Za grafični prikaz si oglejte navodila za menjavo kartuše. Kartušo s tonerjem vstavite nazaj v tiskalnik in zaprite pokrov.

## Odstranite in zamenjajte kartušo s tonerjem

Ko je tiskalna kartuša blizu konca svoje življenjske dobe, lahko z njo tiskate še toliko časa, dokler porazdeljuje toner in zagotavlja sprejemljivo kakovost tiskanja in nato zamenjajte kartušo.

1. Odprite vrata tiskalne kartuše in odstranite staro kartušo.

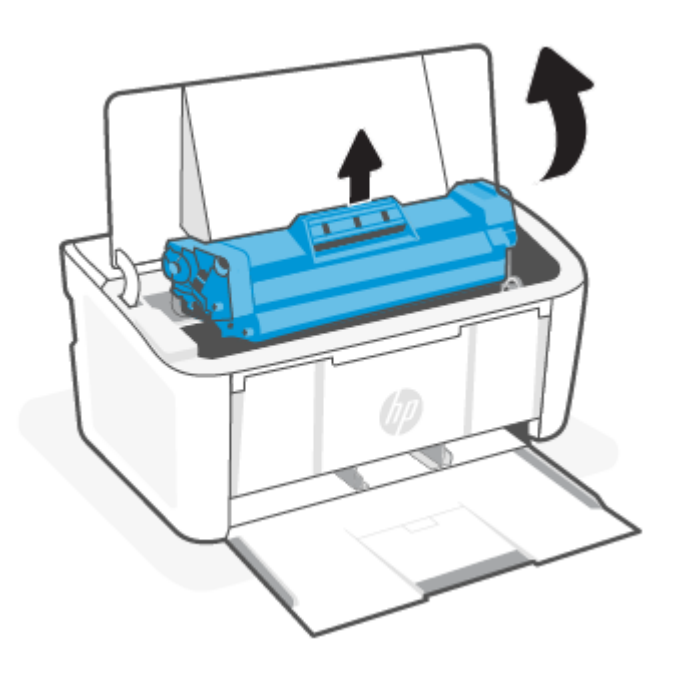

2. Vzemite novo tiskalno kartušo iz embalaže. Rabljeno tiskalno kartušo dajte v embalažo za recikliranje.

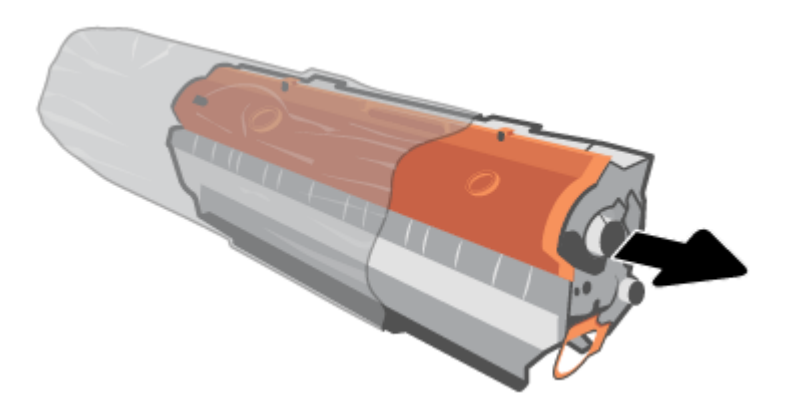

3. Odstranite oranžni pokrovček s tiskalne kartuše.

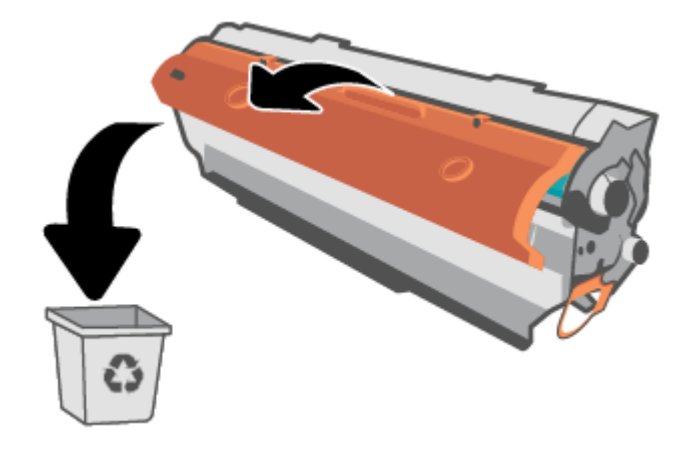

POZOR: Pazite, da se tiskalna kartuša ne poškoduje, zato jo pridržite na obeh koncih. Ne dotikajte se površine valja.

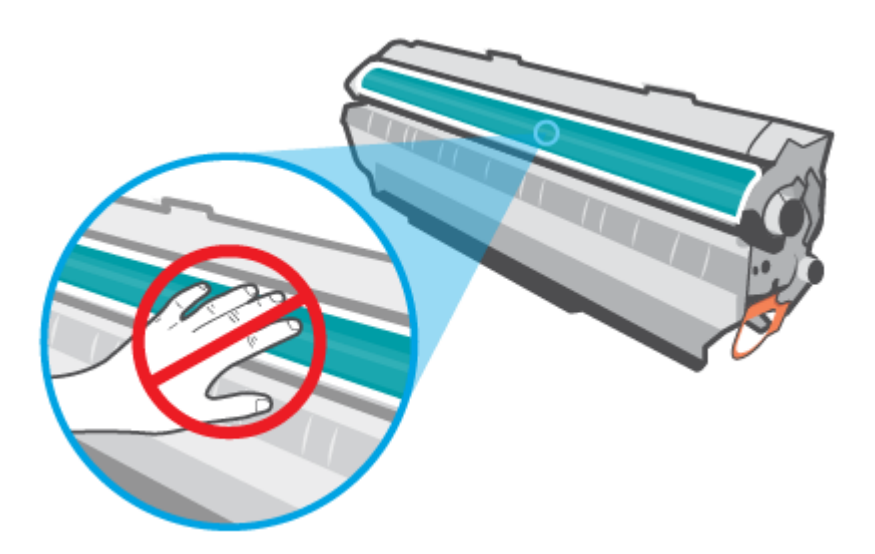

4. Primite obe strani tiskalne kartuše in jo nežno pretresite od pet- do šestkrat, da se toner enakomerno porazdeli po notranjosti.

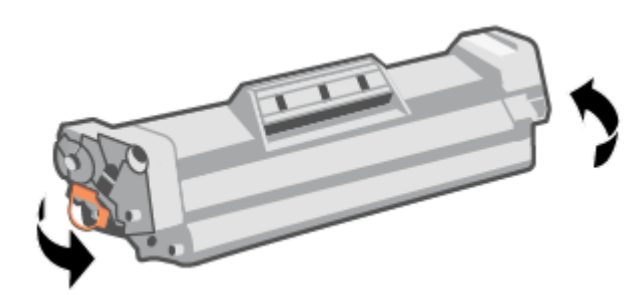

5. Zavijte jeziček na desni strani kartuše, da se odlomi, nato pa ga povlecite in iz kartuše odstranite celoten zaščitni trak. Jeziček in zaščitni trak dajte v embalažo za recikliranje.

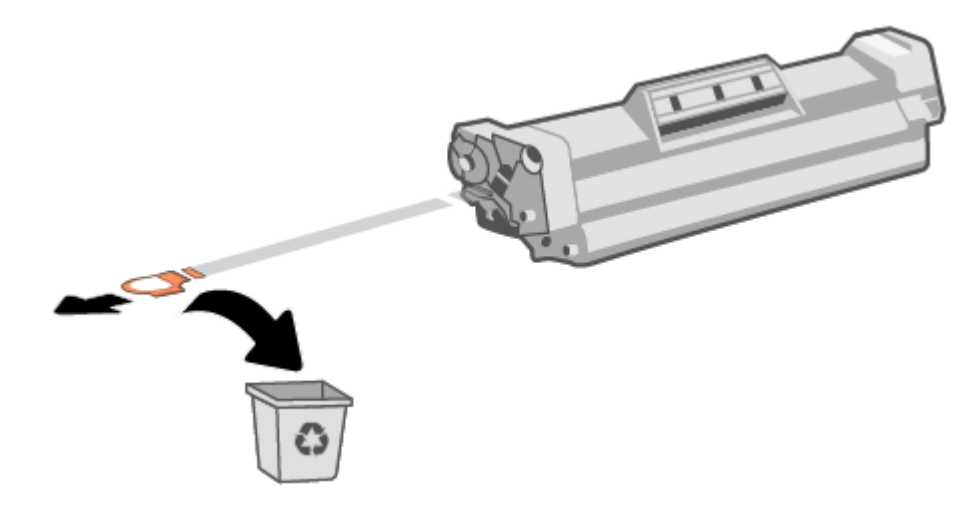

6. Vstavite tiskalno kartušo v izdelek in zaprite vrata tiskalne kartuše.

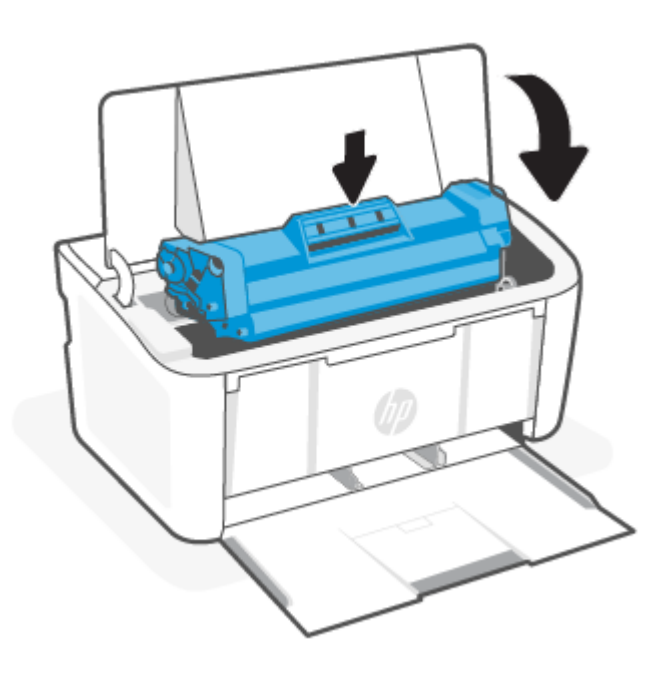

POZOR: Če si s tonerjem umažete oblačila, jih obrišite s suho krpo in operite s hladno vodo. *Vroča voda povzroči vpijanje tonerja v tkanino*.

# <span id="page-39-0"></span>7 Reševanje težav

V tem poglavju boste našli predloge za odpravljanje splošnih težav.

Pomoč lahko dobite tudi v aplikaciji HP Smart. HP Smart prikazuje opozorila za težave s tiskalnikom (zagozditve in druge težave), povezave do vsebine pomoči in možnosti stika s podporo za dodatno pomoč. Za dodatne informacije glejte [Uporaba aplikacije HP Smart za tiskanje, skeniranje in upravljanje.](#page-11-0)

Če težav ne morete odpraviti s predlogi, poskusite pridobiti pomoč z eno od storitev za podporo. Oglejte si HP-jevo podporo.

## Tiskalnik ne more tiskati

V tej temi je opisano, kako odpravite težave, ko tiskalnik ne more tiskati.

### Preverjanje internetne povezave tiskalnika

Preverite, ali je tiskalnik povezan v internet. Če je povezava prekinjena, tiskalnik ne bo deloval v skladu s pričakovanji.

Internetna povezava tiskalnika se lahko občasno prekine (npr. če zmanjka elektrike, ob težavah z omrežjem ali usmerjevalnikom ali ob izklopu tiskalnika, ko ni v uporabi). Ko je povezava tiskalnika prekinjena, boste morda lahko natisnili omejeno število strani, vendar je zelo pomembno, da za nadaljevanje tiskanja tiskalnik znova povežete.

## Poskrbite za uporabo HP-jevih originalnih kartuš

Preverite, ali uporabljate HP-jeve originalne kartuše. Originalne HP-jeve kartuše proizvaja in prodaja HP v uradni HP-jevi embalaži. Tiskalniki HP+ zahtevajo HP-jeve originalne kartuše. Če namestite neoriginalne potrebščine HP ali znova napolnjene kartuše, tiskalniki HP+ ne bodo delovali v skladu s pričakovanji.

## Preverjanje nastavitev in stanja tiskalnika

Preverjanje nastavitev in stanja tiskalnika za odkrivanje napak.

Natisnite konfiguracijsko stran, da preverite informacije o napakah tiskalnika:

- 1. Če je tiskalnik v načinu spanja (lučka pripravljenosti sveti, vendar je zatemnjena), pritisnite gumb Nadaljuj/ Prekliči  $(\downarrow \searrow)$ , da zbudite tiskalnik.
- 2. Pritisnite in pridržite gumb Nadaljuj/Prekliči  $\Box$ ) na nadzorni plošči, dokler lučka pripravljenosti  $\Box$ ) ne začne utripati, nato gumb sprostite.
- ić: NASVET: Če želite nastaviti brezžične funkcije tiskalnika, glejte razdelek Povezava tiskalnika v omrežje Wi-Fi z aplikacijo HP Smart.

Če še vedno ne morete tiskati, obiščite HP-jevo spletno mesto za podporo [www.hp.com/support/ljM109e.](https://www.hp.com/support/ljM109e)

## Razlaga vzorcev lučk na nadzorni plošči

Če tiskalnik zahteva pozornost, se na nadzorni plošči prikaže drugo stanje lučke.

#### Tabela 7-1 Legenda lučk stanja Znak za "ne sveti" Znak za "sveti" Simbol za »utripanje lučke (2 utripa na 3 sekunde)«  $\circlearrowleft$ むき Ü !∈ I ۱ ÷

#### Tabela 7-2 Vzorci lučk na nadzorni plošči

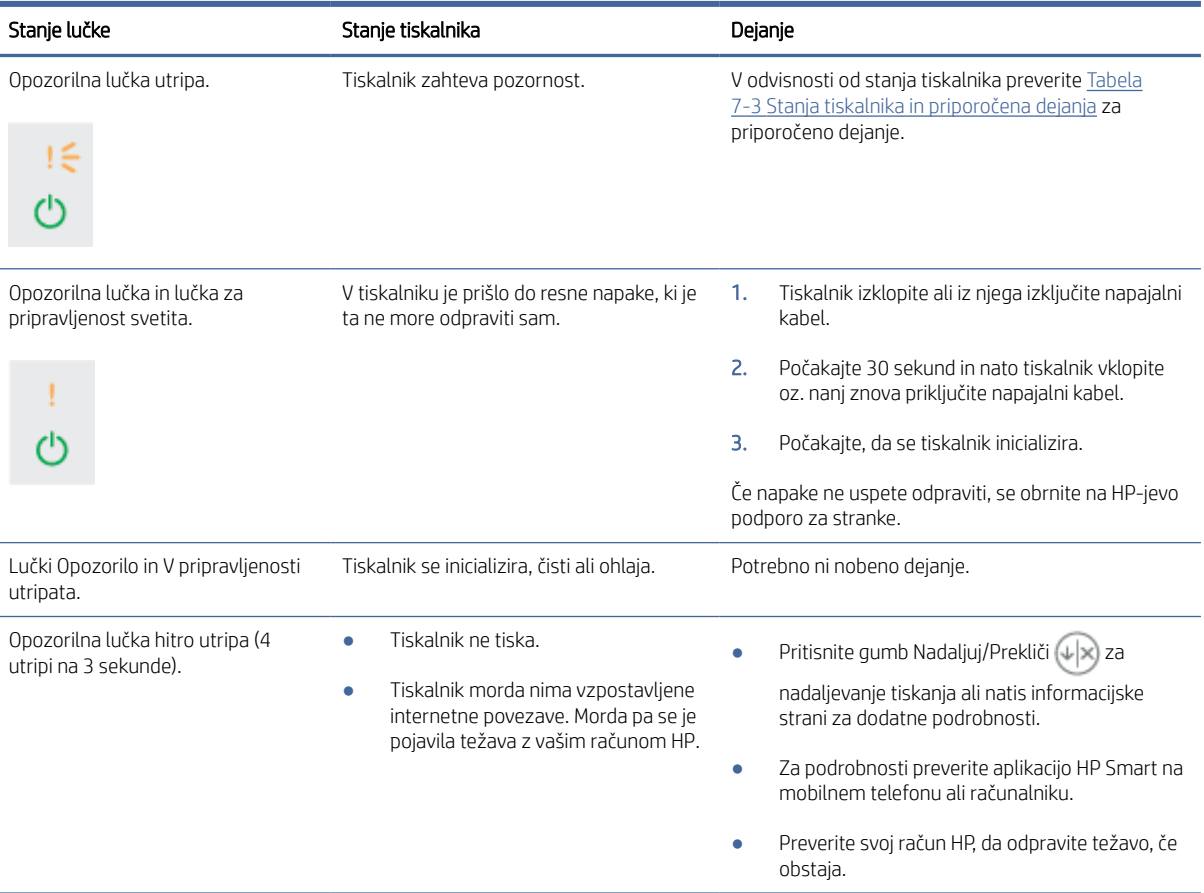

#### Tabela 7-3 Stanja tiskalnika in priporočena dejanja

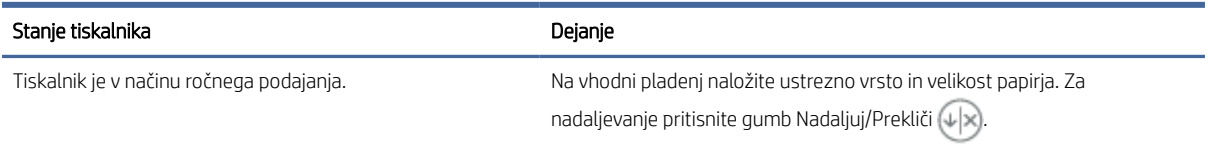

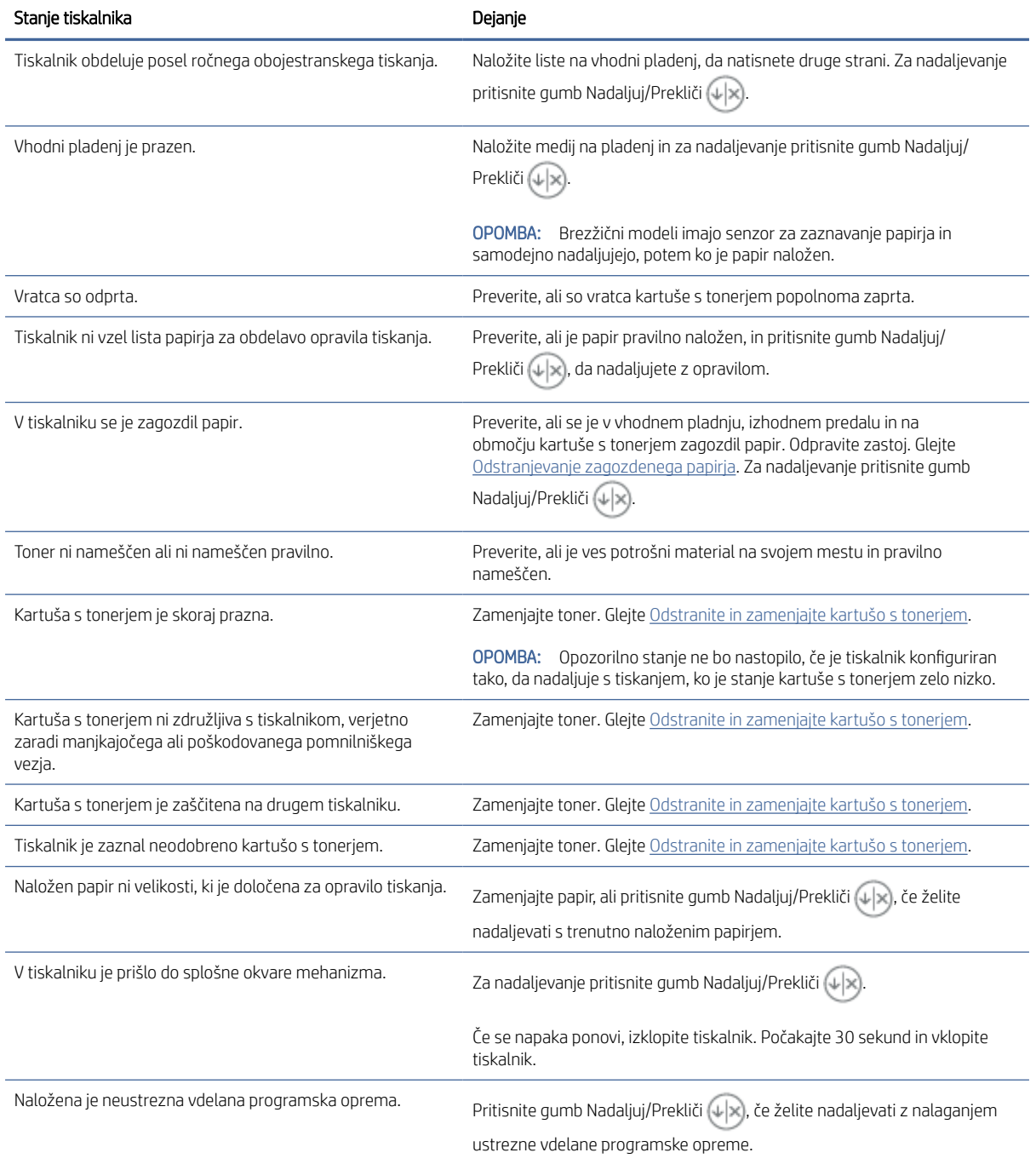

#### Tabela 7-3 Stanja tiskalnika in priporočena dejanja (Se nadaljuje)

## Obnovitev tovarniških privzetih nastavitev

Obnovitev tovarniških privzetih nastavitev povrne vse nastavitve tiskalnika in omrežja na privzete vrednosti. Število strani se ne bo ponastavilo.

POZOR: Obnovitev tovarniških privzetih nastavitev povrne vse nastavitve na privzete vrednosti in izbriše vse morebitne strani, shranjene v pomnilniku.

- 1. Odprite HP Embedded Web Server. Glejt[eDostop do Embedded Web Server \(EWS\).](#page-28-0)
- 2. Na zavihku System (Sistem) kliknite Service (Storitev).
- 3. V območju Restore Defaults (Obnovi privzete nastavitve) kliknite gumb Restore defaults (Obnovi privzete nastavitve).

Tiskalnik se samodejno ponovno zažene.

## Prikaže se sporočilo »Raven kartuše je nizka« ali »Raven kartuše je zelo nizka«

Spoznajte sporočila, povezana s kartušo, in kako je treba ukrepati.

Raven kartuše je nizka: Tiskalnik vas opozori, ko je raven kartuše nizka. Dejanska preostala življenjska doba kartuše se lahko razlikuje. Priporočamo, da pripravite nadomestno kartušo in jo uporabite, ko kakovost tiskanja ne bo več ustrezna. Kartuše ni treba takoj zamenjati.

Nadaljujte tiskanje s trenutno kartušo, dokler s porazdeljevanjem tonerja ne boste več dosegli več zadovoljive kakovosti tiskanja. Toner porazdelite tako, da iz tiskalnika odstranite kartušo s tonerjem in jo nežno stresate naprej in nazaj vzdolž njene vodoravne osi. Za grafični prikaz si oglejte navodila za menjavo kartuše. Kartušo s tonerjem vstavite nazaj v tiskalnik in zaprite pokrov.

Raven kartuše je zelo nizka: Tiskalnik vas opozori, ko je raven kartuše zelo nizka. Dejanska preostala življenjska doba kartuše se lahko razlikuje. Priporočamo, da pripravite nadomestno kartušo in jo uporabite, ko kakovost tiskanja ne bo več ustrezna. Kartušo zamenjajte takoj le, če kakovost tiskanja ni več ustrezna.

Ko je dosežen prag, ko je raven HP-jeve kartuše s tonerjem zelo nizka, preneha veljati HP-jeva garancija za zaščito te kartuše s tonerjem.

Spremenite lahko nastavitev odziva tiskalnika, ko potrošni material doseže raven zelo nizko. Po namestitvi nove kartuše s tonerjem teh nastavitev ni treba znova določati.

### Spreminjanje nastavitev zelo nizke ravni

Konfigurirajte, kako naj vas tiskalnik obvesti o zelo nizki ravni kartuše.

- 1. Odprite HP Embedded Web Server. Glejt[eDostop do Embedded Web Server \(EWS\).](#page-28-0)
- 2. Izberite zavihek Sistem in nato možnosti Nastavitve potrošnega materiala.
- 3. V spustnem seznamu Nastavitev zelo nizke ravni (črna kartuša): izberite eno izmed naslednjih možnosti:
	- Izberite možnost Ustavi, da tiskalnik neha tiskati, dokler ne zamenjate kartuše.
	- Izberite možnost Nadaljuj, da vas tiskalnik opozori, da je raven kartuše zelo nizka, vendar nadaljuje s tiskanjem.

## Tiskalnik ne pobira papirja ali pa ga ne podaja pravilno

S temi rešitvami lahko odpravite težave, če tiskalnik ne pobira papirja s pladnja ali pobira več listov papirja naenkrat. Oboje lahko povzroči zastoj papirja.

## Izdelek ne pobere papirja

Če izdelek ne pobere papirja s pladnja, poskusite uporabiti spodnje rešitve.

- <span id="page-43-0"></span>1. Odprite izdelek in odstranite zagozdene liste papirja.
- 2. V pladenj naložite pravilno velikost papirja za opravilo.
- 3. Poskrbite, da sta na nadzorni plošči izdelka velikost in vrsta papirja nastavljena pravilno.
- 4. Preverite, ali so vodila za papir v pladnju pravilno poravnana za velikost papirja. Poravnajte vodili z ustreznima utoroma na pladnju.
- 5. Valji nad pladnjem so morda umazani. Očistite jih s krpo, ki ne pušča vlaken, navlaženo s toplo vodo.

## Izdelek pobere več listov papirja

Če izdelek s pladnja pobere več listov papirja, poskusite uporabiti spodnje rešitve.

- 1. Odstranite papir iz pladnja, ga upognite, zasukajte za 180 stopinj in obrnite okrog. *Papirja ne razpihujte.*  Sveženj papirja znova položite na pladenj.
- 2. Uporabljajte samo papir, ki ustreza HP-jevim specifikacijam za ta izdelek.
- 3. Uporabljajte papir, ki ni naguban, prepognjen ali poškodovan. Po potrebi uporabite papir iz drugega paketa.
- 4. Poskrbite, da pladenj ni prenapolnjen. Če je, z njega odstranite cel sveženj papirja, tega poravnajte in nato na pladenj naložite manj papirja.
- 5. Preverite, ali so vodila za papir v pladnju pravilno poravnana za velikost papirja. Poravnajte vodili z ustreznima utoroma na pladnju.
- 6. Poskrbite, da so pogoji okolja tiskanje znotraj priporočenih vrednosti.

## Odstranjevanje zagozdenega papirja

Ta tema vam bo v pomoč pri odpravljanju zagozditev in težav s podajanjem papirja.

### Mesta zagozditev

Zagozditve se lahko pojavijo na naslednjih mestih v izdelku.

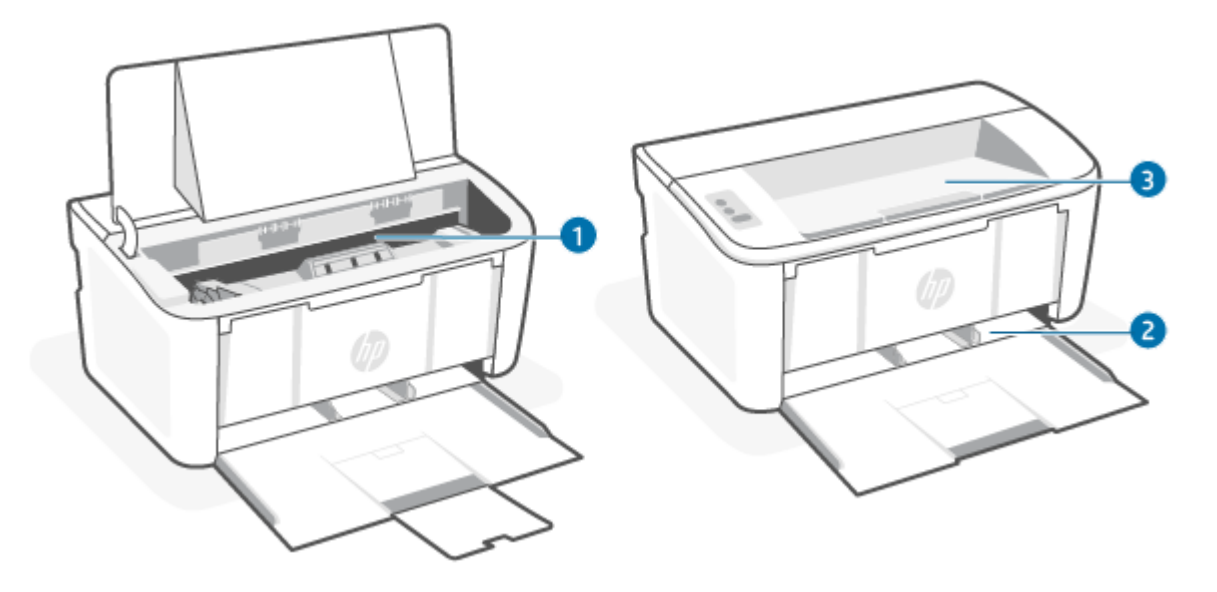

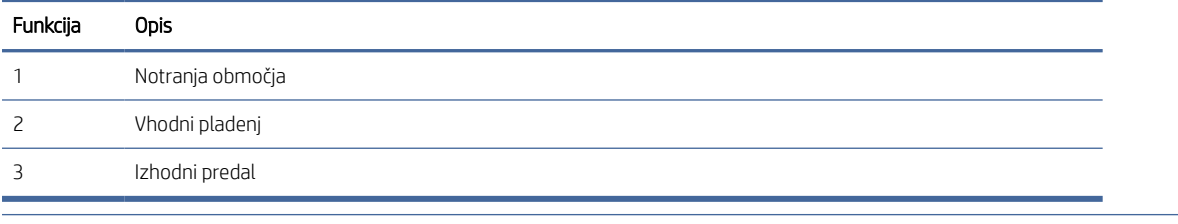

<sup>2</sup> OPOMBA: Zagozditve se lahko pojavijo na več mestih.

### Prihaja do pogostih ali ponavljajočih se zastojev papirja?

Sledite tem korakom, da boste odpravili težave s pogostimi zagozditvami papirja. Če prvi korak ne odpravi težave, nadaljujte z naslednjim, dokler ne odpravite težave.

- 1. Če se je v tiskalniku zagozdil papir, odpravite zagozditev in natisnite konfiguracijsko stran, da preizkusite tiskalnik.
- 2. Prepričajte se, da je pladenj konfiguriran za pravilno velikost in vrsto papirja. Po potrebi prilagodite nastavitve papirja.
	- a. Odprite HP Embedded Web Server. Glejt[eDostop do Embedded Web Server \(EWS\).](#page-28-0)
	- b. Kliknite zavihek Sistem, nato pa kliknite stran Nastavitev papirja.
	- c. Izberite vrsto papirja, ki je na pladnju.
	- d. Izberite velikost papirja, ki je na pladnju.
- 3. Izklopite tiskalnik, počakajte 30 sekund in ga nato znova vklopite.
- 4. Natisnite čistilno stran, da odstranite odvečni toner iz notranjosti tiskalnika. Glejte [Tiskanje čistilne strani.](#page-52-0)
- 5. Natisnite konfiguracijsko stran, da preizkusite tiskalnik.
	- a. Če je tiskalnik v načinu spanja (lučka pripravljenosti sveti, vendar je zatemnjena), pritisnite gumb Nadaljuj/Prekliči (+|x), da zbudite tiskalnik.

b. Pritisnite in pridržite gumb Nadaljuj/Prekliči  $\Box$  na nadzorni plošči, dokler lučka pripravljenosti  $\Box$ ne začne utripati, nato gumb sprostite.

Če z nobenim od teh korakov ne uspete odpraviti težave, je morda treba tiskalnik servisirati. Stopite v stik s HP-jevo podporo za stranke.

## Odpravljanje zastojev na vhodnem pladnju

Zastoje papirja na pladnju odpravite po naslednjem postopku.

POZOR: Zagozdenega papirja ne odstranjujte z ostrimi predmeti, kot so pincete in škarjice. Garancija ne krije poškodb, povzročenih z ostrimi predmeti.

Zagozdeni medij odstranite tako, da ga povlečete naravnost ven. Če zagozdeni medij povlečete iz izdelka pod kotom, lahko poškodujete izdelek.

 $\mathbb{P}$  OPOMBA: Glede na to, na katerem mestu je zagozditev, morda ne bo treba opraviti nekaterih od spodaj navedenih korakov.

1. Odprite vratca tiskalne kartuše in kartušo odstranite.

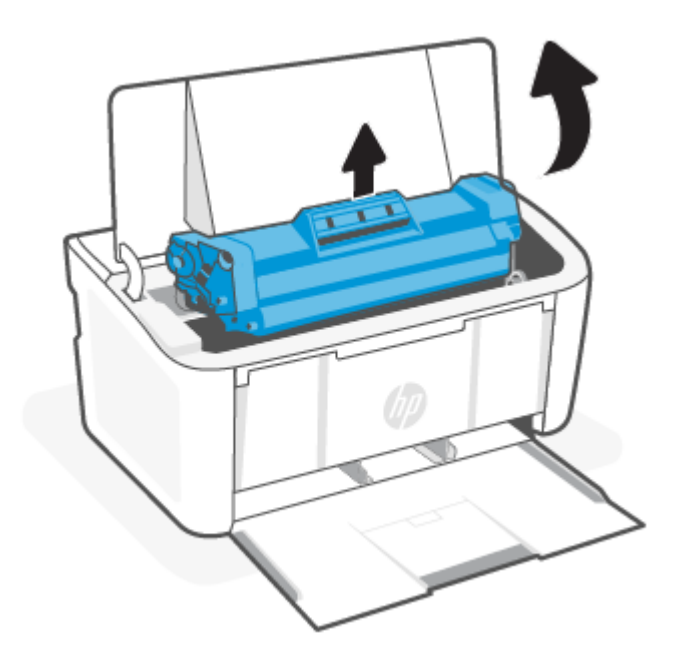

2. Z vhodnega pladnja odstranite snop medijev.

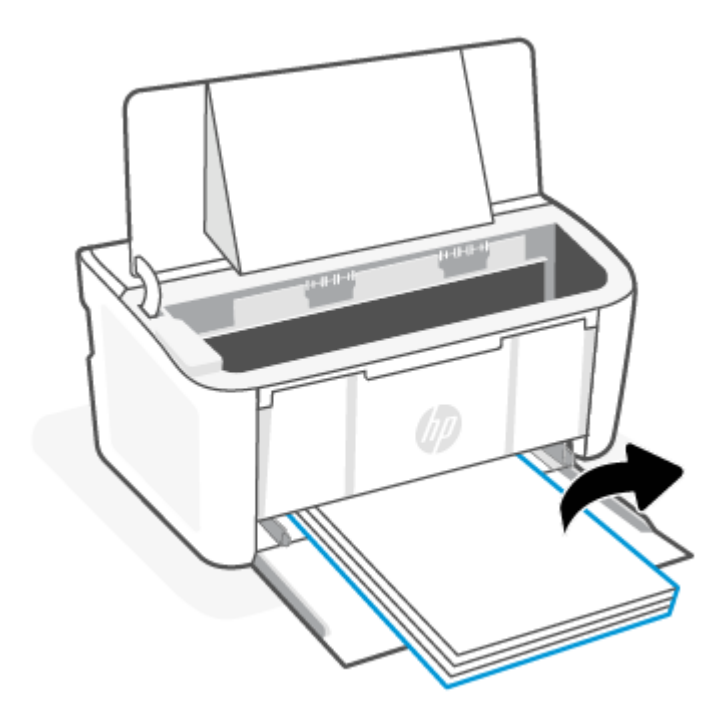

3. Z obema rokama primite na straneh najbolj vidnega dela zagozdenega medija (to vključuje tudi sredino) in ga previdno povlecite iz izdelka.

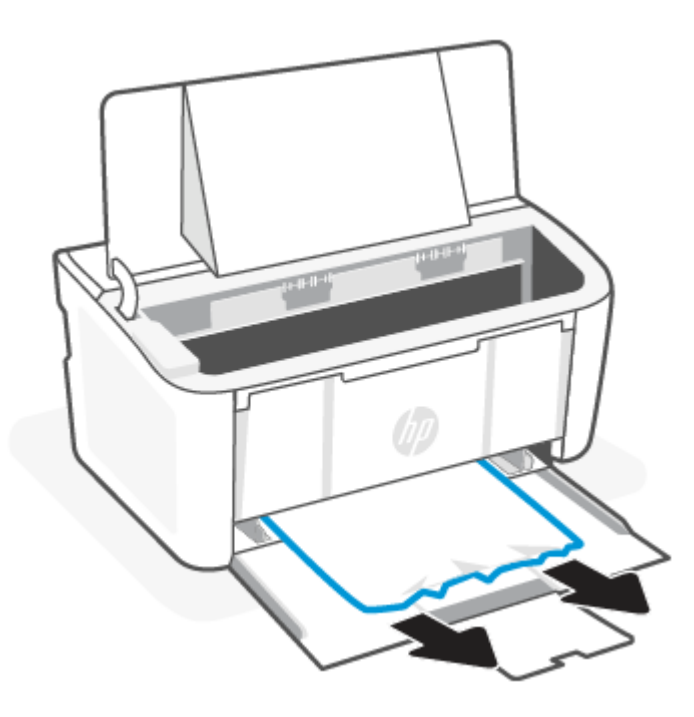

4. Znova vstavite tiskalno kartušo in zaprite vratca.

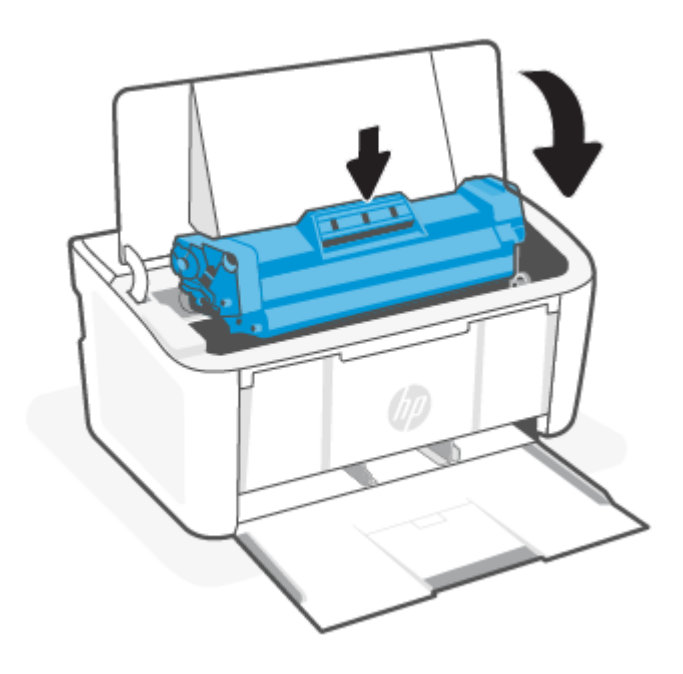

## Odstranjevanje zagozdenega papirja v notranjosti izdelka

Po naslednjem postopku preverite, ali je v izdelku prišlo do zagozdenja.

1. Odprite vratca tiskalne kartuše in kartušo odstranite.

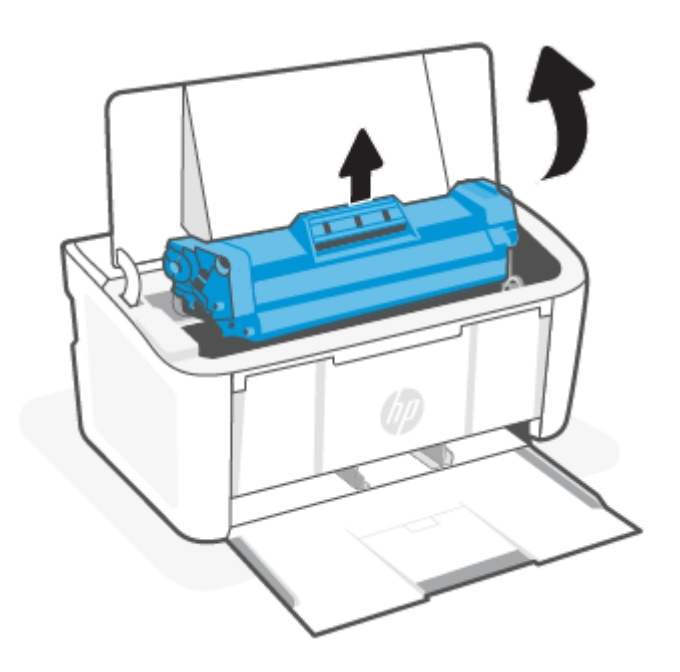

POZOR: Tiskalne kartuše ne izpostavljajte svetlobi, da se ne poškoduje. Pokrijte ga s kosom papirja.

2. Če lahko vidite zagozdeni papir, ga previdno primite in počasi povlecite iz izdelka.

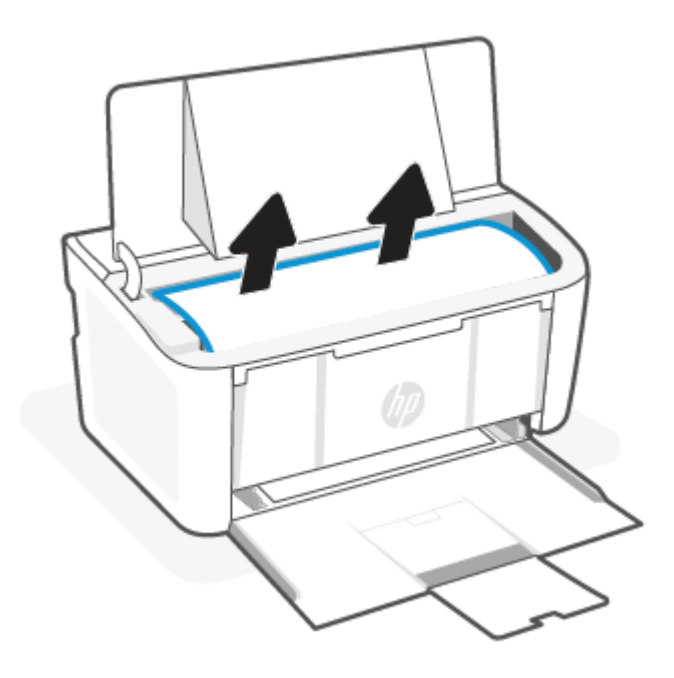

3. Znova vstavite tiskalno kartušo in zaprite vratca.

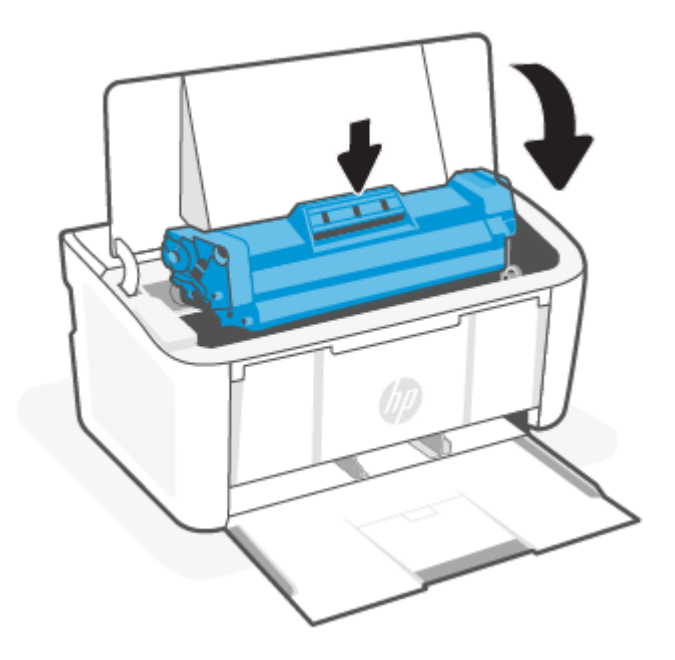

## Odstranitev zastojev iz izhodnih območij

Po naslednjem postopku lahko na vseh možnih mestih na območju izhodov preverite, ali se je zagozdil papir.

POZOR: Zagozdenega papirja ne odstranjujte z ostrimi predmeti, kot so pincete in škarjice. Garancija ne krije poškodb, povzročenih z ostrimi predmeti.

1. Odprite vratca tiskalne kartuše in kartušo odstranite.

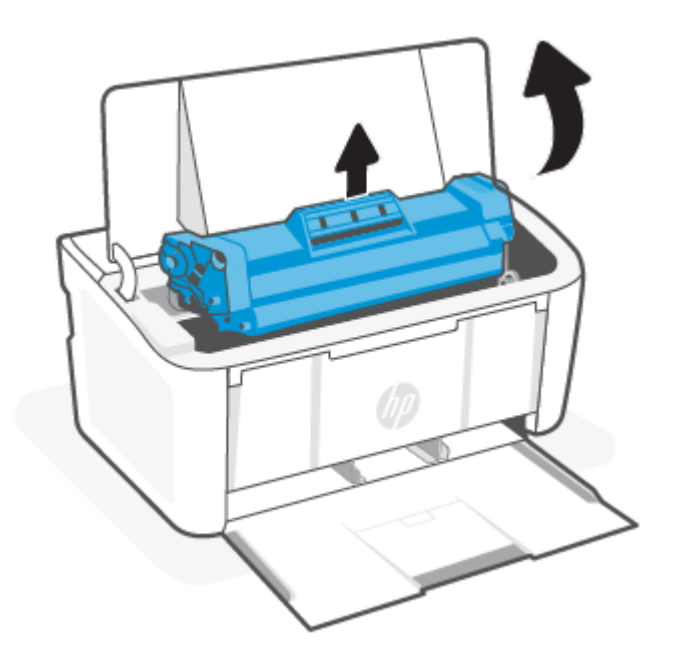

2. Vrata kartuše ohranite odprta in z obema rokama primite na straneh najbolj vidnega dela zagozdenega medija (to vključuje tudi sredino) in ga previdno povlecite iz izdelka.

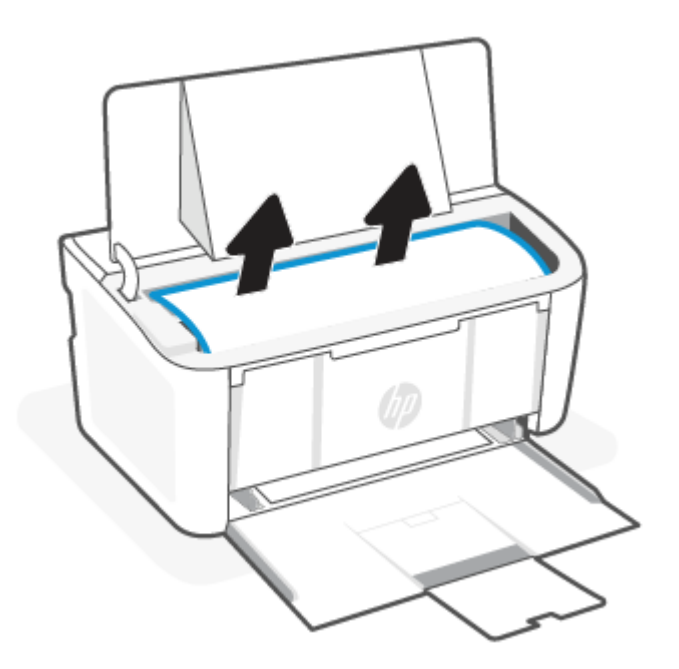

3. Znova vstavite tiskalno kartušo in zaprite vratca.

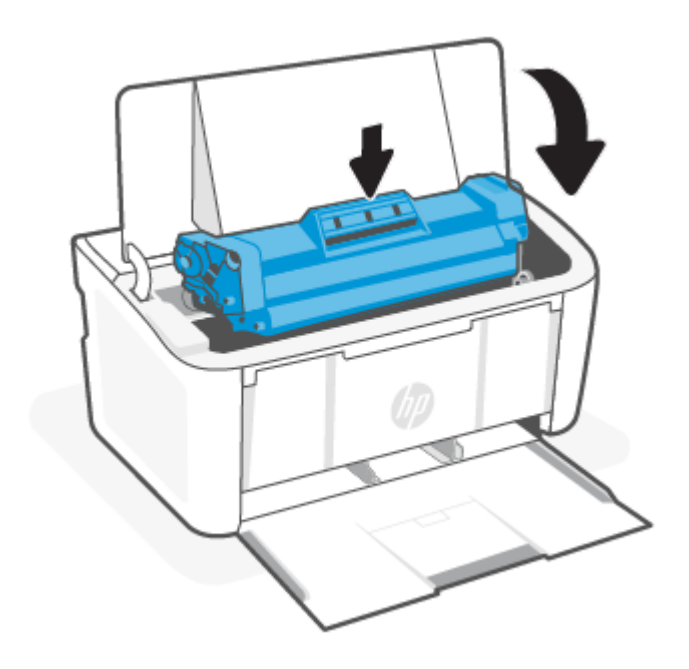

## Izboljšanje kakovosti tiskanja

Sledijo koraki za odpravljanje težav s kakovostjo tiskanja, vključno z naslednjimi težavami:

- Madeži
- Nejasen natis
- Temen natis
- Svetel natis
- Proge
- Toner manjka
- Razpršene pike tonerja
- Delci barvila
- Poševne slike

Za odpravo teh in drugih težav s kakovostjo tiskanja preskusite naslednje rešitve v navedenem vrstnem redu.

Za informacije o razreševanje specifičnih okvar slike glejte razdelek [Odpravljanje težav s kakovostjo tiskanja.](#page-54-0)

### Posodobitev vdelane programske opreme tiskalnika

Poskusite s posodobitvijo vdelane programske opreme tiskalnika.

Za dodatne informacije glejte [Posodobitev vdelane programske opreme.](#page-33-0)

## Tiskanje iz drugega programa

Poskusite tiskati iz drugega programa. Če se stran pravilno natisne, je vzrok težave v programu, iz katerega ste tiskali.

### Preverjanje nastavitve vrste papirja za tiskalni posel

Če tiskate iz programske opreme in so na natisnjenih straneh madeži, če je natis nejasen ali temen, če je papir zguban, če so na njem pike tonerja, če se je toner slabo prijel ali so na njem majhna območja, kjer ni tonerja, preverite nastavitev vrste papirja.

#### Preverjanje nastavitve vrste papirja v tiskalniku

Preverite vrsto papirja, naloženega na vhodni pladenj, in nastavitev po potrebi spremenite.

- 1. Preverite vhodni pladenj in se prepričajte, da ima naloženo pravilno vrsto papirja.
- 2. Preverite, ali je papir pravilno naložen. Glejte [Nalaganje medijev.](#page-17-0)

#### Preverjanje nastavitve vrste papirja (Windows)

Preverite nastavitev vrste papirja v operacijskem sistemu Windows in jo po potrebi spremenite.

- 1. V programski opremi izberite možnost Print (Tiskanje).
- 2. Izberite tiskalnik in kliknite gumb Properties (Lastnosti) ali Preferences (Nastavitve).
- 3. Kliknite zavihek Paper/Quality (Papir/kakovost).
- 4. Na spustnem seznamu **Vrsta papirja** izberite možnost za vrsto papirja, ki ga uporabljate, in kliknite gumb OK.
- 5. Kliknite gumb OK (V redu), da zaprete pogovorno okno Document Properties (Lastnosti dokumenta). V pogovornem oknu Print (Tiskanje) kliknite gumb OK (V redu), da natisnete posel.

#### Preverjanje nastavitve vrste papirja (macOS)

Preverite nastavitev vrste papirja v operacijskem sistemu macOS in jo po potrebi spremenite.

- 1. Kliknite meni File (Datoteka) in nato možnost Print (Tiskanje).
- 2. Na meniju Printer (Tiskalnik) izberite tiskalnik.
- 3. Privzeto gonilnik tiskalnika prikaže meni Copies & Pages (Kopije in strani). Odprite spustni seznam menijev in kliknite meni Finishing (Zaključna obdelava).
- 4. Na spustnem seznamu Vrsta medijev izberite vrsto.
- 5. Kliknite gumb Print (Natisni).

### Preverjanje stanja kartuše s tonerjem

Sledite tem korakom, da preverite predvideno preostalo življenjsko dobo kartuš s tonerjem in, če je to mogoče, stanje drugih delov, ki jih lahko zamenja uporabnik.

#### Prvi korak: Poiščite informacije o potrošnem materialu na konfiguracijski strani

Informacije o potrošnem materialu so prikazane na konfiguracijski strani.

- <span id="page-52-0"></span>1. Če je tiskalnik v načinu spanja (lučka pripravljenosti sveti, vendar je zatemnjena), pritisnite gumb Nadaljuj/ Prekliči  $(\downarrow \times)$ , da zbudite tiskalnik.
- 2. Pritisnite in pridržite gumb Nadaljuj/Prekliči  $(1)$ na nadzorni plošči, dokler lučka pripravljenosti  $(1)$ ne začne utripati, nato gumb sprostite.

#### Drugi korak: Preverjanje stanja potrošnega materiala

Na strani s konfiguracijo so informacije o kartušah in drugih nadomestnih delih.

1. Oglejte si stran o konfiguraciji in preverite stanje kartuš s tonerjem in, če je mogoče, stanje drugih nadomestnih delov.

Pri uporabi kartuše, ki se ji je iztekla predvidena življenjska doba, lahko pride do težav s kakovostjo tiskanja. Stran o konfiguraciji vas opozori, ko je raven potrošnega materiala zelo nizka.

Ko je dosežen prag, ko je raven HP-jevega tonerja zelo nizka, preneha veljati HP-jeva garancija za zaščito tega tonerja.

Kartušo s tonerjem zamenjajte takoj le, če kakovost tiskanja ni več ustrezna. Priporočamo, da pripravite nadomestno kartušo in jo uporabite, ko kakovost tiskanja ne bo več ustrezna.

Če ugotovite, da morate zamenjati kartušo s tonerjem ali drug del, ki ga lahko zamenja uporabnik, glejte stran o konfiguraciji, kjer so navedene številke pristnih HP-jevih delov.

2. Preverite, ali uporabljate pristne HP-jeve kartuše.

Originalni HP-jev toner ima napis »HP« ali HP-jev logotip. Za več informacij o prepoznavanju HP-jevih kartuš obiščite spletno mesto [www.hp.com/go/learnaboutsupplies.](https://www.hp.com/go/learnaboutsupplies)

## Čiščenje kartuš

Papirni prah lahko med tiskanjem umaže kartuše, kar povzroči težave s kakovostjo tiskanja, kot so težave v ozadju, temne navpične črte ali ponavljajoče se vodoravne proge.

Za izboljšanje zgoraj navedenih težav s kakovostjo papirja zaženite način čiščenja kartuše, da sprožite postopek tiskanja. Glejte Tiskanje čistilne strani.

### Tiskanje čistilne strani

Med tiskanjem se lahko v tiskalniku naberejo papir, delci tonerja in prah, kar lahko povzroči težave s kakovostjo tiskanja, kot so madeži ali packe tonerja, proge, črte ali ponavljajoči se madeži.

Čistilno stran natisnete po naslednjem postopku.

- 1. Odprite HP Embedded Web Server. Glejt[eDostop do Embedded Web Server \(EWS\).](#page-28-0)
- 2. Kliknite zavihek Sistem in nato še Storitev.
- 3. V območju Način čiščenja kartuše kliknite Začni za začetek čiščenja.

### Vizualni pregled kartuše s tonerjem

Za pregled kartuše s tonerjem sledite naslednjim korakom.

- 1. Odstranite kartuše s tonerjem iz tiskalnika in se prepričajte, da je bil odstranjen tesnilni trak.
- 2. Preverite, ali je pomnilniški čip poškodovan.
- 3. Preglejte površino zelenega slikovnega bobna.
- POZOR: Ne dotikajte se slikovnega bobna. Prstni odtisi na slikovnem bobnu lahko povzročijo težave s kakovostio tiskania.
- 4. Če na slikovnem bobnu vidite praske, prstne odtise ali druge poškodbe, zamenjajte kartušo s tonerjem.
- 5. Znova namestite kartušo s tonerjem in natisnite nekaj strani, da preverite, ali ste odpravili težavo.

### Preverjanje papirja in okolja za tiskanje

Uporaba papirja, ki ne ustreza HP-jevim specifikacijam, lahko povzroči nekatere težave s kakovostjo tiskanja. Okolje lahko neposredno vpliva na kakovost tiskanja. Sledite tem korakom za preverjanje papirja in okolja za tiskanje.

#### Prvi korak: Uporabite papir, ki ustreza HP-jevim specifikacijam

Do nekaterih težav s kakovostjo tiskanja pride zaradi uporabe papirja, ki ne ustreza HP-jevim specifikacijam.

- Vedno uporabite vrsto in težo papirja, ki ju ta tiskalnik podpira.
- Uporabite papir dobre kakovosti, ki ni odrezan, zarezan, natrgan, na katerem ni madežev, raznih delcev, prahu, ki ni zguban in nima lukenj, sponk ali zavitih ali upognjenih robov.
- Uporabite papir, ki še ni bil uporabljen za tiskanje.
- Uporabljajte papir, ki ne vsebuje kovine, na primer bleščic.
- Uporabljajte papir za laserske tiskalnike. Ne uporabljajte papirja, ki je zasnovan samo za brizgalne tiskalnike.
- Uporabite papir, ki ni pregrob. Če uporabite gladki papir, je kakovost tiskanja običajno boljša.

#### Drugi korak: Preverjanje okolja

Okolje lahko neposredno vpliva na kakovost tiskanja in je pogost vzrok težav s kakovostjo tiskanja ali podajanjem papirja. Preizkusite te rešitve:

- Tiskalnik odmaknite od prepišnih mest, na primer odprtih oken ali vrat ali klimatskih naprav.
- Poskrbite, da tiskalnik ni izpostavljen temperaturam ali vlažnosti, ki ne ustrezajo specifikacijam tiskalnika.
- Tiskalnika ne postavljajte v zaprt prostor kot je omara.
- Tiskalnik postavite na stabilno in ravno površino.
- Odstranite vse, kar blokira prezračevalne odprtine tiskalnika. Tiskalnik potrebuje dober pretok zraka na vseh straneh, tudi na vrhu.
- Tiskalnik zaščitite pred letečimi delci, prahom, paro, maščobo in drugimi elementi, ki lahko v njem pustijo umazanijo.

### Prilagoditev gostote tiskanja

Če je tisk preveč zgoščen ali so barve presvetle, prilagodite gostoto tiskanja.

Za prilagoditev gostote tiskanja sledite naslednjim korakom.

1. Odprite HP Embedded Web Server. Glejt[eDostop do Embedded Web Server \(EWS\).](#page-28-0)

- <span id="page-54-0"></span>2. Kliknite zavihek System (Sistem) in nato v levem podoknu za krmarjenje izberite System Setup (Nastavitev sistema).
- 3. Izberite ustrezne nastavitve gostote.
- 4. Kliknite Apply (Uporabi), da shranite spremembe.

## Odpravljanje težav s kakovostjo tiskanja

V nadaljevanju so navedeni najpogostejši koraki za odpravljanje težav za reševanje težav z napako slike in primeri specifičnih napak slike ter koraki za odpravljanje teh napak.

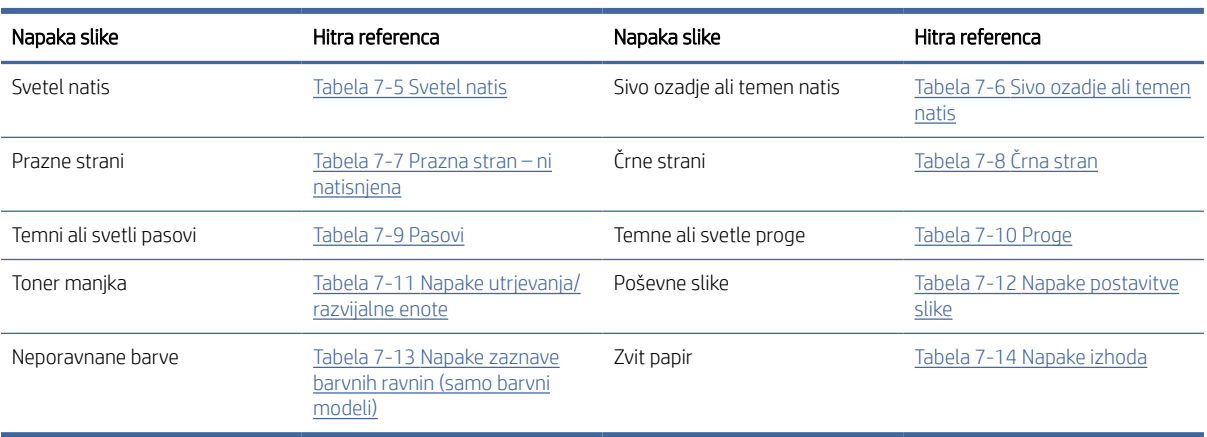

#### Tabela 7-4 Napake slike in reference za hitre rešitve

Napake slike je ne glede na vzrok pogosto možno odpraviti po istem postopku. Napake slike najprej poskusite odpraviti po naslednjem postopku.

- 1. Znova natisnite dokument. Napake kakovosti tiskanja se lahko ponavljajo in lahko pri neprekinjenem tiskanju izginejo.
- 2. Preverite stanje kartuše. Če je raven kartuše Zelo nizka (presegla je predvideno življenjsko dobo), jo zamenjajte.
- 3. Prepričajte se, da se nastavitve gonilnika in načina tiskanja za pladenj ujemajo z mediji, ki so naloženi na pladnju. Poskusite z uporabo drugega svežnja medijev ali drugega pladnja. Poskusite z uporabo drugega načina tiskanja.
- 4. Prepričajte se, da je tiskalnik znotraj podprtega območja delovne temperature in vlage.
- 5. Prepričajte se, da tiskalnik podpira vrsto, velikost in težo papirja. Oglejte si seznam podprtih velikosti in vrst papirja za tiskalnik na strani s podporo za tiskalnik na naslovu [www.hp.com/support.](https://www.hp.com/support)

 $\mathbb{P}$  OPOMBA: Izraz »oprijem« označuje del postopka tiskanja, ko je toner nanesen na papir.

V naslednjih primerih je prikazan papir velikosti Letter, ki je skozi tiskalnik potoval s krajšim robom naprej.

#### <span id="page-55-0"></span>Tabela 7-5 Svetel natis

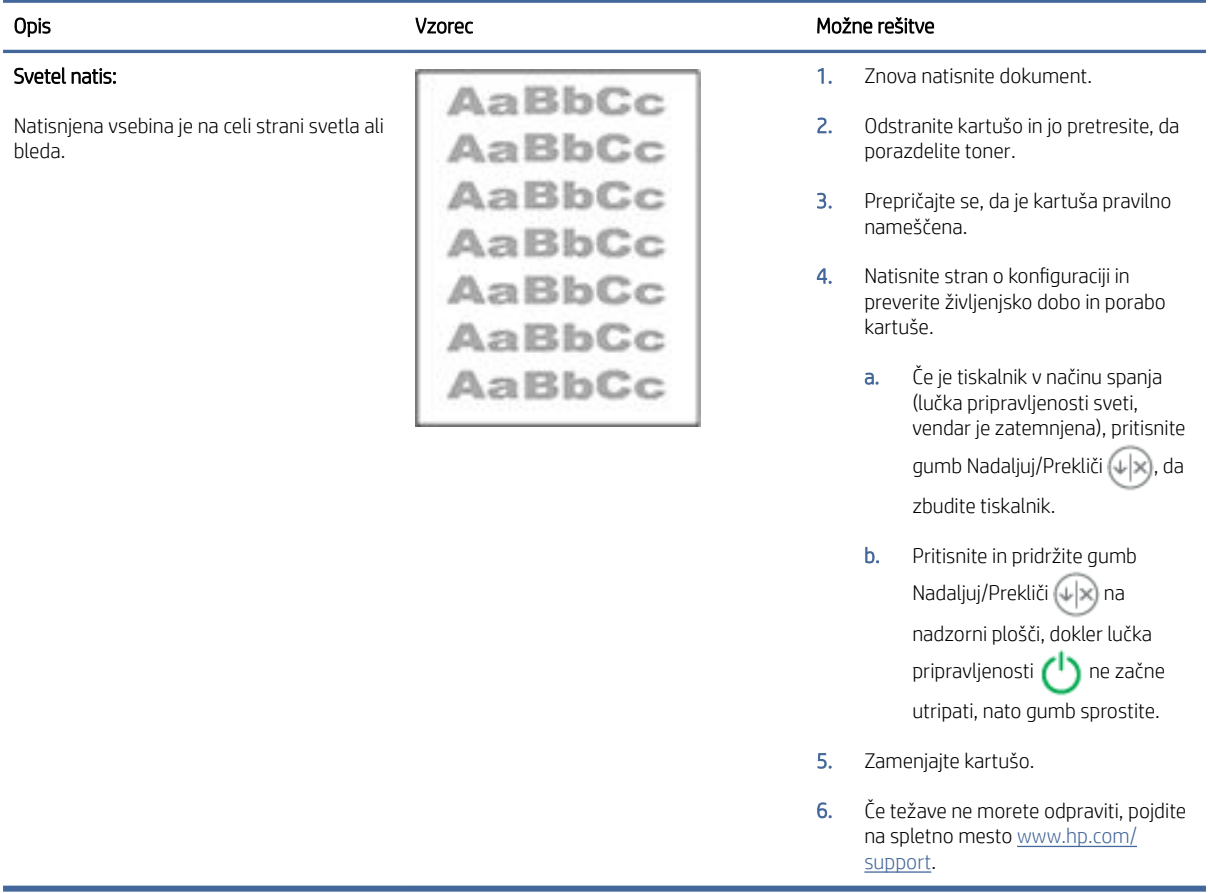

#### Tabela 7-6 Sivo ozadje ali temen natis

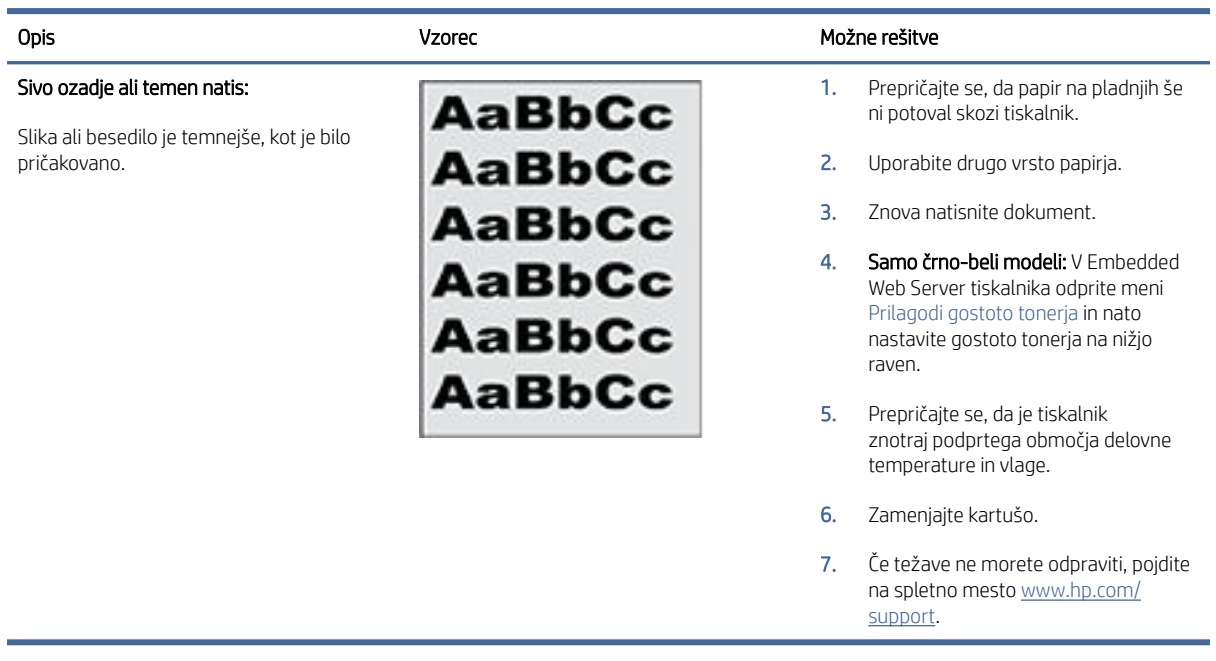

#### <span id="page-56-0"></span>Tabela 7-7 Prazna stran – ni natisnjena

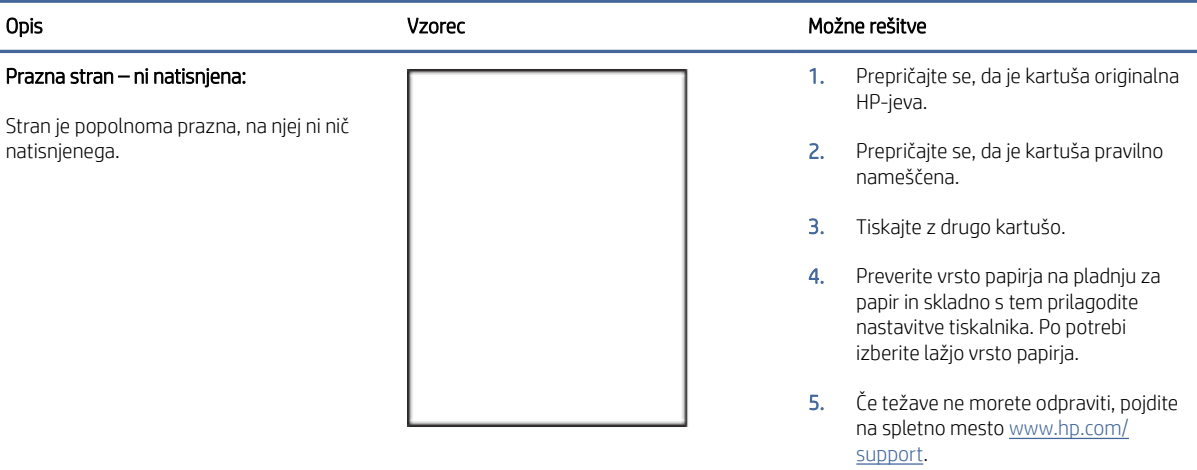

#### Tabela 7-8 Črna stran

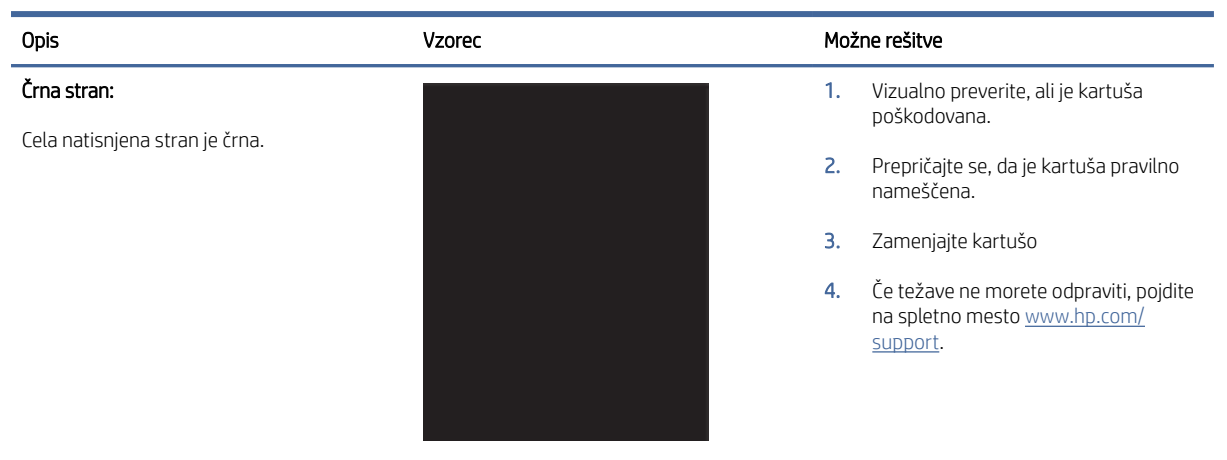

#### Tabela 7-9 Pasovi

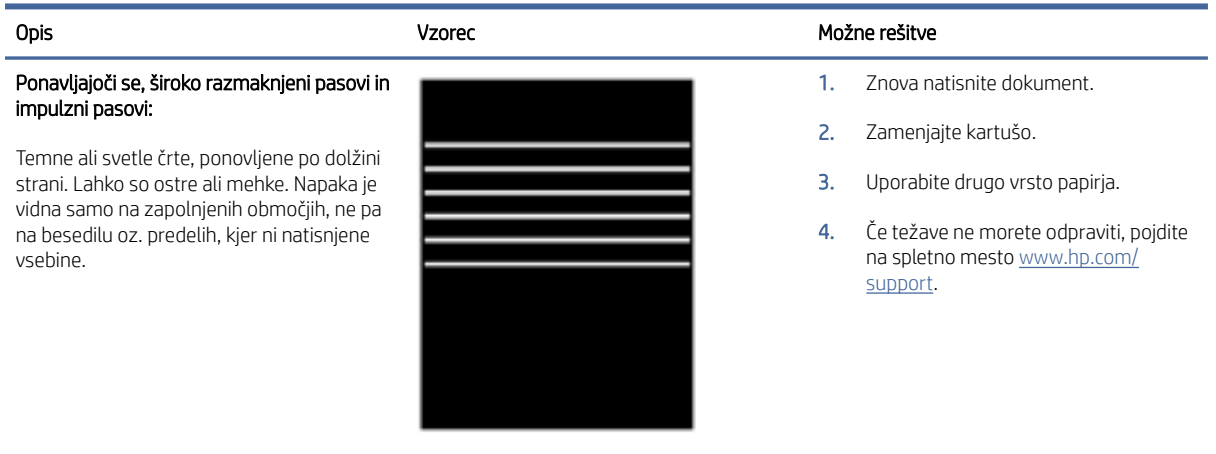

#### <span id="page-57-0"></span>Tabela 7-10 Proge

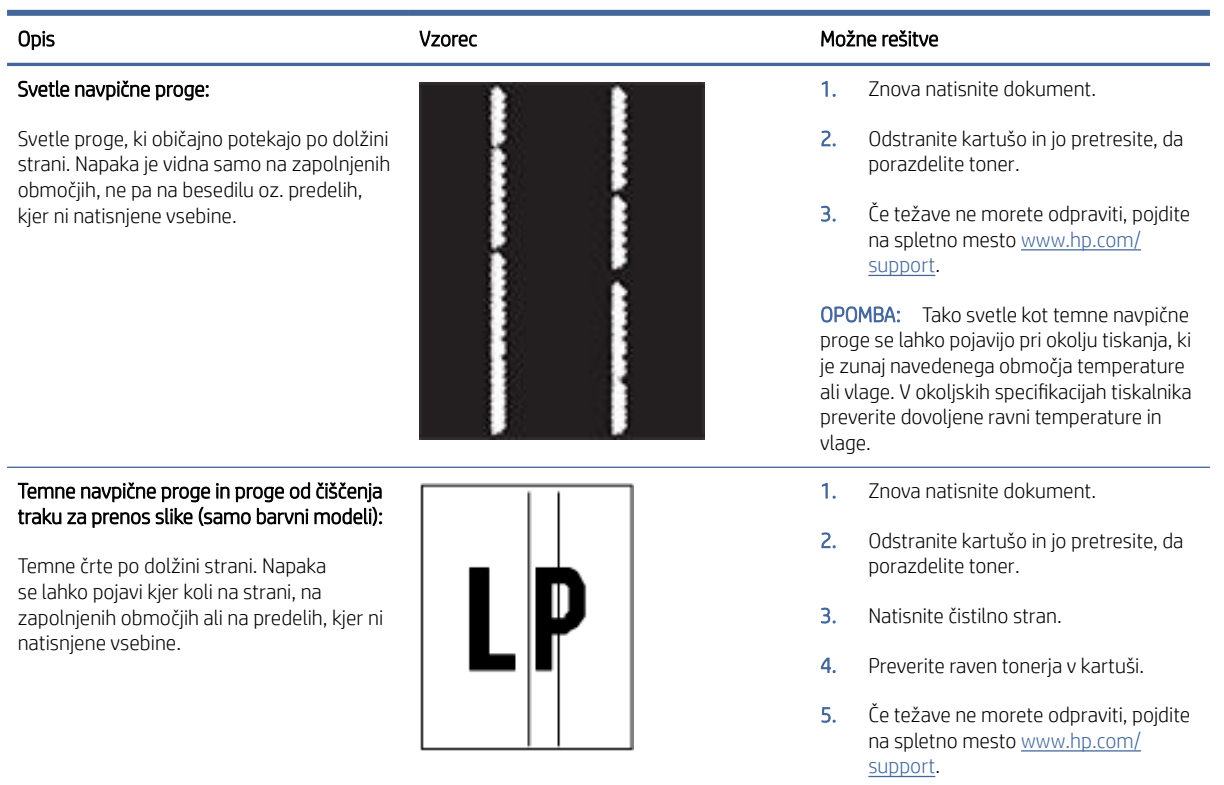

#### Tabela 7-11 Napake utrjevanja/razvijalne enote

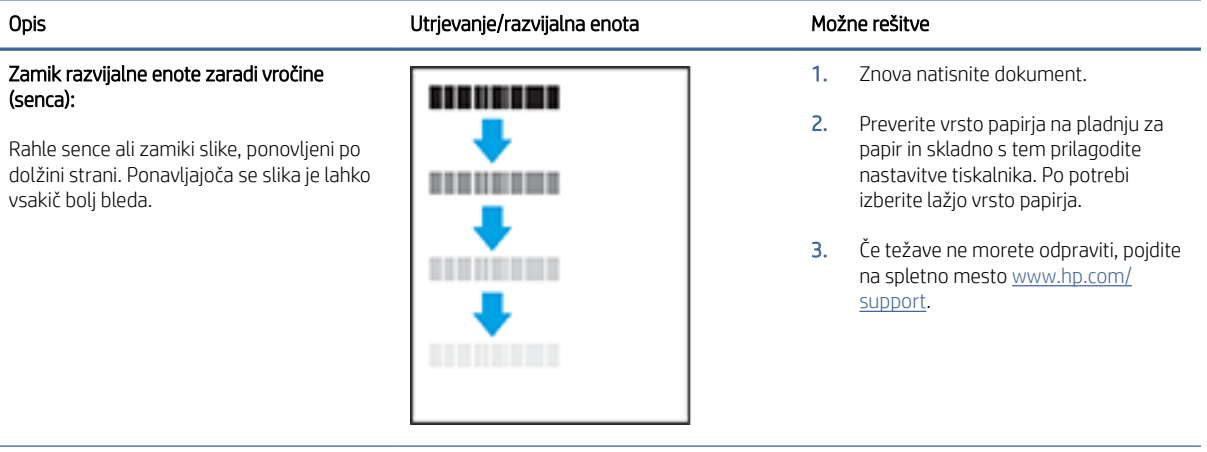

#### <span id="page-58-0"></span>Tabela 7-11 Napake utrjevanja/razvijalne enote (Se nadaljuje)

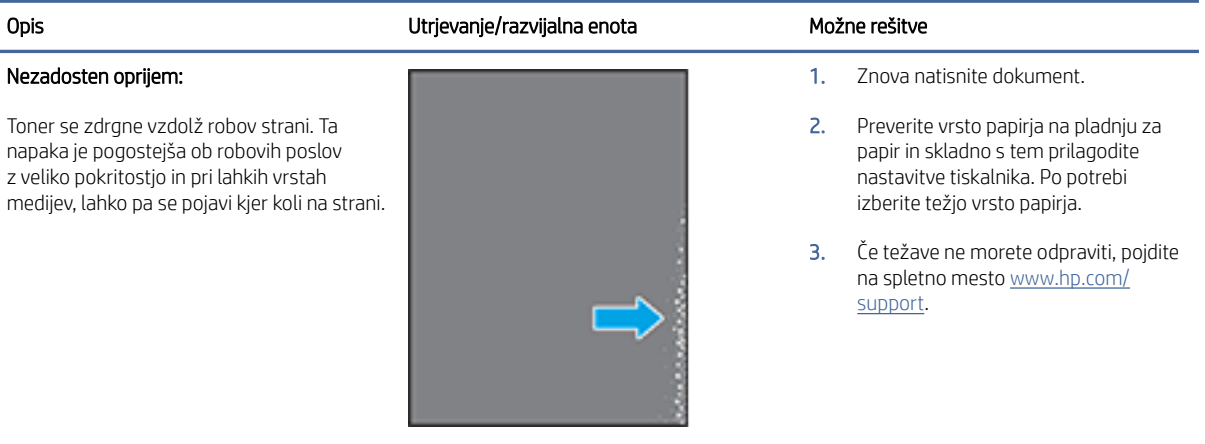

#### Tabela 7-12 Napake postavitve slike

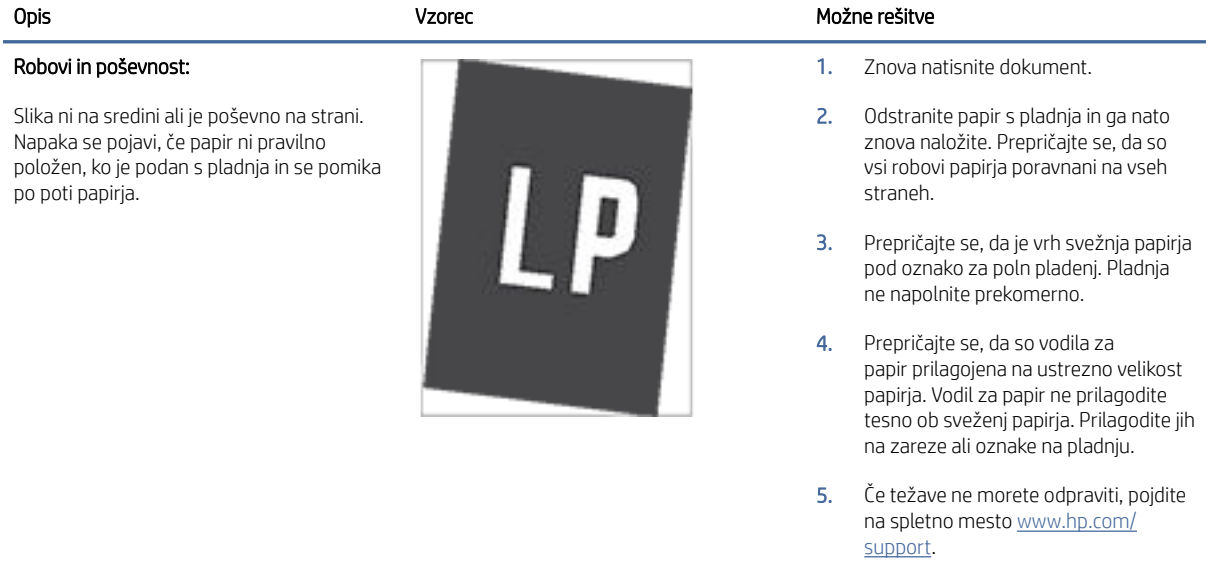

#### Tabela 7-13 Napake zaznave barvnih ravnin (samo barvni modeli)

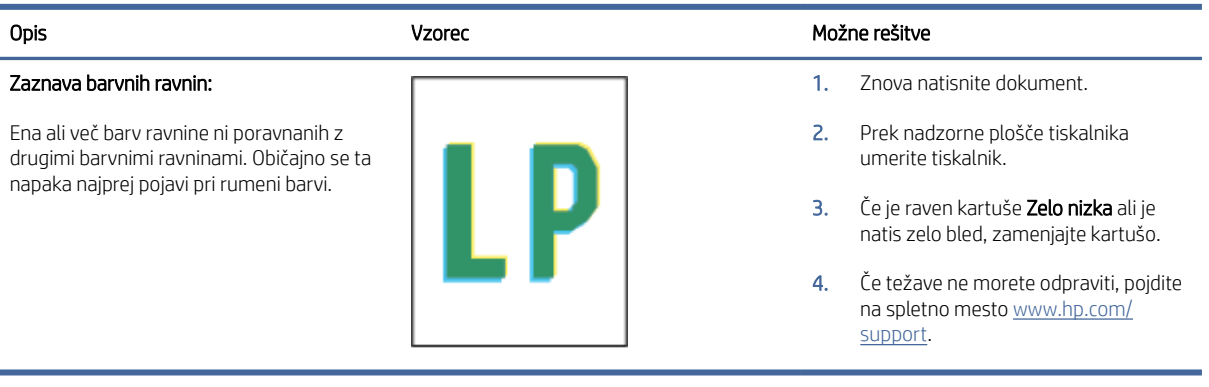

#### Tabela 7-14 Napake izhoda

<span id="page-59-0"></span>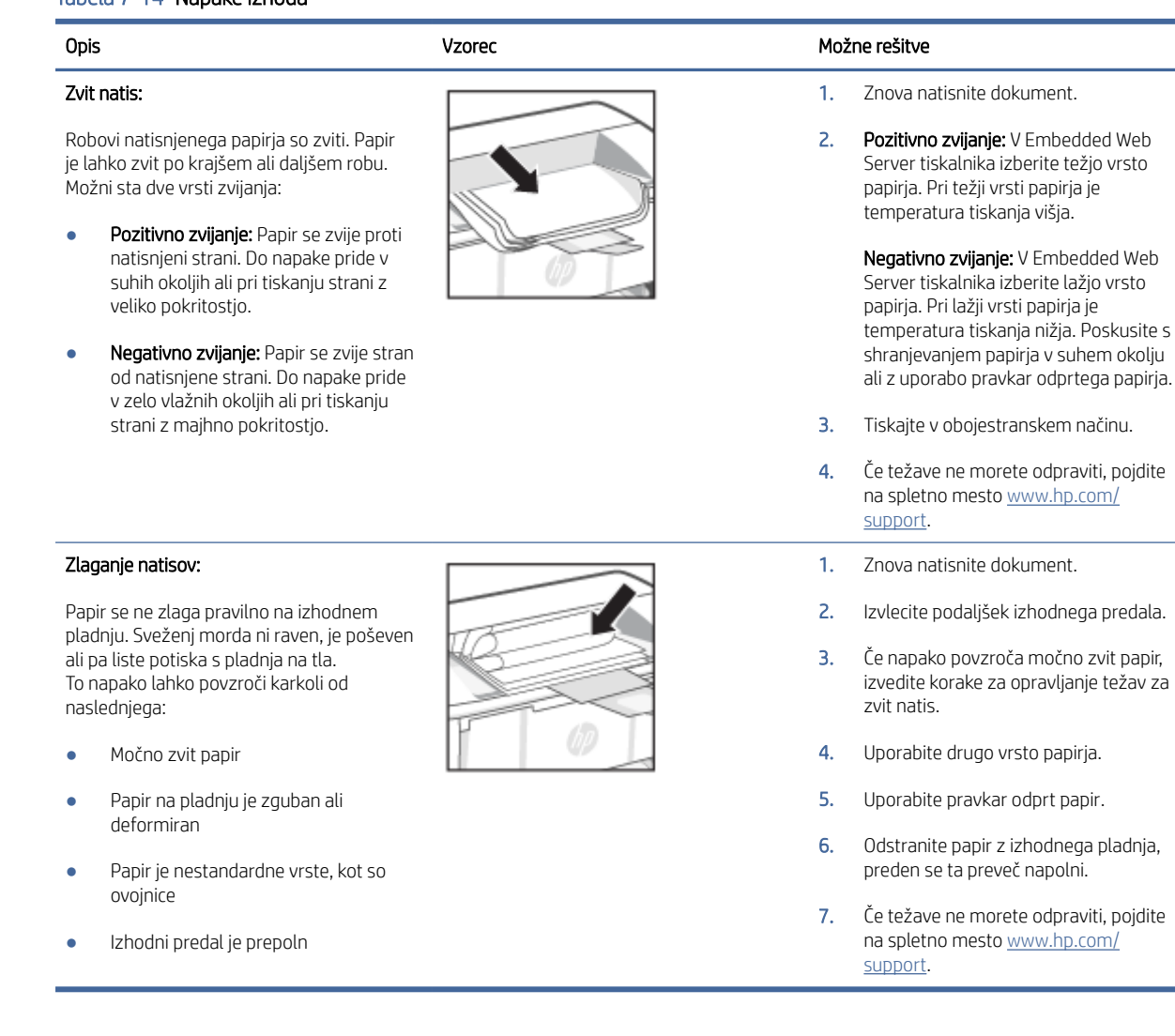

## Odpravljanje težav z brezžičnim omrežjem

V tej temi je opisano, kako odpravite težave z brezžičnim omrežjem.

### Potrditveni seznam za brezžično povezljivost

Preverite naslednji seznam, da razrešite pogoste težave z brezžičnim omrežjem.

- Preverite, ali sta tiskalnik in usmerjevalnik vklopljena in se napajata. Preverite tudi, ali je vklopljen brezžični vmesnik tiskalnika.
- Preverite, ali je SSID (Service Set Identifier) pravilen. Natisnite konfiguracijsko stran, da ugotovite, kakšen je SSID:
	- 1. Če je tiskalnik v načinu spanja (lučka pripravljenosti sveti, vendar je zatemnjena), pritisnite gumb Nadaljuj/Prekliči  $(\downarrow \times)$ , da zbudite tiskalnik.
	- 2. Pritisnite in pridržite gumb Nadaljuj/Prekliči (1x) na nadzorni plošči, dokler lučka pripravljenosti (1) ne začne utripati, nato gumb sprostite.

Če niste prepričani, ali je SSID pravilen, znova zaženite nastavitev brezžične povezave.

- Če uporabljate zaščiteno omrežje, preverite, ali so varnostne informacije pravilne. Če so varnostne informacije napačne, znova zaženite čarovnika za namestitev brezžične povezave.
- Če brezžično omrežje deluje pravilno, poskusite dostopiti do drugih računalnikov v njem. Če ima omrežje dostop do interneta, se poskusite povezati z internetom prek brezžične povezave.
- Preverite, ali je za tiskalnik in brezžično dostopno točko uporabljena ista metoda šifriranja (AES ali TKIP; pri omrežjih z zaščito WPA).
- Preverite, ali je tiskalnik v dosegu brezžičnega omrežja. Pri večini omrežij je lahko tiskalnik oddaljen do 30 mod brezžične dostopne točke (brezžični usmerjevalnik).
- Poskrbite, da brezžični signal ni oviran. Če so med dostopno točko in tiskalnikom veliki kovinski predmeti, jih odstranite. Zagotovite, da med tiskalnikom in brezžično dostopno točko ni drogov, sten ali kovinskih ali betonskih podpornih stebrov.
- Preverite, da se tiskalnik ne nahaja v bližini elektronskih naprav, ki bi lahko ovirale brezžični signal. Brezžični signal lahko motijo številne naprave, vključno z motorji, brezžičnimi telefoni, varnostnimi sistemskimi kamerami, drugimi brezžičnimi omrežji in nekaterimi napravami Bluetooth.
- Preverite, ali je gonilnik tiskalnika nameščen v računalniku.
- Preverite, ali ste izbrali ustrezna tiskalniška vrata.
- Preverite, ali imata računalnik in tiskalnik vzpostavljeno povezavo z istim brezžičnim omrežjem.
- Pri sistemih macOS preverite, ali brezžični usmerjevalnik podpira Bonjour.

### Po končani konfiguraciji brezžične povezave tiskalnik ne tiska

Če po končani konfiguraciji brezžične povezave tiskalnik ne tiska, poskusite s temi rešitvami.

- 1. Preverite, ali je tiskalnik vklopljen in v stanju pripravljenosti.
- 2. V računalniku izklopite vse požarne zidove drugih proizvajalcev.
- 3. Preverite, ali brezžično omrežje pravilno deluje.
- 4. Preverite, ali računalnik pravilno deluje. Po potrebi znova zaženite računalnik.
- 5. Preverite, ali lahko HP Embedded Web Server tiskalnika odprete iz računalnika v omrežju.
- 6. Če težava ni odpravljena, glejte [Tiskalnik ne more tiskati.](#page-39-0)

## Tiskalnik ne tiska in v računalniku je nameščen požarni zid drugega proizvajalca

Če tiskalnik ne tiska in je v računalniku nameščen požarni zid drugega proizvajalca, poskusite s temi rešitvami.

- 1. Požarni zid posodobite z najnovejšo posodobitvijo, ki jo je izdal ustrezni proizvajalec.
- 2. Če ob namestitvi tiskalnika ali poskusu tiskanja programi zahtevajo dostop do požarnega zida, jim ga dovolite.
- 3. Začasno izklopite požarni zid in nato namestite brezžični tiskalnik v računalnik. Ko je namestitev prek brezžične povezave končana, omogočite požarni zid.

## Po premiku brezžičnega usmerjevalnika ali tiskalnika na drugo mesto brezžična povezava ne deluje

Če po premiku brezžičnega usmerjevalnika ali tiskalnika na drugo mesto brezžična povezava ne deluje, poskusite s temi rešitvami.

- 1. Preverite, ali je usmerjevalnik ali tiskalnik povezan v isto omrežje kot računalnik.
- 2. Natisnite konfiguracijsko stran.
	- a. Če je tiskalnik v načinu spanja (lučka pripravljenosti sveti, vendar je zatemnjena), pritisnite gumb Nadaljuj/Prekliči (+|x), da zbudite tiskalnik.
	- b. Pritisnite in pridržite gumb Nadaljuj/Prekliči  $(1)$ a nadzorni plošči, dokler lučka pripravljenosti  $(1)$ ne začne utripati, nato gumb sprostite.
- 3. Primerjajte SSID na strani o konfiguraciji in SSID v konfiguraciji tiskalnika v računalniku.
- 4. Če številki nista enaki, napravi nista povezani v isto omrežje. Znova konfigurirajte nastavitev brezžične povezave tiskalnika.

## Na brezžični tiskalnik ni mogoče povezati več računalnikov

Če brezžični tiskalnik ne more vzpostaviti povezave z dodatnimi računalniki, poskusite s temi rešitvami.

- 1. Zagotovite, da so ostali računalniki v brezžičnem dosegu in da signala ne blokira nobena ovira. Pri večini omrežij je brezžični doseg do od brezžične dostopne točke.
- 2. Preverite, ali je tiskalnik vklopljen in v stanju pripravljenosti.
- 3. Preverite, da tiskalnika prek povezave Wi-Fi Direct ne uporablja več kot 5 uporabnikov hkrati.
- 4. Izklopite morebitne požarne zidove drugih proizvajalcev.
- 5. Preverite, ali brezžično omrežje deluje pravilno.
- 6. Preverite, ali računalnik deluje pravilno. Po potrebi znova zaženite računalnik.

### Pri povezavi tiskalnika v navidezno zasebno omrežje se prekine komunikacija

Običajno ne morete biti sočasno povezani v omrežje VPN in v druga omrežja.

Prekinite povezvo z VPN in nato tiskalnik in napravo znova priključite v isto brezžično omrežje.

## Omrežje ni prikazano na seznamu brezžičnih omrežij

Če omrežje ni prikazano na seznamu brezžičnih omrežij, poskusite s temi rešitvami.

- Preverite, ali je brezžični usmerjevalnik vklopljen in se napaja.
- Omrežje je morda skrito. Vendar se je tudi v skrito omrežje mogoče povezati.

### Brezžično omrežje ne deluje

Če brezžično omrežje ne deluje, poskusite z naslednjimi rešitvami.

1. Če želite preveriti, ali omrežje še komunicira, poskusite v omrežje povezati druge naprave.

- 2. Omrežno komunikacijo lahko preverite tako, da za omrežje izdate ukaz ping.
	- a. V računalniku odprite poziv z ukazno vrstico.
		- V operacijskem sistemu Windows kliknite Start, kliknite Zaženi, vnesite cmd in pritisnite Enter.
		- V sistemu macOS izberite Applications (Aplikacije), Utilities (Pripomočki) in odprite Terminal.
	- b. Vnesite ukaz ping, ki naj mu sledi naslov IP usmerjevalnika.
	- c. Če se v oknu prikažejo povratni časi, omrežje deluje.
- 3. Preverite, ali je usmerjevalnik ali tiskalnik povezan v isto omrežje kot računalnik.
	- a. Natisnite konfiguracijsko stran.

Če je tiskalnik v načinu spanja (lučka pripravljenosti sveti, vendar je zatemnjena), pritisnite gumb Nadaljuj/Prekliči  $(\cdot | \cdot)_i$ , da zbudite tiskalnik. Pritisnite in pridržite gumb Nadaljuj/Prekliči  $(\cdot | \cdot)_i$  na

nadzorni plošči, dokler lučka pripravljenosti  $\binom{1}{1}$ ne začne utripati, nato gumb sprostite.

- b. Primerjajte SSID na strani o konfiguraciji in SSID v konfiguraciji tiskalnika v računalniku.
- c. Če številki nista enaki, napravi nista povezani v isto omrežje. Znova konfigurirajte nastavitev brezžične povezave tiskalnika.

### Izvedite diagnostični preizkus brezžičnega omrežja

Diagnostični preizkus brezžičnega omrežja je mogoče izvesti na nadzorni plošči tiskalnika ali HP Embedded Web Server (EWS). Diagnostični preizkus brezžičnega omrežja zagotavlja informacije o nastavitvah brezžičnega omrežja.

#### Prvi način: Izvedite diagnostični preskus brezžičnega omrežja s Embedded Web Server.

Z HP Embedded Web Server lahko izvedete diagnostični test, ki bo zagotovil informacije o nastavitvah brezžičnega omrežja.

- 1. Odprite HP Embedded Web Server. Glejt[eDostop do Embedded Web Server \(EWS\).](#page-28-0)
- 2. Izberite zavihek Networking (Omrežje).
- 3. Na strani Konfiguracija brezžične povezave preverite, ali je izbrana možnost On (Vklop).
- 4. Kliknite gumb Print Test Report (Natisni poročilo preizkusa), da natisnete preizkusno stran z rezultati preizkusa.

#### Drugi način: Izvedite diagnostični preizkus brezžičnega omrežja na nadzorni plošči tiskalnika

Na nadzorni plošči tiskalnika lahko izvedete diagnostični preskus, da dobite podatke o nastavitvah brezžičnega omrežja.

- 1. Če je tiskalnik v načinu spanja (lučka pripravljenosti sveti, vendar je zatemnjena), pritisnite gumb Nadaljuj/ Prekliči  $(\downarrow \times)$ , da zbudite tiskalnik.
- 2. Brezžični gumb pritisnite in pridržite  $\implies$ za več kot 10 sekund (vendar manj kot za 20 sekund).
- 3. Ko začne lučka za pripravljenost utripati  $\left(\cdot\right)$ , gumb sprostite.

## Zmanjšanje motenj v brezžičnem omrežju

Z naslednjimi nasveti lahko zmanjšate motnje v brezžičnem omrežju:

- Brezžične naprave hranite stran od velikih kovinskih predmetov, kot so na primer arhivske omare, in drugih elektromagnetnih naprav, kot so mikrovalovne pečice in brezžični telefoni. Ti predmeti lahko motijo radijske signale.
- Brezžične naprave hranite stran od velikih zidnih in drugih gradbenih konstrukcij. Ti predmeti lahko absorbirajo radijske valove in znižajo jakost signalov.
- Brezžični usmerjevalnik namestite na osrednje mesto, od koder je mogoče videti brezžične tiskalnike, ki so v omrežju.

## HP-jeva podpora

Za najnovejše posodobitve izdelka in informacije o podpori pojdite na spletno mesto za podporo izdelka na naslovu

#### [hp.com/support.](https://support.hp.com)

HP-jeva spletna podpora nudi različne možnosti za pomoč pri vašem tiskalniku:

#### Tabela 7-15 HP-jeva podpora

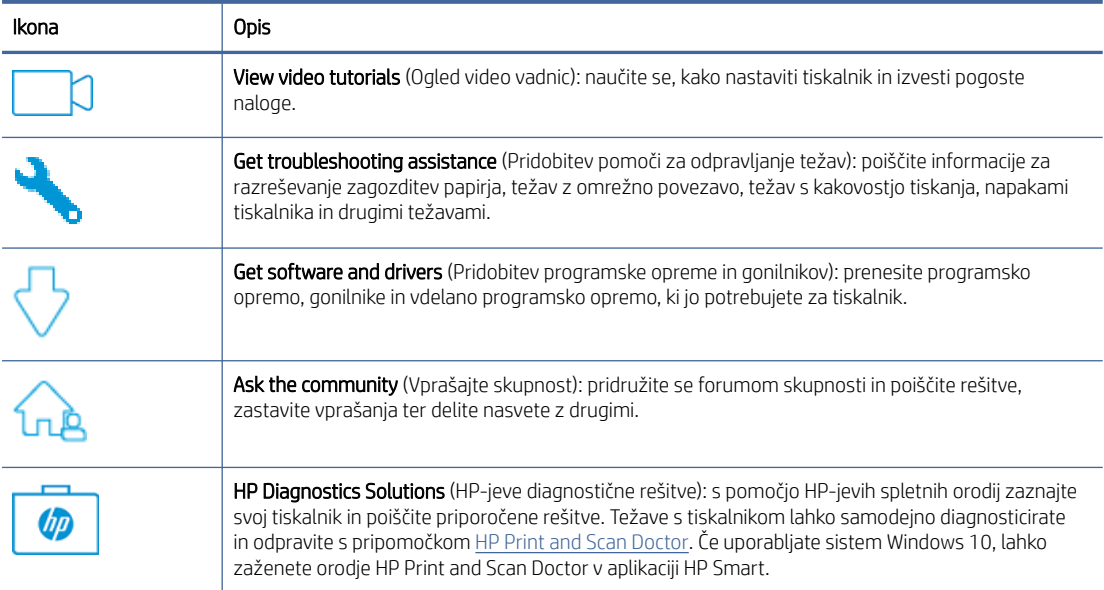

## Stik s HP-jem

Če pri reševanju težave potrebujete pomoč predstavnika HP-jeve službe za tehnično podporo, se obrnite na HP-jevo podporo za stranke.

Pojdite na [www.hp.com/support.](https://www.hp.com/support) Za stranke, ki uveljavljajo garancijo, so na voljo naslednje možnosti za stik (strankam brez garancije bo podpora HP-jevega predstavnika lahko zaračunana):

#### Tabela 7-16 Stik s HP-jem

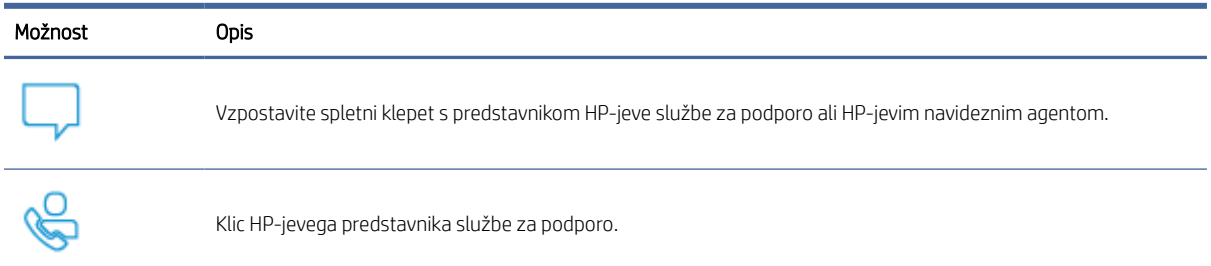

Ko pokličete HP-jevo službo za podporo, imejte pri roki naslednje podatke:

- ime izdelka (najdete ga na tiskalniku),
- Številka izdelka (najdete jo na nalepki znotraj tiskalnika)
- Serijska številka (najdete jo na nalepki znotraj tiskalnika)

## Registracija tiskalnika

Vzemite si nekaj minut za registracijo in si tako zagotovite hitrejše storitve, učinkovitejšo podporo in opozorila o podpori izdelka.

Če med nameščanjem programske opreme niste registrirali tiskalnika, lahko to storite zdaj na naslovu [register.hp.com.](https://www.register.hp.com)

## Možnosti dodatne garancije

Za doplačilo so za tiskalnik na voljo tudi razširjene storitve.

Pojdite na spletno mesto [hp.com/support,](https://hp.com/support) izberite državo/regijo in jezik, nato pa raziščite možnosti naročniškega paketa, ki so na voljo za vaš tiskalnik.

### Dodatne informacije o potrebščinah in tonerju

Za dodaten potrošni material in podatke o tonerju ter informacije o garanciji obiščite naslednjo spletno stran HP.

Obiščite [www.hp.com/go/learnaboutsupplies.](https://www.hp.com/go/learnaboutsupplies)

# A Specifikacije tiskalnika

V tej temi so opisane specifikacije tiskalnika.

Preglejte zahteve, navedene v razdelku [Pred začetkom.](#page-22-0)

POMEMBNO: Naslednji tehnični podatki so pravilni v času objave, vendar se lahko spremenijo. Najnovejše informacije si oglejte v razdelku [www.hp.com/support/ljM109e.](https://www.hp.com/support/ljM109e)

## Tehnične specifikacije

Da bi se seznanili z glavnimi tehničnimi specifikacijami tiskalnika, jih preglejte.

Za dodatne informacije pojdite na spletno mesto [www.hp.com/support.](https://www.hp.com/support) Izberite svojo državo ali regijo. Kliknite Product Support & Troubleshooting (Podpora za izdelek in odpravljanje težav). Vnesite ime, ki je prikazano na prednji strani tiskalnika, nato pa izberite Search (Išči). Kliknite Product information (Informacije o izdelku), nato pa Product specifications (Tehnični podatki izdelka).

## Sistemske zahteve

Prepričajte se, da naprave, ki jih uporabljate s tiskalnikom, izpolnjujejo sistemske zahteve.

Če želite informacije o zahtevah glede programske opreme in sistema ali prihodnjih izdajah operacijskih sistemov in podpori, obiščite HP-jevo spletno stran za podporo na naslovu [www.hp.com/support/ljM109e.](https://www.hp.com/support/ljM109e)

## Dimenzije tiskalnika

Zagotovite, da je okolje za tiskalnik dovolj veliko za tiskalnik.

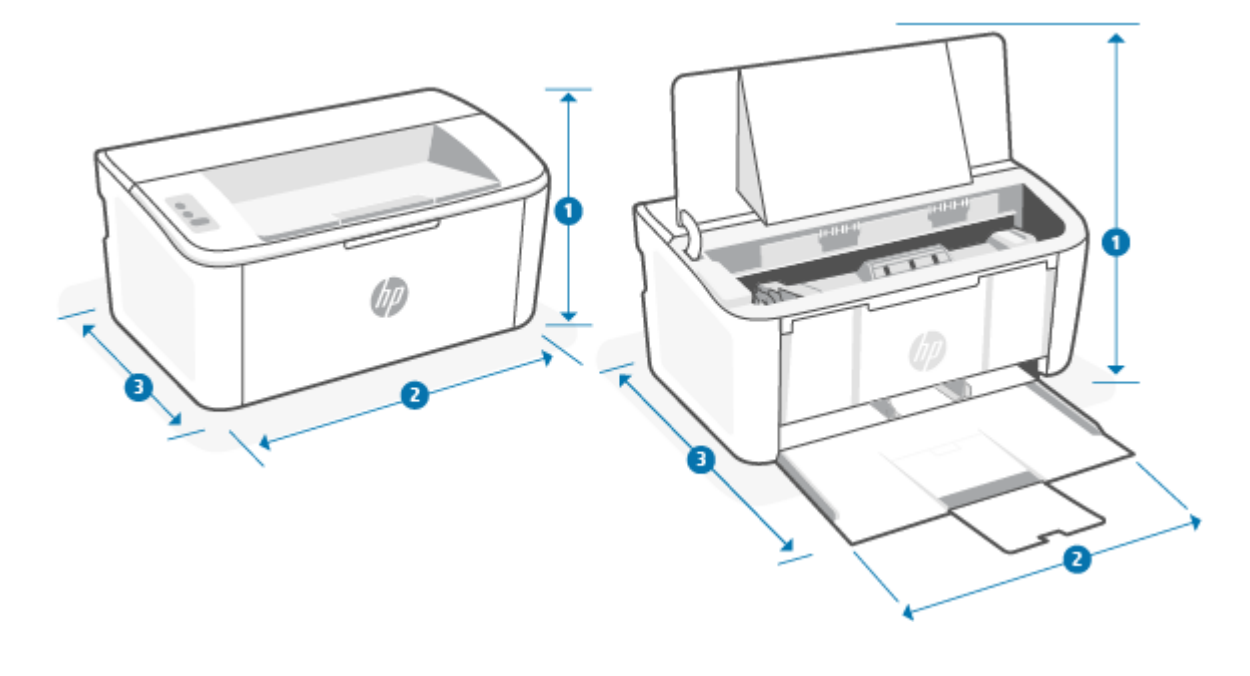

#### Tabela A-1 Dimenzije tiskalnika

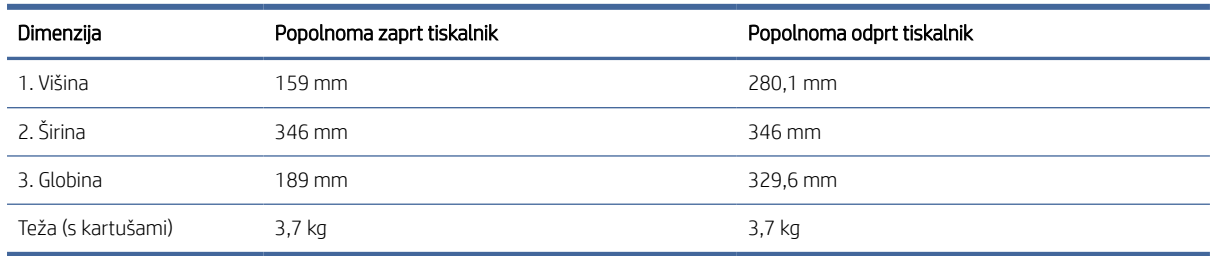

## Poraba energije, električne specifikacije in raven hrupa

Da bo tiskalnik pravilno deloval, mora biti v okolju, ki ustreza določenim specifikacijam napajanja.

Če si želite ogledati najnovejše podatke, obiščite [www.hp.com/support/ljM109e.](https://www.hp.com/support/ljM109e)

 $\triangle$  POZOR: Napajalne zahteve se razlikujejo glede na državo/regijo, kjer se tiskalnik prodaja. Ne pretvarjajte napajalnih napetosti. Poškodovali boste tiskalnik, njegova garancija pa ne bo več veljala.

## Razpon delovnega okolja

Preglejte priporočene specifikacije delovnega okolja za tiskalnik.

#### Tabela A-2 Razpon delovnega okolja

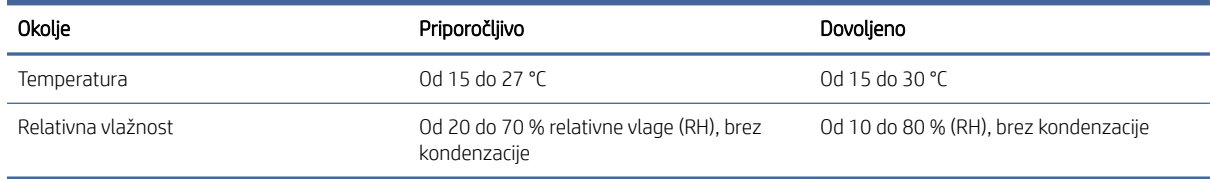

## Ikona opozorila

Definicije opozorilnih ikon: Na HP-jevih izdelkih so lahko prikazane te opozorilne ikone. Ravnajte previdno, kjer je to potrebno.

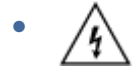

Opozorilo: električni udar

● Opozorilo: Vroča površina

●

Opozorilo: premikajočim se delom se ne približujte z deli telesa

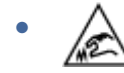

Opozorilo: oster rob v neposredni bližini

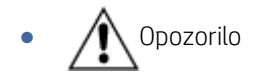

## Opozorilo glede laserja

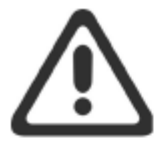

**CAUTION** - CLASS 3B INVISIBLE LASER RADIATION WHEN OPEN. AVOID EXPOSURE TO THE BEAM.

ATTENTION - RAYONNEMENT LASER INVISIBLE DE ÇLASSE 3B EN CAS D'OUVERTURE. ÉVITEZ L'EXPOSITION AU FAISCEAU.

**VORSICHT** - UNSICHTBARE LASERSTRAHLUNG KLASSE 3B, WENN ABDECKUNG GEÖFFNET. NICHT DEM STRAHL AUSSETZEN.

**PRECAUCIÓN** - RADIACIÓN LÁSER INVISIBLE DE CLASE 3B PRESENTE AL ABRIR. EVITE LA EXPOSICIÓN AL HAZ.

VARNING - OSYNLIG LASERSTRÅLNING KLASS 3B VID ÖPPEN LUCKA UNDVIK EXPONERING FÖR LASERSTRÅLNINGEN.

VAROITUS - LUOKAN 3B NÄKYMÄTTÖMÄLLE LASER-SÄTEILYÄ AVATTUNA. VÄLTÄ ALTISTUMISTA SÄTEELLE.

注意 - 打开时, 存在不可见的 3B 类激光辐射, 请避免接触该激光 束。

주 의- 열리연 등급 3B 비가시레이저방사선이방출됩니나 . 광선에 노출을 피하십시오.

注意 - ここを開くとクラス 3B 不可視レーザ放射が出ます。ビームに身をさらさな いこと。

# B Servis in podpora

## HP-jeva izjava o omejeni garanciji

#### Tabela B-1 HP-jeva izjava o omejeni garanciji

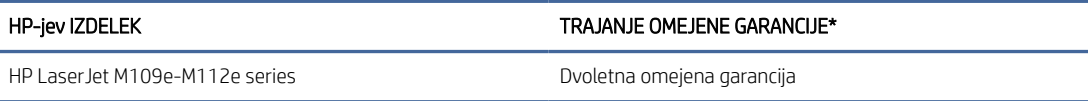

OPOMBA: \* Možnosti garancije in podpore se razlikujejo glede na izdelek, državo/regijo in lokalne zakonske zahteve. Če želite izvedeti več o nagrajenih HP-jevih možnostih servisa in podpore v svoji regiji, pojdite na spletno mesto [www.hp.com/support.](https://www.hp.com/support) Za podrobnosti o HP-jevem pravilniku o omejeni garanciji za potrebščine pojdite na spletno mesto [www.hp.com/go/learnaboutsupplies.](https://www.hp.com/go/learnaboutsupplies)

HP vam kot končnemu uporabniku jamči, da ta HP-jeva omejena garancija velja samo za izdelke znamke HP, ki se prodajajo ali dajejo v najem a) prek družbe HP Inc., njenih podružnic, hčerinskih podjetij, pooblaščenih prodajalcev ali distributerjev za državo; in b) s to HP-jevo omejeno garancijo jamči, da bodo HP-jeva strojna oprema in pripomočki od datuma nakupa v zgoraj navedenem obdobju delovali brez napak v materialu in izdelavi. Če HP v garancijskem obdobju prejme obvestilo o takšnih napakah, bo po lastni izbiri popravil ali zamenjal izdelke, ki se izkažejo za pomanjkljive. Nadomestni izdelki so lahko novi ali po kakovosti delovanja enakovredni novim. Za izdelke HP, oddane v popravilo, je namesto popravila mogoče zagotoviti zamenjavo z obnovljenimi izdelki istega tipa. Za popravilo izdelkov je mogoče uporabiti obnovljene dele. Pri popravilu izdelkov lahko pride do izgube uporabniško ustvarjenih podatkov.

HP vam jamči, da HP-jeva programska oprema v zgoraj navedenem obdobju po datumu nakupa ob pravilni namestitvi in uporabi ne bo prenehala izvajati svojih programskih navodil zaradi napak v materialu ali izdelavi. Če HP v obdobju garancije prejme obvestilo o takih napakah, bo zamenjal programsko opremo, ki zaradi teh napak ne izvaja svojih programskih navodil.

HP ne jamči, da bodo njegovi izdelki delovali brez prekinitev ali napak. Če HP ni sposoben v razumnem času popraviti izdelka ali ga zamenjati za takega, ki je v garantiranem stanju, boste ob takojšnjem vračilu izdelka upravičeni do povračila nakupne cene.

HP-jevi izdelki lahko vsebujejo predelane dele, ki so po zmogljivosti enakovredni novim, ali so bili občasno že uporabljeni.

Garancija ne velja za napake, ki nastanejo zaradi (a) neprimernega ali nezadostnega vzdrževanja ali umerjanja, (b) programske opreme, vmesnikov, delov ali potrošnega materiala, ki jih ni dostavil HP, (c) nepooblaščenega spreminjanja ali napačne uporabe, (d) delovanja zunaj pogojev, navedenih v specifikacijah okolja za izdelek, ali (e) neprimerne priprave ali vzdrževanja mesta za napravo.

V OBSEGU, KI GA DOVOLJUJE LOKALNA ZAKONODAJA, SO ZGORNJE GARANCIJE IZKLJUČNE. IZRAŽENA ALI NAZNAČENA NI NOBENA DRUGA PISNA ALI USTNA GARANCIJA ALI POGOJ, HP PA IZRECNO ZAVRAČA VSE NAZNAČENE GARANCIJE ALI POGOJE GLEDE PRIMERNOSTI ZA PRODAJO, ZADOVOLJIVE KAKOVOSTI ALI PRIMERNOSTI ZA DOLOČEN NAMEN. Nekatere države/regije, zvezne države ali pokrajine ne dovoljujejo omejitve trajanja naznačenih garancij, zato zgornja omejitev ali izključitev za vas morda ne velja. Ta garancija vam podeljuje posebne pravne pravice, vendar imate lahko tudi druge pravice, ki se razlikujejo med posameznimi državami/regijami, zveznimi državami ali pokrajinami. Glejte izjavo za posamezne države na koncu tega dokumenta.

<span id="page-69-0"></span>HP-jeva omejena garancija velja v vseh državah/regijah ali okoljih, kjer ima HP organizirano podporo in prodajo za izdelek in kjer ga je tržil. Raven garancijskih storitev se lahko razlikuje glede na lokalne standarde. HP ne bo spreminjal oblike, sestave ali funkcije izdelka, da bi ta deloval v državi/regiji, v kateri njegovo delovanje iz pravnih ali regulativnih razlogov ni bilo predvideno.

V OBSEGU, KI GA DOVOLJUJE LOKALNA ZAKONODAJA, SO POVRAČILA IZ TE GARANCIJE VAŠA EDINA IN IZKLJUČNA POVRAČILA. RAZEN KOT JE NAVEDENO ZGORAJ, HP ALI NJEGOVI DOBAVITELJI V NOBENEM PRIMERU NISO ODGOVORNI ZA IZGUBO PODATKOV ALI ZA NEPOSREDNO, POSEBNO, NAKLJUČNO, POSLEDIČNO (VKLJUČNO Z IZGUBO DOBIČKA ALI PODATKOV) ALI DRUGO ŠKODO, NE GLEDE NA TO, ALI JE POGODBENA, NEPOGODBENA ALI TEMELJI NA DRUGI PRAVNI OSNOVI. Nekatere države/regije, zvezne države ali pokrajine ne dovoljujejo izključitve ali omejitve naključne ali posledične škode, zato zgornja omejitev ali izključitev za vas morda ne velja.

POGOJI GARANCIJE V TEJ IZJAVI, RAZEN V OBSEGU, KI GA DOVOLJUJE ZAKONODAJA, NE IZKLJUČUJEJO, OMEJUJEJO ALI SPREMINJAJO OBVEZNIH ZAKONSKIH PRAVIC, KI VELJAJO ZA PRODAJO IZDELKA VAM, IN SO NJIHOV DODATEK . ZA NADALJNJE INFORMACIJE O POTROŠNIŠKIH PRAVICAH GLEJTE IZJAVO ZA POSAMEZNE DRŽAVE NA KONCU TEGA DOKUMENTA (ČE JE USTREZNO).

## Pogoji za posamezne države

V nekaterih sodnih oblasteh vam lahko pripadajo tudi druge zakonske pravice. Glejte spodnjo vsebino.

### Avstraljia

Vaše pravice kot avstralskega potrošnika se razlikujejo od pravic, navedenih v zgornjem dokumentu.

You should disregard any limitations or exclusions in the above document and refer to the information below.

- 1. When you buy a good from HP as a consumer, the goods come with guarantees that cannot be excluded under the Australian Consumer Law. You are entitled to a replacement or refund for a major failure and for compensation for any other reasonably foreseeable loss or damage. You are also entitled to have the goods repaired or replaced if the goods fail to be of acceptable quality and the failure does not amount to a major failure.
- 2. This means that there is no defined warranty period for HP goods supplied to Australian consumers.
- 3. Instead, the goods should, for example, be fit for the purposes for which they are commonly supplied for such a period as a reasonable consumer fully acquainted with the state and condition of the goods would expect. This period may vary depending on the product.
- 4. You should contact HP if you are concerned that one of HP's products fails to satisfy any of the guarantees listed below. HP will discuss with you the specific nature and circumstances of that good and whether the particular fault/issue falls within the scope of the statutory guarantees.

Nothing in HP's Limited Warranty excludes, restricts, or modifies any condition, warranty, guarantee, right or remedy you may have at law (including a consumer guarantee under the Australian Consumer Law) which cannot be lawfully excluded or limited.

The relevant guarantees are as follows:

- 1. Quality goods supplied by HP must be of acceptable quality. The test for acceptable quality is whether a reasonable consumer, fully aware of the state and condition of the goods, would find them:
	- safe, durable, and free from defects;
	- acceptable in appearance and finish; and
	- fit for all the purposes for which goods of that kind are commonly supplied.

This must take into account the nature and price of the goods, and any statements on packaging or labeling.

- 2. Disclosed Purpose goods or services supplied by HP that HP represents are reasonably fit for a purpose expressly disclosed by a consumer must be reasonably fit for that purpose.
- 3. Description goods supplied by HP must match the description provided by HP.
- 4. Sample goods supplied by HP must match any sample shown to you by HP.
- 5. Title a consumer who purchases a good from HP must receive clear title to the good.
- 6. Due care and skill services provided to you by HP must be provided with due care and skill.
- 7. Express warranties HP will be legally required to comply with the express warranty that is set out in its terms and conditions.
- 8. Reasonable time repair services provided by HP must be provided within a reasonable time.

If you think that you are entitled to any of the above remedies or any remedy under the HP Worldwide Limited Warranty and Technical Support Document, please contact HP:

HP PPS Australia Pty Ltd

Rhodes Corporate Park, Building F, Level 5

1 Homebush Bay Drive

Rhodes, NSW 2138

Australia

To initiate a support request, please use the numbers below or visit [Avstraljia](#page-69-0) and select the "Customer Service" option for the most current list of phone support numbers.

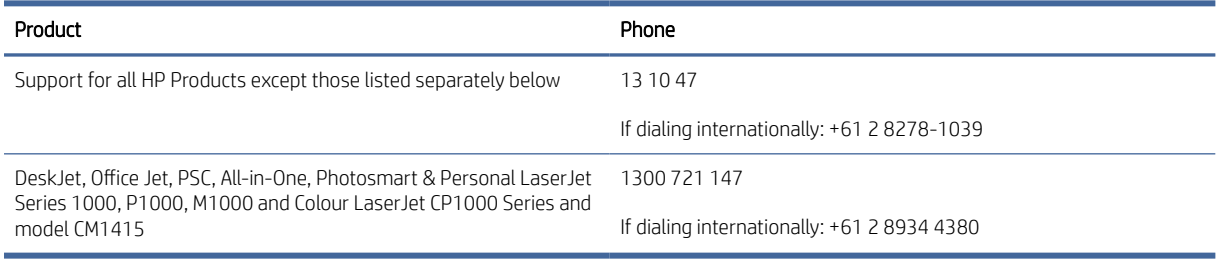

For further information on consumer rights, visit [Avstraljia](#page-69-0) and [Avstraljia.](#page-69-0)

#### Nova Zelandija

In New Zealand, the hardware and software come with guarantees that cannot be excluded under the New Zealand consumer law. In New Zealand, Consumer Transaction means a transaction involving a person who is purchasing goods for personal, domestic, or household use or consumption and not for the purpose of a business. New Zealand consumers who are purchasing goods for personal, domestic or household use or consumption and not for the purpose of a business ("New Zealand Consumers") are entitled to repair, replacement or refund for a failure and compensation for other reasonably foreseeable loss or damage. A New Zealand Consumer (as defined above) may recover the costs of returning the product to the place of purchase if there is a breach of the New Zealand consumer law; furthermore, if it will be of significant cost to the New Zealand Consumer to return the goods to HP then HP will collect such goods at its own cost.

#### Tabela B-2 Support phone numbers

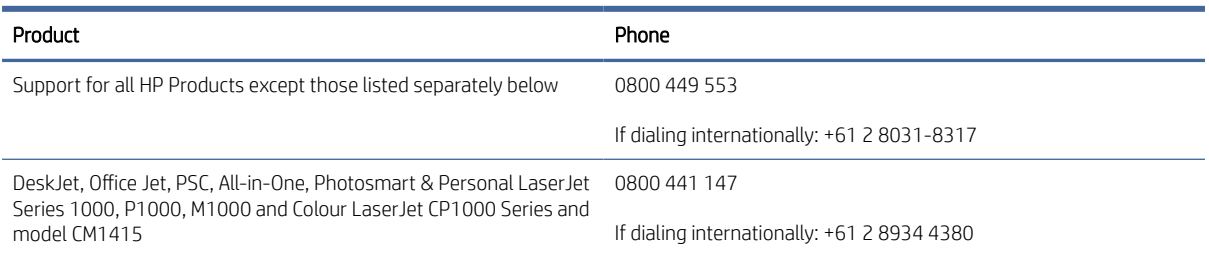

## ZK, Irska in Malta

The HP Limited Warranty is a commercial guarantee voluntarily provided by HP. The name and address of the HP entity responsible for the performance of the HP Limited Warranty in your country/region is as follows:

UK: HP Inc UK Limited, Cain Road, Amen Corner, Bracknell, Berkshire, RG12 1HN

Ireland: Hewlett-Packard Ireland Limited, Liffey Park Technology Campus, Barnhall Road, Leixlip, Co.Kildare

Malta: Hewlett-Packard Europe B.V., Amsterdam, Meyrin Branch, Route du Nant-d'Avril 150, 1217 Meyrin, Switzerland

United Kingdom: The HP Limited Warranty benefits apply in addition to any legal rights to a quarantee from seller of nonconformity of goods with the contract of sale. These rights expire six years from delivery of goods for products purchased in England or Wales and five years from delivery of goods for products purchased in Scotland. However various factors may impact your eligibility to receive these rights. For further information, please consult the following link: Consumer Legal Guarantee [\(www.hp.com/go/eu-legal\)](http://www.hp.com/go/eu-legal) or you may visit the European Consumer Centers website (http://ec.europa.eu/consumers/solving\_consumer\_disputes/ [non-judicial\\_redress/ecc-net/index\\_en.htm\). Consumers have the right to choose whether to claim service under](https://ec.europa.eu/info/live-work-travel-eu/consumers/resolve-your-consumer-complaint/european-consumer-centres-network_en) the HP Limited Warranty or against the seller under the legal guarantee.

Ireland: The HP Limited Warranty benefits apply in addition to any statutory rights from seller in relation to nonconformity of goods with the contract of sale. However various factors may impact your eligibility to receive these rights. Consumer statutory rights are not limited or affected in any manner by HP Care Pack. For further information, please consult the following link: Consumer Legal Guarantee [\(www.hp.com/go/eu-legal\)](http://www.hp.com/go/eu-legal) or you may visit the European Consumer Centers website (http://ec.europa.eu/consumers/solving\_consumer\_disputes/ [non-judicial\\_redress/ecc-net/index\\_en.htm\). Consumers have the right to choose whether to claim service under](https://ec.europa.eu/info/live-work-travel-eu/consumers/resolve-your-consumer-complaint/european-consumer-centres-network_en) the HP Limited Warranty or against the seller under the legal guarantee.

Malta: The HP Limited Warranty benefits apply in addition to any legal rights to a two-year guarantee from seller of nonconformity of goods with the contract of sale; however various factors may impact your eligibility to receive these rights. Consumer statutory rights are not limited or affected in any manner by the HP Limited Warranty. For further information, please consult the following link: Consumer Legal Guarantee [\(www.hp.com/go/eu-legal\)](http://www.hp.com/go/eu-legal) or you may visit the European Consumer Centers website (http://ec.europa.eu/ [consumers/solving\\_consumer\\_disputes/non-judicial\\_redress/ecc-net/index\\_en.htm\). Consumers have the](https://ec.europa.eu/info/live-work-travel-eu/consumers/resolve-your-consumer-complaint/european-consumer-centres-network_en) right to choose whether to claim service under the HP Limited Warranty or against the seller under two-year legal guarantee.

## Avstrija, Belgija, Nemčija in Luksemburg

Die beschränkte HP Herstellergarantie ist eine von HP auf freiwilliger Basis angebotene kommerzielle Garantie. Der Name und die Adresse der HP Gesellschaft, die in Ihrem Land für die Gewährung der beschränkten HP Herstellergarantie verantwortlich ist, sind wie folgt:

Deutschland: HP Deutschland GmbH, Schickardstr. 32, D-71034 Böblingen
Österreich: HP Austria GmbH., Technologiestrasse 5, A-1120 Wien

Luxemburg: Hewlett-Packard Luxembourg S.C.A., 75, Parc d'Activités Capellen, Rue Pafebruc, L-8308 Capellen

Belgien: HP Belgium BVBA, Hermeslaan 1A, B-1831 Diegem

Die Rechte aus der beschränkten HP Herstellergarantie gelten zusätzlich zu den gesetzlichen Ansprüchen wegen Sachmängeln auf eine zweijährige Gewährleistung ab dem Lieferdatum. Ob Sie Anspruch auf diese Rechte haben, hängt von zahlreichen Faktoren ab. Die Rechte des Kunden sind in keiner Weise durch die beschränkte HP Herstellergarantie eingeschränkt bzw. betroffen. Weitere Hinweise finden Sie auf der folgenden Website: Gewährleistungsansprüche für Verbraucher [\(www.hp.com/go/eu-legal\)](http://www.hp.com/go/eu-legal) oder Sie können die [Website des Europäischen Verbraucherzentrums \(http://ec.europa.eu/consumers/solving\\_consumer\\_disputes/](https://ec.europa.eu/info/live-work-travel-eu/consumers/resolve-your-consumer-complaint/european-consumer-centres-network_en) non-judicial\_redress/ecc-net/index\_en.htm) besuchen. Verbraucher haben das Recht zu wählen, ob sie eine Leistung von HP gemäß der beschränkten HP Herstellergarantie in Anspruch nehmen oder ob sie sich gemäß der gesetzlichen zweijährigen Haftung für Sachmängel (Gewährleistung) sich an den jeweiligen Verkäufer wenden.

### Belgija, Francija in Luksemburg

La garantie limitée HP est une garantie commerciale fournie volontairement par HP. Voici les coordonnées de l'entité HP responsable de l'exécution de la garantie limitée HP dans votre pays:

France: HP France SAS, société par actions simplifiée identifiée sous le numéro 448 694 133 RCS Evry, 1 Avenue du Canada, 91947, Les Ulis

G.D. Luxembourg: Hewlett-Packard Luxembourg S.C.A., 75, Parc d'Activités Capellen, Rue Pafebruc, L-8308 Capellen

Belgique: HP Belgium BVBA, Hermeslaan 1A, B-1831 Diegem

France: Les avantages de la garantie limitée HP s'appliquent en complément des droits dont vous disposez au titre des garanties légales applicables dont le bénéfice est soumis à des conditions spécifiques. Vos droits en tant que consommateur au titre de la garantie légale de conformité mentionnée aux articles L. 211-4 à L. 211-13 du Code de la Consommation et de celle relatives aux défauts de la chose vendue, dans les conditions prévues aux articles 1641 à 1648 et 2232 du Code de Commerce ne sont en aucune façon limités ou affectés par la garantie limitée HP. Pour de plus amples informations, veuillez consulter le lien suivant : Garanties légales accordées au consommateur [\(www.hp.com/go/eu-legal\)](http://www.hp.com/go/eu-legal). Vous pouvez également consulter le site Web des Centres européens des consommateurs (http://ec.europa.eu/consumers/solving\_consumer\_disputes/non-judicial\_redress/ecc-net/ [index\\_en.htm\). Les consommateurs ont le droit de choisir d'exercer leurs droits au titre de la garantie limitée HP,](https://ec.europa.eu/info/live-work-travel-eu/consumers/resolve-your-consumer-complaint/european-consumer-centres-network_en)  ou auprès du vendeur au titre des garanties légales applicables mentionnées ci-dessus.

#### POUR RAPPEL:

Garantie Légale de Conformité:

*« Le vendeur est tenu de livrer un bien conforme au contrat et répond des défauts de conformité existant lors de la délivrance.*

*Il répond également des défauts de conformité résultant de l'emballage, des instructions de montage ou de l'installation lorsque celle-ci a été mise à sa charge par le contrat ou a été réalisée sous sa responsabilité ».*

Article L211-5 du Code de la Consommation:

*« Pour être conforme au contrat, le bien doit:*

*1° Etre propre à l'usage habituellement attendu d'un bien semblable et, le cas échéant:*

*- correspondre à la description donnée par le vendeur et posséder les qualités que celui-ci a présentées à l'acheteur sous forme d'échantillon ou de modèle;*

*- présenter les qualités qu'un acheteur peut légitimement attendre eu égard aux déclarations publiques faites par le vendeur, par le producteur ou par son représentant, notamment dans la publicité ou l'étiquetage;*

*2° Ou présenter les caractéristiques définies d'un commun accord par les parties ou être propre à tout usage spécial recherché par l'acheteur, porté à la connaissance du vendeur et que ce dernier a accepté ».*

Article L211-12 du Code de la Consommation:

*« L'action résultant du défaut de conformité se prescrit par deux ans à compter de la délivrance du bien ».*

Garantie des vices cachés

Article 1641 du Code Civil : *« Le vendeur est tenu de la garantie à raison des défauts cachés de la chose vendue qui*  la rendent impropre à l'usage auguel on la destine, ou qui diminuent tellement cet usage que l'acheteur ne l'aurait *pas acquise, ou n'en aurait donné qu'un moindre prix, s'il les avait connus. »*

Article 1648 alinéa 1 du Code Civil:

*« L'action résultant des vices rédhibitoires doit être intentée par l'acquéreur dans un délai de deux ans à compter de la découverte du vice. »*

G.D. Luxembourg et Belgique: Les avantages de la garantie limitée HP s'appliquent en complément des droits dont vous disposez au titre de la garantie de non-conformité des biens avec le contrat de vente. Cependant, de nombreux facteurs peuvent avoir un impact sur le bénéfice de ces droits. Vos droits en tant que consommateur au titre de ces garanties ne sont en aucune façon limités ou affectés par la garantie limitée HP. Pour de plus amples informations, veuillez consulter le lien suivant: Garanties légales accordées au consommateur [\(www.hp.com/go/eu-legal\)](http://www.hp.com/go/eu-legal) ou vous pouvez également consulter le site Web des Centres européens des consommateurs (http://ec.europa.eu/consumers/solving\_consumer\_disputes/non[judicial\\_redress/ecc-net/index\\_en.htm\). Les consommateurs ont le droit de choisir de réclamer un service sous l](https://ec.europa.eu/info/live-work-travel-eu/consumers/resolve-your-consumer-complaint/european-consumer-centres-network_en)a garantie limitée HP ou auprès du vendeur au cours d'une garantie légale de deux ans.

#### Italija

La Garanzia limitata HP è una garanzia commerciale fornita volontariamente da HP. Di seguito sono indicati nome e indirizzo della società HP responsabile della fornitura dei servizi coperti dalla Garanzia limitata HP nel vostro Paese/regione:

Italia: HP Italy S.r.l., Via Carlo Donat Cattin,5 20063 Cernusco S/Naviglio

I vantaggi della Garanzia limitata HP vengono concessi ai consumatori in aggiunta ai diritti derivanti dalla garanzia di due anni fornita dal venditore in caso di non conformità dei beni rispetto al contratto di vendita. Tuttavia, diversi fattori possono avere un impatto sulla possibilita' di beneficiare di tali diritti. I diritti spettanti ai consumatori in forza della garanzia legale non sono in alcun modo limitati, né modificati dalla Garanzia limitata HP. Per ulteriori informazioni, si prega di consultare il seguente link: Garanzia legale per i clienti [\(](https://ec.europa.eu/info/live-work-travel-eu/consumers/resolve-your-consumer-complaint/european-consumer-centres-network_en)[www.hp.com/go/eu-legal](http://www.hp.com/go/eu-legal)[\), oppure visitare il sito Web dei Centri europei per i consumatori \(http://ec.europa.eu/](https://ec.europa.eu/info/live-work-travel-eu/consumers/resolve-your-consumer-complaint/european-consumer-centres-network_en) consumers/solving\_consumer\_disputes/non-judicial\_redress/ecc-net/index\_en.htm). I consumatori hanno il diritto di scegliere se richiedere un servizio usufruendo della Garanzia limitata HP oppure rivolgendosi al venditore per far valere la garanzia legale di due anni.

### Španija

Su Garantía limitada de HP es una garantía comercial voluntariamente proporcionada por HP. El nombre y dirección de las entidades HP que proporcionan la Garantía limitada de HP (garantía comercial adicional del fabricante) en su país/región es:

España: Hewlett-Packard Española S.L. Calle Vicente Aleixandre, 1 Parque Empresarial Madrid - Las Rozas, E-28232 Madrid

Los beneficios de la Garantía limitada de HP son adicionales a la garantía legal de 2 años a la que los consumidores tienen derecho a recibir del vendedor en virtud del contrato de compraventa; sin embargo, varios factores pueden afectar su derecho a recibir los beneficios bajo dicha garantía legal. A este respecto, la Garantía limitada de HP no limita o afecta en modo alguno los derechos legales del consumidor (www.hp.com/go/eu[legal\). Para más información, consulte el siguiente enlace: Garantía legal del consumidor o puede visitar el sit](http://www.hp.com/go/eu-legal)io [web de los Centros europeos de los consumidores \(http://ec.europa.eu/consumers/solving\\_consumer\\_disputes/](https://ec.europa.eu/info/live-work-travel-eu/consumers/resolve-your-consumer-complaint/european-consumer-centres-network_en) non-judicial\_redress/ecc-net/index\_en.htm). Los clientes tienen derecho a elegir si reclaman un servicio acogiéndose a la Garantía limitada de HP o al vendedor de conformidad con la garantía legal de dos años.

#### Danska

Den begrænsede HP-garanti er en garanti, der ydes frivilligt af HP. Navn og adresse på det HP-selskab, der er ansvarligt for HP's begrænsede garanti i dit land, er som følger:

Danmark: HP Inc Danmark ApS, Engholm Parkvej 8, 3450, Allerød

Den begrænsede HP-garanti gælder i tillæg til eventuelle juridiske rettigheder, for en toårig garanti fra sælgeren af varer, der ikke er i overensstemmelse med salgsaftalen, men forskellige faktorer kan dog påvirke din ret til at opnå disse rettigheder. Forbrugerens lovbestemte rettigheder begrænses eller påvirkes ikke på nogen måde af den begrænsede HP-garanti. Se nedenstående link for at få yderligere oplysninger: Forbrugerens juridiske garanti [\(www.hp.com/go/eu-legal\)](http://www.hp.com/go/eu-legal) eller du kan besøge De Europæiske Forbrugercentres websted (http://ec.europa.eu/consumers/solving\_consumer\_disputes/non[judicial\\_redress/ecc-net/index\\_en.htm\). Forbrugere har ret til at vælge, om de vil gøre krav på service i henhol](https://ec.europa.eu/info/live-work-travel-eu/consumers/resolve-your-consumer-complaint/european-consumer-centres-network_en)d til HP's begrænsede garanti eller hos sælger i henhold til en toårig juridisk garanti.

### Norveška

HPs garanti er en begrenset og kommersiell garanti som HP selv har valgt å tilby. Følgende lokale selskap innestår for garantien:

Norge: HP Norge AS, Rolfbuktveien 4b, 1364 Fornebu

HPs garanti kommer i tillegg til det mangelsansvar HP har i henhold til norsk forbrukerkjøpslovgivning, hvor reklamasjonsperioden kan være to eller fem år, avhengig av hvor lenge salgsgjenstanden var ment å vare. Ulike faktorer kan imidlertid ha betydning for om du kvalifiserer til å kreve avhjelp iht slikt mangelsansvar. Forbrukerens lovmessige rettigheter begrenses ikke av HPs garanti. Hvis du vil ha mer informasjon, kan du klikke på følgende kobling: Juridisk garanti for forbruker [\(www.hp.com/go/eu-legal\)](http://www.hp.com/go/eu-legal) eller du kan besøke nettstedet til de europeiske forbrukersentrene (http://ec.europa.eu/consumers/solving\_consumer\_disputes/ [non-judicial\\_redress/ecc-net/index\\_en.htm\). Forbrukere har retten til å velge å kreve service under HPs garan](https://ec.europa.eu/info/live-work-travel-eu/consumers/resolve-your-consumer-complaint/european-consumer-centres-network_en)ti eller iht selgerens lovpålagte mangelsansvar.

### **Švedska**

HP:s begränsade garanti är en kommersiell garanti som tillhandahålls frivilligt av HP. Namn och adress till det HP-företag som ansvarar för HP:s begränsade garanti i ditt land är som följer:

Sverige: HP PPS Sverige AB, SE-169 73 Stockholm

Fördelarna som ingår i HP:s begränsade garanti gäller utöver de lagstadgade rättigheterna till tre års garanti från säljaren angående varans bristande överensstämmelse gentemot köpeavtalet, men olika faktorer kan påverka din rätt att utnyttja dessa rättigheter. Konsumentens lagstadgade rättigheter varken begränsas eller påverkas på något sätt av HP:s begränsade garanti. Mer information får du om du följer denna länk: Lagstadgad garanti för konsumenter [\(www.hp.com/go/eu-legal\)](http://www.hp.com/go/eu-legal) eller så kan du gå till European [Consumer Centers webbplats \(http://ec.europa.eu/consumers/solving\\_consumer\\_disputes/non-judicial\\_redress/](https://ec.europa.eu/info/live-work-travel-eu/consumers/resolve-your-consumer-complaint/european-consumer-centres-network_en) ecc-net/index\_en.htm). Konsumenter har rätt att välja om de vill ställa krav enligt HP:s begränsade garanti eller på säljaren enligt den lagstadgade treåriga garantin.

### Portugalska

A Garantia Limitada HP é uma garantia comercial fornecida voluntariamente pela HP. O nome e a morada da entidade HP responsável pela prestação da Garantia Limitada HP no seu país são os seguintes:

Portugal: HPCP – Computing and Printing Portugal, Unipessoal, Lda., Edificio D. Sancho I, Quinta da Fonte, Porto Salvo, Lisboa, Oeiras, 2740 244

As vantagens da Garantia Limitada HP aplicam-se cumulativamente com quaisquer direitos decorrentes da legislação aplicável à garantia de dois anos do vendedor, relativa a defeitos do produto e constante do contrato de venda. Existem, contudo, vários fatores que poderão afetar a sua elegibilidade para beneficiar de tais direitos. Os direitos legalmente atribuídos aos consumidores não são limitados ou afetados de forma alguma pela Garantia Limitada HP. Para mais informações, consulte a ligação seguinte: Garantia legal do consumidor [\(www.hp.com/go/eu-legal\)](http://www.hp.com/go/eu-legal) ou visite o Web site da Rede dos Centros [Europeus do Consumidor \(http://ec.europa.eu/consumers/solving\\_consumer\\_disputes/non-judicial\\_redress/ecc](https://ec.europa.eu/info/live-work-travel-eu/consumers/resolve-your-consumer-complaint/european-consumer-centres-network_en)net/index\_en.htm). Os consumidores têm o direito de escolher se pretendem reclamar assistência ao abrigo da Garantia Limitada HP ou contra o vendedor ao abrigo de uma garantia jurídica de dois anos.

### Grčija in Ciper

Η Περιορισμένη εγγύηση HP είναι μια εμπορική εγγύηση η οποία παρέχεται εθελοντικά από την HP. Η επωνυμία και η διεύθυνση του νομικού προσώπου ΗΡ που παρέχει την Περιορισμένη εγγύηση ΗΡ στη χώρα σας είναι η εξής:

Ελλάδα /Κύπρoς: HP Printing and Personal Systems Hellas EPE, Tzavella 1-3, 15232 Chalandri, Attiki

Ελλάδα /Κύπρoς: HP Συστήματα Εκτύπωσης και Προσωπικών Υπολογιστών Ελλάς Εταιρεία Περιορισμένης Ευθύνης, Tzavella 1-3, 15232 Chalandri, Attiki

Τα προνόμια της Περιορισμένης εγγύησης HP ισχύουν επιπλέον των νόμιμων δικαιωμάτων για διετή εγγύηση έναντι του Πωλητή για τη μη συμμόρφωση των προϊόντων με τις συνομολογημένες συμβατικά ιδιότητες, ωστόσο η άσκηση των δικαιωμάτων σας αυτών μπορεί να εξαρτάται από διάφορους παράγοντες. Τα νόμιμα δικαιώματα των καταναλωτών δεν περιορίζονται ούτε επηρεάζονται καθ' οιονδήποτε τρόπο από την Περιορισμένη εγγύηση HP. Για περισσότερες πληροφορίες, συμβουλευτείτε την ακόλουθη τοποθεσία web: Νόμιμη εγγύηση καταναλωτή [\(www.hp.com/go/eu-legal\)](http://www.hp.com/go/eu-legal) ή μπορείτε να επισκεφτείτε την τοποθεσία [web των Ευρωπαϊκών Κέντρων Καταναλωτή \(http://ec.europa.eu/consumers/solving\\_consumer\\_disputes/non](https://ec.europa.eu/info/live-work-travel-eu/consumers/resolve-your-consumer-complaint/european-consumer-centres-network_en)judicial\_redress/ecc-net/index\_en.htm). Οι καταναλωτές έχουν το δικαίωμα να επιλέξουν αν θα αξιώσουν την υπηρεσία στα πλαίσια της Περιορισμένης εγγύησης ΗΡ ή από τον πωλητή στα πλαίσια της νόμιμης εγγύησης δύο ετών.

### Madžarska

A HP korlátozott jótállás egy olyan kereskedelmi jótállás, amelyet a HP a saját elhatározásából biztosít. Az egyes országokban a HP mint gyártó által vállalt korlátozott jótállást biztosító HP vállalatok neve és címe:

Magyarország: HP Inc Magyarország Kft., H-1117 Budapest, Alíz utca 1.

A HP korlátozott jótállásban biztosított jogok azokon a jogokon felül illetik meg Önt, amelyek a termékeknek az adásvételi szerződés szerinti minőségére vonatkozó kétéves, jogszabályban foglalt eladói szavatosságból, továbbá ha az Ön által vásárolt termékre alkalmazandó, a jogszabályban foglalt kötelező eladói jótállásból erednek, azonban számos körülmény hatással lehet arra, hogy ezek a jogok Önt megilletik-e. További információért kérjük, keresse fel a következő webhelyet: Jogi Tájékoztató Fogyasztóknak (www.hp.com/go/ [eu-legal\) vagy látogassa meg az Európai Fogyasztói Központok webhelyét \(http://ec.europa.eu/consumers/](http://www.hp.com/go/eu-legal) [solving\\_consumer\\_disputes/non-judicial\\_redress/ecc-net/index\\_en.htm\). A fogyasztóknak jogában áll, hogy](https://ec.europa.eu/info/live-work-travel-eu/consumers/resolve-your-consumer-complaint/european-consumer-centres-network_en)  megválasszák, hogy a jótállással kapcsolatos igényüket a HP korlátozott jótállás alapján vagy a kétéves, jogszabályban foglalt eladói szavatosság, illetve, ha alkalmazandó, a jogszabályban foglalt kötelező eladói jótállás alapján érvényesítik.

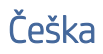

Omezená záruka HP je obchodní zárukou dobrovolně poskytovanou společností HP. Názvy a adresy společností skupiny HP, které odpovídají za plnění omezené záruky HP ve vaší zemi, jsou následující:

Česká republika: HP Inc Czech Republic s. r. o., Za Brumlovkou 5/1559, 140 00 Praha 4

Výhody, poskytované omezenou zárukou HP, se uplatňuji jako doplňek k jakýmkoli právním nárokům na dvouletou záruku poskytnutou prodejcem v případě nesouladu zboží s kupní smlouvou. Váš nárok na uznání těchto práv však může záviset na mnohých faktorech. Omezená záruka HP žádným způsobem neomezuje ani neovlivňuje zákonná práva zákazníka. Další informace získáte kliknutím na následující odkaz: Zákonná záruka spotřebitele [\(www.hp.com/go/eu-legal\)](http://www.hp.com/go/eu-legal) případně můžete navštívit webové stránky Evropského spotřebitelského centra (http://ec.europa.eu/consumers/solving\_consumer\_disputes/non-judicial\_redress/ecc[net/index\\_en.htm\). Spotřebitelé mají právo se rozhodnout, zda chtějí službu reklamovat v rámci omezené záruk](https://ec.europa.eu/info/live-work-travel-eu/consumers/resolve-your-consumer-complaint/european-consumer-centres-network_en)y HP nebo v rámci zákonem stanovené dvouleté záruky u prodejce.

#### Slovaška

Obmedzená záruka HP je obchodná záruka, ktorú spoločnosť HP poskytuje dobrovoľne. Meno a adresa subjektu HP, ktorý zabezpečuje plnenie vyplývajúce z Obmedzenej záruky HP vo vašej krajine:

Slovenská republika: HP Inc Slovakia, s.r.o., Galvaniho 7, 821 04 Bratislava

Výhody Obmedzenej záruky HP sa uplatnia vedľa prípadných zákazníkových zákonných nárokov voči predávajúcemu z vád, ktoré spočívajú v nesúlade vlastností tovaru s jeho popisom podľa predmetnej zmluvy. Možnosť uplatnenia takých prípadných nárokov však môže závisieť od rôznych faktorov. Služby Obmedzenej záruky HP žiadnym spôsobom neobmedzujú ani neovplyvňujú zákonné práva zákazníka, ktorý je spotrebiteľom. Ďalšie informácie nájdete na nasledujúcom prepojení: Zákonná záruka spotrebiteľa [\(www.hp.com/go/eu-legal\)](http://www.hp.com/go/eu-legal), [prípadne môžete navštíviť webovú lokalitu európskych zákazníckych stredísk \(http://ec.europa.eu/consumers/](https://ec.europa.eu/info/live-work-travel-eu/consumers/resolve-your-consumer-complaint/european-consumer-centres-network_en) solving\_consumer\_disputes/non-judicial\_redress/ecc-net/index\_en.htm). Spotrebitelia majú právo zvoliť si, či chcú uplatniť servis v rámci Obmedzenej záruky HP alebo počas zákonnej dvojročnej záručnej lehoty u predajcu.

### Poljska

Ograniczona gwarancja HP to komercyjna gwarancja udzielona dobrowolnie przez HP. Nazwa i adres podmiotu HP odpowiedzialnego za realizację Ograniczonej gwarancji HP w Polsce:

Polska: HP Inc Polska sp. z o.o., Szturmowa 2a, 02-678 Warszawa, wpisana do rejestru przedsiębiorców prowadzonego przez Sąd Rejonowy dla m.st. Warszawy w Warszawie, XIII Wydział Gospodarczy Krajowego Rejestru Sądowego, pod numerem KRS 0000546115, NIP 5213690563, REGON 360916326, GIOŚ E0020757WZBW, kapitał zakładowy 480.000 PLN.

Świadczenia wynikające z Ograniczonej gwarancji HP stanowią dodatek do praw przysługujących nabywcy w związku z dwuletnią odpowiedzialnością sprzedawcy z tytułu niezgodności towaru z umową (rękojmia). Niemniej, na możliwość korzystania z tych praw mają wpływ różne czynniki. Ograniczona gwarancja HP w żaden sposób nie ogranicza praw konsumenta ani na nie nie wpływa. Więcej informacji można znaleźć pod następującym łączem: Gwarancja prawna konsumenta [\(www.hp.com/go/eu-legal\)](http://www.hp.com/go/eu-legal), można także odwiedzić stronę internetową Europejskiego Centrum Konsumenckiego (http://ec.europa.eu/consumers/ [solving\\_consumer\\_disputes/non-judicial\\_redress/ecc-net/index\\_en.htm\). Konsumenci mają prawo wyboru co d](https://ec.europa.eu/info/live-work-travel-eu/consumers/resolve-your-consumer-complaint/european-consumer-centres-network_en)o możliwosci skorzystania albo z usług gwarancyjnych przysługujących w ramach Ograniczonej gwarancji HP albo z uprawnień wynikających z dwuletniej rękojmi w stosunku do sprzedawcy.

#### Bolgarija

Ограничената гаранция на HP представлява търговска гаранция, доброволно предоставяна от HP. Името и адресът на дружеството на HP за вашата страна, отговорно за предоставянето на гаранционната поддръжка в рамките на Ограничената гаранция на HP, са както следва:

HP Inc Bulgaria EOOD (Ейч Пи Инк България ЕООД), гр. София 1766, район р-н Младост, бул. Околовръстен Път No 258, Бизнес Център Камбаните

Предимствата на Ограничената гаранция на HP се прилагат в допълнение към всички законови права за двугодишна гаранция от продавача при несъответствие на стоката с договора за продажба. Въпреки това, различни фактори могат да окажат влияние върху условията за получаване на тези права. Законовите права на потребителите не са ограничени или засегнати по никакъв начин от Ограничената гаранция [на HP. За допълнителна информация, моля вижте Правната гаранция на потребителя \(www.hp.com/go/eu](http://www.hp.com/go/eu-legal)legal) или посетете уебсайта на Европейския потребителски център (http://ec.europa.eu/consumers/ [solving\\_consumer\\_disputes/non-judicial\\_redress/ecc-net/index\\_en.htm\). Потребителите имат правото](https://ec.europa.eu/info/live-work-travel-eu/consumers/resolve-your-consumer-complaint/european-consumer-centres-network_en) да избират дали да претендират за извършване на услуга в рамките на Ограничената гаранция на HP или да потърсят такава от търговеца в рамките на двугодишната правна гаранция.

#### **Romunija**

Garanția limitată HP este o garanție comercială furnizată în mod voluntar de către HP. Numele și adresa entității HP răspunzătoare de punerea în aplicare a Garanției limitate HP în țara dumneavoastră sunt următoarele:

Romănia: HP Inc Romania SRL, 5 Fabrica de Glucoza Str., Building F, Ground Floor and Floor 8, 2nd District, Bucureşti

Beneficiile Garanției limitate HP se aplică suplimentar față de orice drepturi privind garanția de doi ani oferită de vânzător pentru neconformitatea bunurilor cu contractul de vânzare; cu toate acestea, diverşi factori pot avea impact asupra eligibilităţii dvs. de a beneficia de aceste drepturi. Drepturile legale ale consumatorului nu sunt limitate sau afectate în vreun fel de Garanția limitată HP. Pentru informații suplimentare consultați următorul link: garanția acordată consumatorului prin lege [\(www.hp.com/go/eu-legal\)](http://www.hp.com/go/eu-legal) sau puteți accesa site-ul Centrul [European al Consumatorilor \(http://ec.europa.eu/consumers/solving\\_consumer\\_disputes/non-judicial\\_redress/](https://ec.europa.eu/info/live-work-travel-eu/consumers/resolve-your-consumer-complaint/european-consumer-centres-network_en) ecc-net/index\_en.htm). Consumatorii au dreptul să aleagă dacă să pretindă despăgubiri în cadrul Garanței limitate HP sau de la vânzător, în cadrul garanției legale de doi ani.

#### Belgija in Nizozemska

De Beperkte Garantie van HP is een commerciële garantie vrijwillig verstrekt door HP. De naam en het adres van de HP-entiteit die verantwoordelijk is voor het uitvoeren van de Beperkte Garantie van HP in uw land is als volgt:

Nederland: HP Nederland B.V., Startbaan 16, 1187 XR Amstelveen

België: HP Belgium BVBA, Hermeslaan 1A, B-1831 Diegem

De voordelen van de Beperkte Garantie van HP vormen een aanvulling op de wettelijke garantie voor consumenten gedurende twee jaren na de levering te verlenen door de verkoper bij een gebrek aan conformiteit van de goederen met de relevante verkoopsovereenkomst. Niettemin kunnen diverse factoren een impact hebben op uw eventuele aanspraak op deze wettelijke rechten. De wettelijke rechten van de consument worden op geen enkele wijze beperkt of beïnvloed door de Beperkte Garantie van HP. Raadpleeg voor meer informatie de volgende webpagina: Wettelijke garantie van de consument [\(www.hp.com/go/eu-legal\)](http://www.hp.com/go/eu-legal) of u kan de website van het Europees Consumenten Centrum bezoeken (http://ec.europa.eu/consumers/solving\_consumer\_disputes/ [non-judicial\\_redress/ecc-net/index\\_en.htm\). Consumenten hebben het recht om te kiezen tussen enerzijds de](https://ec.europa.eu/info/live-work-travel-eu/consumers/resolve-your-consumer-complaint/european-consumer-centres-network_en) Beperkte Garantie van HP of anderzijds het aanspreken van de verkoper in toepassing van de wettelijke garantie.

#### Finska

HP:n rajoitettu takuu on HP:n vapaaehtoisesti antama kaupallinen takuu. HP:n myöntämästä takuusta maassanne vastaavan HP:n edustajan yhteystiedot ovat:

Suomi: HP Finland Oy, Piispankalliontie, FIN - 02200 Espoo

HP:n takuun edut ovat voimassa mahdollisten kuluttajansuojalakiin perustuvien oikeuksien lisäksi sen varalta, että tuote ei vastaa myyntisopimusta. Saat lisätietoja seuraavasta linkistä: Kuluttajansuoja [\(www.hp.com/go/eu-legal\)](http://www.hp.com/go/eu-legal) tai voit käydä Euroopan kuluttajakeskuksen sivustolla (http://ec.europa.eu/ [consumers/solving\\_consumer\\_disputes/non-judicial\\_redress/ecc-net/index\\_en.htm\). Kuluttajilla on oik](https://ec.europa.eu/info/live-work-travel-eu/consumers/resolve-your-consumer-complaint/european-consumer-centres-network_en)eus vaatia virheen korjausta HP:n takuun ja kuluttajansuojan perusteella HP:lta tai myyjältä.

### **Slovenija**

Omejena garancija HP je prostovoljna trgovska garancija, ki jo zagotavlja podjetje HP. Ime in naslov poslovne enote HP, ki je odgovorna za omejeno garancijo HP v vaši državi/regiji, sta naslednja:

Slovenija: Hewlett-Packard Europe B.V., Amsterdam, Meyrin Branch, Route du Nant-d'Avril 150, 1217 Meyrin, Switzerland

Ugodnosti omejene garancije HP veljajo poleg zakonskih pravic, ki ob sklenitvi kupoprodajne pogodbe izhajajo iz dveletne garancije prodajalca v primeru neskladnosti blaga, vendar lahko na izpolnjevanje pogojev za uveljavitev pravic vplivajo različni dejavniki. Omejena garancija HP nikakor ne omejuje strankinih z zakonom predpisanih pravic in ne vpliva nanje. Za dodatne informacije glejte naslednjo povezavo: Strankino pravno jamstvo [\(www.hp.com/go/eu-legal\)](http://www.hp.com/go/eu-legal); ali pa obiščite spletno mesto evropskih središč za potrošnike (http://ec.europa.eu/ [consumers/solving\\_consumer\\_disputes/non-judicial\\_redress/ecc-net/index\\_en.htm\). Potrošniki imajo pravico](https://ec.europa.eu/info/live-work-travel-eu/consumers/resolve-your-consumer-complaint/european-consumer-centres-network_en)  izbrati, ali bodo uveljavljali pravice do storitev v skladu z omejeno garancijo HP ali proti prodajalcu v skladu z dvoletno zakonsko garancijo.

### Hrvaška

HP ograničeno jamstvo komercijalno je dobrovoljno jamstvo koje pruža HP. Ime i adresa HP subjekta odgovornog za HP ograničeno jamstvo u vašoj državi/regiji:

Hrvatska: HP Computing and Printing d.o.o. za računalne i srodne aktivnosti, Radnička cesta 41, 10000 Zagreb

Pogodnosti HP ograničenog jamstva vrijede zajedno uz sva zakonska prava na dvogodišnje jamstvo kod bilo kojeg prodavača s obzirom na nepodudaranje robe s ugovorom o kupnji. Međutim, razni faktori mogu utjecati na vašu mogućnost ostvarivanja tih prava. HP ograničeno jamstvo ni na koji način ne utječe niti ne ograničava zakonska prava potrošača. Dodatne informacije potražite na ovoj adresi: Zakonsko jamstvo za potrošače [\(www.hp.com/go/eu-legal\)](http://www.hp.com/go/eu-legal) ili možete posjetiti web-mjesto Europskih [potrošačkih centara \(http://ec.europa.eu/consumers/solving\\_consumer\\_disputes/non-judicial\\_redress/ecc-net/](https://ec.europa.eu/info/live-work-travel-eu/consumers/resolve-your-consumer-complaint/european-consumer-centres-network_en) index\_en.htm). Potrošači imaju pravo odabrati žele li ostvariti svoja potraživanja u sklopu HP ograničenog jamstva ili pravnog jamstva prodavača u trajanju ispod dvije godine.

### Latvija

HP ierobežotā garantija ir komercgarantija, kuru brīvprātīgi nodrošina HP. HP uzņēmums, kas sniedz HP ierobežotās garantijas servisa nodrošinājumu jūsu valstī:

Latvija: HP Finland Oy, PO Box 515, 02201 Espoo, Finland

HP ierobežotās garantijas priekšrocības tiek piedāvātas papildus jebkurām likumīgajām tiesībām uz pārdevēja un/vai rażotāju nodrošinātu divu gadu garantiju gadījumā, ja preces neatbilst pirkuma līgumam, tomēr šo tiesību saņemšanu var ietekmēt vairāki faktori. HP ierobežotā garantija nekādā veidā neierobežo un neietekmē patērētāju likumīgās tiesības. Lai iegūtu plašāku informāciju, izmantojiet šo saiti: Patērētāju likumīgā garantija [\(www.hp.com/go/eu-legal\)](http://www.hp.com/go/eu-legal) vai arī Eiropas Patērētāju tiesību aizsardzības centra tīmekļa vietni [\(http://ec.europa.eu/consumers/solving\\_consumer\\_disputes/non-judicial\\_redress/ecc-net/index\\_en.htm\)](https://ec.europa.eu/info/live-work-travel-eu/consumers/resolve-your-consumer-complaint/european-consumer-centres-network_en). Patērētājiem ir tiesības izvēlēties, vai pieprasīt servisa nodrošinājumu saskaņā ar HP ierobežoto garantiju, vai arī pārdevēja sniegto divu gadu garantiju.

### <span id="page-79-0"></span>Litva

HP ribotoji garantija yra HP savanoriškai teikiama komercinė garantija. Toliau pateikiami HP bendrovių, teikiančių HP garantiją (gamintojo garantiją) jūsų šalyje, pavadinimai ir adresai:

Lietuva: HP Finland Oy, PO Box 515, 02201 Espoo, Finland

HP ribotoji garantija papildomai taikoma kartu su bet kokiomis kitomis įstatymais nustatytomis teisėmis į pardavėjo suteikiamą dviejų metų laikotarpio garantiją dėl prekių atitikties pardavimo sutarčiai, tačiau tai, ar jums ši teisė bus suteikiama, gali priklausyti nuo įvairių aplinkybių. HP ribotoji garantija niekaip neapriboja ir neįtakoja įstatymais nustatytų vartotojo teisių. Daugiau informacijos rasite paspaudę šią nuorodą: Teisinė vartotojo garantija [\(www.hp.com/go/eu-legal\)](http://www.hp.com/go/eu-legal) arba apsilankę Europos vartotojų centro [internetinėje svetainėje \(http://ec.europa.eu/consumers/solving\\_consumer\\_disputes/non-judicial\\_redress/ecc](https://ec.europa.eu/info/live-work-travel-eu/consumers/resolve-your-consumer-complaint/european-consumer-centres-network_en)net/index\_en.htm). Vartotojai turi teisę prašyti atlikti techninį aptarnavimą pagal HP ribotąją garantiją arba pardavėjo teikiamą dviejų metų įstatymais nustatytą garantiją.

### **Estonija**

HP piiratud garantii on HP poolt vabatahtlikult pakutav kaubanduslik garantii. HP piiratud garantii eest vastutab HP üksus aadressil:

Eesti: HP Finland Oy, PO Box 515, 02201 Espoo, Finland

HP piiratud garantii rakendub lisaks seaduses ettenähtud müüjapoolsele kaheaastasele garantiile, juhul kui toode ei vasta müügilepingu tingimustele. Siiski võib esineda asjaolusid, mille puhul teie jaoks need õigused ei pruugi kehtida. HP piiratud garantii ei piira ega mõjuta mingil moel tarbija seadusjärgseid õigusi. Lisateavet leiate järgmiselt lingilt: tarbija õiguslik garantii [\(www.hp.com/go/eu-legal\)](http://www.hp.com/go/eu-legal) või võite külastada Euroopa [tarbijakeskuste veebisaiti \(http://ec.europa.eu/consumers/solving\\_consumer\\_disputes/non-judicial\\_redress/ecc](https://ec.europa.eu/info/live-work-travel-eu/consumers/resolve-your-consumer-complaint/european-consumer-centres-network_en)net/index\_en.htm). Tarbijal on õigus valida, kas ta soovib kasutada HP piiratud garantiid või seadusega ette nähtud müüjapoolset kaheaastast garantiid.

### Rusija

#### Срок службы принтера для России

Срок службы данного принтера HP составляет пять лет в нормальных условиях эксплуатации. Срок службы отсчитывается с момента ввода принтера в эксплуатацию. В конце срока службы HP рекомендует посетить веб-сайт нашей службы поддержки по адресу http://www.hp.com/support и/или связаться с авторизованным поставщиком услуг HP для получения рекомендаций в отношении дальнейшего безопасного использования принтера.

## HP-jeva garancija za vrhunsko zaščito: Izjava o omejeni garanciji kartuš s tonerjem LaserJet

HP-jamči, da je ta njegov izdelek brez okvar v materialu in izdelavi.

Ta garancija ne velja za izdelke, ki so (a) znova napolnjeni, obnovljeni, predelani ali kakor koli spremenjeni, (b) povzročili težave zaradi nepravilne uporabe, neprimernega shranjevanja ali uporabe, ki ni v skladu z navedenimi okoljskimi specifikacijami, (c) obrabljeni zaradi običajne uporabe.

Če želite uveljaviti garancijo, vrnite izdelek v trgovino, kjer ste ga kupili (s pisnim opisom težave in vzorčnimi natisi) ali se obrnite na HP-jevo podporo za stranke. HP bo po lastni presoji izdelke, ki so dokazano okvarjeni, zamenjal ali vam povrnil nakupno ceno.

V OBSEGU, KI GA DOVOLJUJE LOKALNA ZAKONODAJA, JE ZGORNJA GARANCIJA IZKLJUČNA. IZRAŽENA ALI NAZNAČENA NI NOBENA DRUGA PISNA ALI USTNA GARANCIJA ALI POGOJ, HP PA IZRECNO ZAVRAČA

<span id="page-80-0"></span>VSE NAZNAČENE GARANCIJE ALI POGOJE GLEDE PRIMERNOSTI ZA PRODAJO, ZADOVOLJIVE KAKOVOSTI ALI PRIMERNOSTI ZA DOLOČEN NAMEN.

V SKLADU S KRAJEVNO ZAKONODAJO HP ALI NJEGOVI DOBAVITELJI V NOBENEM PRIMERU NE ODGOVARJAJO ZA NEPOSREDNO, POSEBNO, NAKLJUČNO, POSLEDIČNO (VKLJUČNO Z IZGUBO PODATKOV) ALI DRUGO ŠKODO, NE GLEDE NA TO, ALI TEMELJI NA DOGOVORU, KAZNIVEM DEJANJU ALI DRUGAČE.

POGOJI GARANCIJE V TEJ IZJAVI, RAZEN V OBSEGU, KI GA DOVOLJUJE ZAKONODAJA, NE IZKLJUČUJEJO, OMEJUJEJO ALI SPREMINJAJO OBVEZNIH ZAKONSKIH PRAVIC, KI VELJAJO ZA PRODAJO IZDELKA VAM, IN SO NJIHOV DODATEK .

## Opomnik o uporabi neoriginalnega potrošnega materiala HP

Če so zaznane neoriginalne potrebščine HP ali potrebščine HP, ki so bile napolnjene, obnovljene, predelane ali na kakršen koli način spremenjene brez dovoljenja, tiskalnik ne bo deloval v skladu s pričakovanji.

## HP-jevo spletno mesto za preprečevanje ponarejanja

Če ste namestili HP-jevo kartušo in se na nadzorni plošči prikaže sporočilo, da gre za kartušo drugih proizvajalcev, obiščite spletno mesto [www.hp.com/go/anticounterfeit.](http://www.hp.com/go/anticounterfeit) HP vam bo pomagal ugotoviti, ali je kartuša originalna, in odpraviti težavo.

Kartuša morda ni pristna HP-jeva kartuša, če opazite naslednje:

- Na strani s stanjem potrošnega materiala je navedeno, da je nameščen potrošni material, ki ni HP-jev.
- S kartušo imate veliko težav.
- Tiskalna kartuša ni takega videza, kot ponavadi (embalaža je na primer drugačna od HP-jeve).

## Podatki, shranjeni v kartuši s tonerjem

HP-jeve kartuše s tonerjem, ki se uporabljajo za ta izdelek, so opremljene s pomnilniškim vezjem, ki vam je v pomoč pri uporabi izdelka.

Poleg tega to pomnilniško vezje zbira omejen nabor podatkov o uporabi izdelka, kar lahko vključuje naslednje: datum prve namestitve kartuše s tonerjem, datum zadnje uporabe kartuše s tonerjem, število strani, natisnjenih s kartušo s tonerjem, pokritost strani, uporabljeni načini tiskanja, morebitne napake tiskanja in model izdelka. Ti podatki so HP-ju v pomoč pri razvoju novih izdelkov, ki bodo ustrezali zahtevam strank glede tiskanja.

Podatki, ki se zberejo na pomnilniškem vezju kartuše s tonerjem, ne vsebujejo podatkov, s katerimi je mogoče identificirati stranko, uporabnika kartuše ali izdelek.

HP zbere vzorec pomnilniških vezij kartuš s tonerjem, vrnjenih v okviru HP-jevega programa za brezplačno vračilo in recikliranje (HP Planet Partners: [www.hp.com/hprecycle\)](http://www.hp.com/hprecycle). Pomnilniško vezje iz tega vzorca se prebere in preuči z namenom izboljšave prihodnjih HP‑jevih izdelkov. Do teh podatkov lahko dostopajo tudi HP-jevi partnerji, ki sodelujejo pri recikliranju kartuš s tonerjem.

Katera koli tretja stranka, ki ima v posesti kartušo s tonerjem, ima lahko dostop do anonimnih podatkov na pomnilniškem vezju.

## Licenčna pog. za konč. uporabnika

POZORNO PREBERITE PRED UPORABO TE PROGRAMSKE OPREME: Ta licenčna pogodba za končnega uporabnika (»EULA«) je pravnoveljaven dogovor med (a) vami (posameznikom ali enim subjektom) in (b) družbo HP Inc.

(»HP«), ki ureja vašo uporabo izdelka programske opreme, ki ga je HP namestil ali dal na razpolago za uporabo z vašim originalnim HP-jevim izdelkom (»HP-jev izdelek«), ki ni predmet nobene ločene licenčne pogodbe med vami in HP-jem ali njegovimi dobavitelji. Druga programska oprema lahko vsebuje licenčno pogodbo za končnega uporabnika v svoji spletni dokumentaciji. Izraz »izdelek programske opreme« označuje računalniško programsko opremo in lahko vključuje povezane medije, tiskano gradivo in spletno ali elektronsko dokumentacijo.

HP-jevemu izdelku je lahko priloženo dopolnilo ali dodatek tej licenčni pogodbi za končnega uporabnika.

PRAVICE V IZDELKU PROGRAMSKE OPREME SO NA VOLJO SAMO POD POGOJEM, DA SE STRINJATE Z VSEMI POGOJI IN DOLOČILI TE LICENČNE POGODBE ZA KONČNEGA UPORABNIKA. ČE NAMESTITE, KOPIRATE, PRENESETE ALI DRUGAČE UPORABLJATE IZDELEK PROGRAMSKE OPREME, SE STRINJATE, DA VAS OBVEZUJEJO POGOJI TE LICENČNE POGODBE ZA KONČNEGA UPORABNIKA. ČE NE SPREJMETE TEH POGOJEV LICENCE, JE VAŠE EDINO PRAVNO SREDSTVO, DA V ROKU 14 DNI VRNETE CELOTEN NERABLJEN IZDELEK (STROJNO IN PROGRAMSKO OPREMO) ZA POVRAČILO, KI JE PREDMET POLITIKE O POVRAČILU VAŠEGA KRAJA NAKUPA.

TA POGODBA EULA JE GLOBALNA POGODBA IN NI OMEJENA NA DOLOČENO DRŽAVO/REGIJO. ZVEZNO DRŽAVO ALI OZEMLJE. ČE STE PROGRAMSKO OPREMO PRIDOBILI KOT POTROŠNIK V SKLADU Z ZADEVNO POTROŠNIŠKO ZAKONODAJO VAŠE DRŽAVE/REGIJE, ZVEZNE DRŽAVE ALI OZEMLJA, NE GLEDE NA MOREBITNE NASPROTNE DOLOČBE TE POGODBE EULA, NIČ V TEJ POGODBI EULA NE VPLIVA NA VAŠE ZAKONSKO DOLOČENE PRAVICE ALI PRAVNA SREDSTVA, KI JIH V SKLADU Z OMENJENO POTROŠNIŠKO ZAKONODAJO NI MOGOČE IZKLJUČITI, IN ZA TO POGODBO EULA VELJAJO TE PRAVICE IN PRAVNA SREDSTVA. ZA DODATNE INFORMACIJE O VAŠIH POTROŠNIŠKIH PRAVICAH GLEJTE RAZDELEK 16.

- 1. PODELITEV LICENCE. Pod pogojem, da ravnate skladno z vsemi pogoji in določili te licenčne pogodbe za končnega uporabnika, vam HP podeljuje naslednje pravice:
	- a. Uporaba. Izdelek programske opreme je dovoljeno uporabljati samo v enem računalniku (»vaš računalnik«). Če ste izdelek programske opreme prejeli prek interneta in je bil prvotno licenciran za uporabo v več kot enem računalniku, ga je dovoljeno namestiti in uporabljati samo v teh računalnikih. Sestavnih delov izdelka programske opreme ni dovoljeno ločiti z namenom uporabe v več kot enem računalniku. Programske opreme ne smete distribuirati in spreminjati, prav tako pa tudi ne smete onemogočiti kakršne koli licence ali nadzorne funkcije programske opreme. Izdelek programske opreme smete naložiti v začasni pomnilnik svojega računalnika (RAM) z namenom uporabe omenjenega izdelka programske opreme.
	- b. Shranjevanje. Izdelek programske opreme smete prekopirati v lokalni pomnilnik ali shranjevalno napravo HP-jevega izdelka.
	- c. Kopiranje. Izdelati smete arhivske ali varnostne kopije programske opreme pod pogojem, da kopija vsebuje vsa obvestila o lastništvu iz izvirne programske opreme in se uporablja samo kot varnostna kopija.
	- d. Pridržanje pravic. HP in njegovi dobavitelji si pridržujejo vse pravice, ki vam niso izrecno dodeljene v tej licenčni pogodbi za končnega uporabnika.
	- e. Prosta programska oprema. Ne glede na pogoje in določila te licenčne pogodbe za končnega uporabnika vam je za celoten ali kateri koli del izdelka programske opreme, ki predstavlja nelastniško HP-jevo programsko opremo ali programsko opremo, ki jo po javno licenco zagotavljajo drugi ponudniki (»prosta programska oprema«), podeljena licenca v skladu s pogoji in določili licenčne pogodbe za programsko opremo, ki spremlja tako prosto programsko opremo, v obliki pogojev diskretnega dogovora, »vakuumsko pakirane« licence ali elektronske licence, ki jih sprejmete ob prenosu. Vašo uporabo brezplačne programske opreme urejajo samo pogoji in določila take licence.
- f. Rešitev za obnovitev. Katera koli rešitev za obnovitev, zagotovljena z vašim HP-jevim izdelkom oz. zanj, v obliki rešitve na trdem disku, rešitve za obnovitev na zunanjem mediju (npr. disketi, CD-ju ali DVD-ju) ali enakovredne rešitve v kakršni koli obliki, se sme uporabljati samo za obnavljanje trdega diska HP-jevega izdelka, s katerim oz. za katerega je bila rešitev za obnovitev prvotno kupljena. Uporabo kakršne koli programske opreme Microsoftovega operacijskega sistema v taki obnovitveni rešitvi ureja Microsoftova licenčna pogodba.
- 2. NADGRADNJE. Za uporabo izdelka programske opreme, opredeljenega kot nadgradnja, morate imeti licenco za originalni izdelek programske opreme, ki ga je HP opredelil kot upravičenega do nadgradnje. Po nadgradnji ne smete več uporabljati originalnega izdelka programske opreme, zaradi katerega ste bili upravičeni do nadgradnje. Z uporabo izdelka programske opreme se strinjate tudi s tem, da lahko HP samodejno dostopa do vašega HP-jevega izdelka, kadar je povezan z internetom, z namenom preverjanja različice ali stanja določenih izdelkov programske opreme in da samodejno prenaša in namešča nadgradnje ali posodobitve, ki so potrebne za ohranjanje funkcionalnosti, učinkovitosti ali varnosti HP-jeve programske opreme in vašega HP-jevega izdelka, ter omogoča zagotavljanje podpore ali drugih storitev, ki so vam na voljo. V določenih primerih in glede na vrsto nadgradnje ali posodobitve boste pozvani (v pojavnih oknih ali drugače), da inicializirate nadgradnjo oz. posodobitev.
- 3. DODATNA PROGRAMSKA OPREMA. Ta licenčna pogodba za končnega uporabnika velja za posodobitve in dodatke k originalnemu izdelku programske opreme, ki jih zagotovi HP, razen če HP s posodobitvijo oz. dodatkom posreduje druge pogoje. V primeru nasprotja med takimi pogoji se uporabljajo slednji.

#### 4. PRENOS.

- a. Tretje osebe. Prvotni uporabnik izdelka programske opreme sme ta izdelek programske opreme enkrat prenesti drugemu končnemu uporabniku. Vsak prenos mora vključevati vse sestavne dele, medije, tiskano gradivo, to licenčno pogodbo za končnega uporabnika in, če je primerno, potrdilo o pristnosti. Prenos ne sme biti posreden, na primer kot konsignacija. Končni uporabnik, ki prejema preneseni izdelek, mora pred prenosom sprejeti vse pogoje licenčne pogodbe za končnega uporabnika. Po prenosu izdelka programske opreme vaša licenca samodejno preneha veljati.
- b. Omejitve. Izdelka programske opreme ne smete dajati v najem, zakup, ga posojati ali pa uporabljati za komercialno razdeljeno ali množično rabo. Izdelka programske opreme ne smete podlicencirati, prenesti njenega lastništva ali je drugače prenesti, razen kot je izrecno določeno v tej licenčni pogodbi za končnega uporabnika.
- 5. LASTNINSKE PRAVICE. Vse pravice intelektualne lastnine iz izdelka programske opreme in uporabniške dokumentacije so last HP-ja ali njegovih dobaviteljev in so zaščitene z zakonodajo, vključno z veljavno zakonodajo ZDA o avtorskih pravicah, poslovnih skrivnostih in blagovnih znamkah ter drugimi veljavnimi zakoni in določbami mednarodnih pogodb. Iz izdelka programske opreme je prepovedano odstraniti kakršne koli oznake izdelka, obvestila o avtorskih pravicah ali lastniške omejitve.
- 6. OMEJITVE ZA OBRATNO INŽENIRSTVO. Obratno inženirstvo, obratno prevajanje ali obratno zbiranje izdelka programske opreme ni dovoljeno, razen v obsegu, ki ga dopušča veljavna zakonodaja ne glede na to omejitev ali kot je izrecno določeno v tej licenčni pogodbi za končnega uporabnika.
- 7. ČAS TRAJANJA. Ta licenčna pogodba za končnega uporabnika je veljavna, razen če je odpovedana ali zavrnjena. Ta licenčna pogodba za končnega uporabnika neha veljati tudi ob pogojih, navedenih v drugih delih te pogodbe, ali če ne ravnate skladno s katerim koli pogojem ali določilom te pogodbe.

#### 8. OBVESTILO O ZBIRANJU PODATKOV.

#### SOGLASJE ZA ZBIRANJE/UPORABO PODATKOV.

a. Strinjate se, da lahko družba HP in njena lastniško povezana podjetja zbirajo, združujejo in uporabljajo podatke o napravi in posamezne uporabniške podatke, ki jih posredujete v povezavi s storitvami podpore, povezanimi z izdelkom programske opreme. Družba HP teh podatkov ne bo uporabljala za trženje brez vašega soglasja. Več informacij o praksi zbiranja podatkov družbe HP najdete na spletni strani [www.hp.com/go/privacy](https://www.hp.com/go/privacy)

HP bo s piškotki in z drugimi spletnimi orodji zbiral anonimne tehnične podatke, povezane s HP-jevo programsko opremo in z vašim HP-jevim izdelkom. Ti podatki bodo uporabljeni za zagotavljanje nadgradenj in povezane podpore ali drugih storitev, opisanih v razdelku 2. HP bo zbiral tudi osebne podatke, vključno z vašim naslovom IP ali drugimi podatki o enoličnem identifikatorju, povezane z vašim HP-jevim izdelkom, in podatke, ki ste jih posredovali ob registraciji svojega HP-jevega izdelka. Ti podatki bodo uporabljeni za zagotavljanje nadgradenj in povezane podpore ali drugih storitev pa tudi za pošiljanje tržnih sporočil (v vsakem primeru z vašim izrecnim soglasjem, kjer to zahteva veljavna zakonodaja).

Do mere, ki jo dopušča veljavna zakonodaja, s strinjanjem s temi določili in pogoji soglašate, da lahko HP, njegove podružnice in pridružena hčerinska podjetja zbirajo in uporabljajo anonimne in osebne podatke, kot je opisano v tej licenčni pogodbi za končnega uporabnika (EULA) in še podrobneje opisano v HP-jevem pravilniku o zasebnosti na naslovu [www.hp.com/go/privacy.](https://www.hp.com/go/privacy)

- b. Zbiranje in uporaba s strani drugih ponudnikov. Nekatere programe v vašem HP-jevem izdelku zagotavljajo in zanje ločeno podeljujejo licence drugi ponudniki (»programska oprema drugih ponudnikov«). Programska oprema drugih ponudnikov se lahko namesti v vaš HP-jev izdelek in v njem deluje, čeprav take programske opreme ne aktivirate oz. kupite. Programska oprema drugih ponudnikov lahko zbira in prenaša tehnične podatke o vašem sistemu (npr. naslov IP, enolični identifikator naprave, nameščeno različico programske opreme itd.) in druge podatke o sistemu. S temi podatki drugi ponudniki ugotavljajo tehnične značilnosti sistema in zagotavljajo, da je v vašem sistemu nameščena najnovejša različica programske opreme. Če ne želite, da bi programska oprema drugih ponudnikov zbirala te tehnične podatke in vam samodejno pošiljala posodobitve različice, programsko opremo odstranite, preden se povežete z internetom.
- 9. ZAVRNITEV GARANCIJ. DRUŽBA HP IN NJENI DOBAVITELJI V NAJVEČJEM OBSEGU, KI GA DOVOLJUJE VELJAVNA ZAKONODAJA, ZAGOTAVLJAJO IZDELEK PROGRAMSKE OPREME V STANJU »KOT JE«, SKUPAJ Z VSEMI POMANJKLJIVOSTMI, TER ZAVRAČAJO VSE DRUGE GARANCIJE, OBVEZNOSTI IN POGOJE, IZRECNE, IMPLICITNE IN ZAKONSKE, KAR BREZ OMEJITEV VKLJUČUJE TUDI SPODAJ NAVEDENE GARANCIJE ZA: (i) LASTNIŠTVO IN NEKRŠENJE; (ii) TRŽNOST; (iii) PRIMERNOSTI ZA DOLOČEN NAMEN; (iv) DELOVANJE IZDELKA PROGRAMSKE OPREME SKUPAJ S POTREBŠČINAMI ALI PRIPOMOČKI, KI NISO ZNAMKE HP; IN (v) NEPRISOTNOST VIRUSOV, IN SICER VSE V POVEZAVI Z IZDELKOM PROGRAMSKE OPREME. Nekatere države oz. pristojnosti ne dovoljujejo izključitve ali omejitev trajanja nakazanih jamstev, tako da zgodnja omejitev za vas morda ne velja v celoti.
- 10. OMEJITEV ODGOVORNOSTI. V skladu z zakonodajo Ljudske republike Kitajske je ne glede na morebitno škodo, ki jo lahko utrpite, celotna odgovornost HP-ja in katerega koli od njegovih dobaviteljev na podlagi katere koli določbe te licenčne pogodbe za končnega uporabnika ter vaše edino pravno sredstvo za vse zgoraj navedeno omejeno na znesek, ki ste ga dejansko plačali ločeno za izdelek programske opreme ali 5,00 USD, odvisno, kaj je več. V NAJVEČJEM OBSEGU, KI GA DOPUŠČA VELJAVNA ZAKONODAJA, HP ALI NJEGOVI DOBAVITELJI V NOBENEM PRIMERU NISO ODGOVORNI ZA NIKAKRŠNO POSEBNO, NAKLJUČNO, POSREDNO ALI POSLEDIČNO ŠKODO (VKLJUČNO S ŠKODO ZARADI IZGUBE DOBIČKA ALI ZAUPNIH ALI DRUGIH PODATKOV, ZARADI PREKINITVE POSLOVANJA, TELESNE POŠKODBE, IZGUBE ZASEBNOSTI), DO KATERE BI PRIŠLO ZARADI ALI BI BILO KAKOR KOLI POVEZANO Z UPORABO ALI NEZMOŽNOSTJO UPORABE IZDELKA PROGRAMSKE OPREME ALI BI BILO DRUGAČE POVEZANO S KATERO KOLI DOLOČBO TE LICENČNE POGODBE ZA KONČNEGA UPORABNIKA, TUDI ČE JE BIL HP ALI KATERI KOLI DOBAVITELJ OBVEŠČEN O MOŽNOSTI TAKŠNE ŠKODE IN ČE OMENJENO PRAVNO SREDSTVO NI USPEŠNO. Nekatere države oz. pristojnosti ne dovoljujejo izključitve ali omejitve naključne ali posledične škode, tako da zgornja omejitev oz. izključitev morda ne velja za vas.
- 11. STRANKE V DRŽAVNI UPRAVI ZDA. V skladu s FAR 12.211 in 12.212 se licenca za komercialno računalniško programsko opremo, dokumentacijo računalniške programske opreme in tehnične podatke za komercialne izdelke vladi ZDA izdaja po HP-jevi standardni poslovni licenci.
- 12. SKLADNOST Z IZVOZNO ZAKONODAJO. Ravnali boste v skladu z vsemi zakoni in uredbami ZDA in drugih držav/regij (»izvozni zakoni«), da bi zagotovili, da izdelek programske opreme ne bo (1) izvožen, neposredno ali posredno, v nasprotju z izvoznimi zakoni ali (2) uporabljen v kakršen koli namen, prepovedan z izvoznimi zakoni, vključno z razpečevanjem jedrskega, kemičnega ali biološkega orožja.
- 13. ZMOŽNOST IN POOBLASTILO ZA SKLENITEV POGODBE. Izražate, da ste polnoletni v državi, v kateri bivate, in da vas je vaš delodajalec ustrezno pooblastil za sklenitev te pogodbe.
- 14. VELJAVNA ZAKONODAJA. Za to licenčno pogodbo za končnega uporabnika veljajo zakoni države/regije, v kateri je bila oprema kupljena.
- 15. CELOTNA POGODBA. Ta licenčna pogodba za končnega uporabnika (vključno z morebitnimi dodatki ali dopolnili te licenčne pogodbe za končnega uporabnika, ki so priloženi temu HP-jevemu izdelku) je celotna pogodba med vami in HP-jem glede izdelka programske opreme, ki nadomešča vso prejšnjo ali sočasno ustno ali pisno komunikacijo, predloge in zagotovila glede izdelka programske opreme ali katere koli druge zadeve, urejene s to licenčno pogodbo za končnega uporabnika. V obsegu, v katerem so pogoji katerih koli HP-jevih politik ali programov za storitve podpore v nasprotju s pogoji te licenčne pogodbe za končnega uporabnika, prevladajo pogoji te licenčne pogodbe za končnega uporabnika.
- 16. POTROŠNIŠKE PRAVICE. Potrošnikom lahko v določenih državah, zveznih državah ali območjih na podlagi potrošniške zakonodaje pripadajo prednosti določenih ustavnih pravic in pravnih sredstev, v skladu s katerimi ni mogoče zakonito izključiti ali omejiti HP-jeve odgovornosti. Če ste pridobili programsko opremo kot potrošnik v smislu potrošniške zakonodaje v svoji državi, zvezni državi ali območju, je treba določbe te pogodbe EULA (vključno z zavrnitvijo garancij, omejitev in izključitev odgovornosti) razložiti v povezavi z ustrezno zakonodajo in uveljavljati samo do največje mere, dovoljene na podlagi te ustrezne zakonodaje.

Avstralski potrošniki: Če ste pridobili programsko opremo kot potrošnik v smislu »avstralske potrošniške zakonodaje« na podlagi Avstralskega zakona o varstvu konkurence in potrošnikov iz leta 2010 (Cth), kljub kateri koli drugi določbi te pogodbe EULA:

- a. programska oprema vključuje garancije, ki jih ni mogoče izključiti na podlagi avstralske potrošniške zakonodaje, vključno z blagom, ki je sprejemljive kakovosti, storitve pa bodo zagotovljene s primerno skrbnostjo in usposobljenostjo. V primeru večje napake ste upravičeni do zamenjave ali povračila, za katero koli drugo razumno predvidljivo izgubo ali škodo pa do nadomestila. Upravičeni ste tudi do popravila ali zamenjave programske opreme, če ta ni sprejemljive kakovosti in okvara ni resna;
- b. nič iz te pogodbe EULA ne izključuje, omejuje ali spreminja nobene pravice ali pravnega sredstva ali kakršne koli garancije, jamstva ali druge določbe ali pogoja, ki ga implicitno določa ali zahteva avstralska potrošniška zakonodaja, ki je ni mogoče zakonito izključiti ali omejiti; in
- c. prednosti, ki jih zagotavljajo izrecne garancije v tej pogodbi EULA, so dodatek k drugim pravicam in pravnim sredstvom, ki vam pripadajo na podlagi avstralske potrošniške zakonodaje. Pravice, ki vam pripadajo na podlagi avstralske potrošniške zakonodaje, prevladajo, če te niso skladne s katerimi koli omejitvami, vsebovanimi v izrecni garanciji.

Programska oprema ima lahko zmožnost hranjenja uporabniško ustvarjenih podatkov. HP vas s tem obvešča, da lahko pride v primeru, ko HP izvede popravilo programske opreme, do izgube teh podatkov. Do celotnega obsega, ki ga dovoljuje zakonodaja, za katero koli takšno izgubo podatkov veljajo omejitve in izključitve HP-jeve odgovornosti iz te pogodbe EULA.

Če menite, da vam na podlagi te pogodbe ali katerih koli zgornjih pravnih sredstev pripada kakršna koli garancija, se obrnite na HP:

HP PPS Australia Pty Ltd

<span id="page-85-0"></span>Rhodes Corporate Park, Building F, Level 5

1 Homebush Bay Drive

Rhodes, NSW 2138

Australia

Če želite vložiti zahtevek za podporo ali garancijo, pokličite na številko 13 10 47 (v Avstraliji) ali na številko [+61 2 8278 1039 \(za mednarodne klice\) ali obiščite spletno mesto www8.hp.com/au/en/contact-hp/phone](https://www8.hp.com/au/en/contact-hp/phone-assist.html)assist.html, kjer boste našli najnovejši seznam telefonskih številk za podporo.

Če ste potrošnik v smislu avstralske potrošniške zakonodaje in kupujete programsko opremo ali garancijo in storitve podpore za programsko opremo, ki niso vrste, ki so običajno pridobljene za osebno, domačo ali gospodinjsko uporabo ali rabo, HP navkljub kateri koli drugi določbi iz te pogodbe EULA omejuje svojo odgovornost za nespoštovanje obvez iz potrošniške garancije, kot sledi:

- a. zagotovitev garancijskih ali podpornih storitev za programsko opremo: za kar koli ali več od naslednjega: vnovična zagotovitev storitev ali plačilo stroškov vnovične zagotovitve storitev;
- b. zagotovitev programske opreme: za kar koli ali več od naslednjega: zamenjava programske opreme ali zagotovitev enakovredne programske opreme; popravilo programske opreme; plačilo stroškov zamenjave programske opreme ali pridobitve enakovredne programske opreme; ali plačilo stroškov za popravilo programske opreme; in
- c. razen tega do največjega obsega, ki ga dopušča zakonodaja.

Novozelandski potrošniki: Na Novi Zelandiji veljajo jamstva za programsko opremo, ki jih ni mogoče izključiti v skladu z Zakonom o jamstvu za potrošnike iz leta 1993. Na Novi Zelandiji izraz »potrošniška transakcija« pomeni transakcijo v povezavi z osebo, ki blago kupi za osebno, domačo ali gospodinjsko uporabo ali potrošnjo in ne v poslovne namene. Novozelandski potrošniki, ki kupujejo blago za osebno, domačo ali gospodinjsko uporabo ali porabo in ne za namene poslovanja (»novozelandski potrošniki«), so upravičeni do popravila, zamenjave ali povračila za okvaro in do nadomestila za drugo razumno predvidljivo škodo ali poškodbo. Novozelandski potrošnik (kot je določen zgoraj) lahko v primeru kršitve novozelandske potrošniške zakonodaje terja povračilo stroškov za vračilo izdelka na mesto nakupa; če strošek vračila blaga HP-ju predstavlja za novozelandskega potrošnika znaten strošek, HP na lastne stroške prevzame takšno blago. Če gre za kakršno koli zagotovitev izdelkov ali storitev za poslovne namene, soglašate, da zakon o potrošniških garancijah iz leta 1993 ne velja in da je to glede na naravo in vrednost transakcije pošteno in razumno.

© Copyright 2021 HP Development Company, L.P.

Informacije v tem dokumentu se lahko spremenijo brez predhodnega obvestila. Vsa druga imena izdelkov, omenjena v tem dokumentu, so lahko blagovne znamke njihovih lastnikov. V obsegu, ki ga dopušča veljavna zakonodaja, so edine garancije za HP-jeve izdelke in storitve določene v izrecnih izjavah o garanciji, priloženih takšnim izdelkom in storitvam. Vsebine si ne razlagajte kot dodatno garancijo. V obsegu, ki ga dopušča veljavna zakonodaja, HP ne odgovarja za tehniške ali uredniške napake ali opustitve v tem dokumentu.

## Garancijske storitve za popravila s strani stranke

Izdelki HP vsebujejo veliko delov, ki jih stranka lahko popravi sama (CSR), kar omogoča hitro popravilo in večjo prilagodljivost pri zamenjavi okvarjenih delov. Če HP pri odkrivanju napak ugotovi, da je napravo mogoče popraviti z zamenjavo dela CSR, vam bo HP ta del poslal, da ga zamenjate sami. Obstajata dve kategoriji delov CSR: 1) Deli, pri katerih je popravilo s strani stranke obvezno. Če želite, da te dele zamenja HP, boste morali plačati stroške poti in posega. 2) Deli, pri katerih je popravilo s strani stranke izbirno. Te dele lahko stranke zamenjajo tudi same. Če pa želite, da jih zamenja HP, pri tem ne boste imeli dodatnih stroškov, saj popravilo krije garancija izdelka.

<span id="page-86-0"></span>Če so deli CSR na zalogi in zemljepisna lega to dopušča, boste dele CSR prejeli naslednji delovni dan. Če zemljepisna lega to dopušča, vam je ob doplačilu na voljo tudi dostava na isti dan ali v roku štirih ur. Če potrebujete pomoč, pokličite HP-jev center za tehnično podporo, kjer vam nudijo pomoč po telefonu. Če je okvarjeni izdelek potrebno vrniti podjetju HP, obvestilo o tem dobite priloženo nadomestnemu delu CSR. V primeru, da morate okvarjeni del vrniti podjetju HP, ga morate poslati v določenem obdobju, običajno v roku petih (5) delovnih dni. Okvarjenemu delu v priloženo embalažo priložite povezano dokumentacijo. Če okvarjenega dela ne vrnete, vam HP lahko izda račun za nadomestni izdelek. V primeru popravila s strani stranke vam HP plača vse stroške pošiljanja nadomestnega in vračila okvarjenega dela ter določi transportno podjetje, ki bo to izvršilo.

## Podpora za stranke

V tej temi je opisano, kje lahko dobite različno podporo uporabnikom.

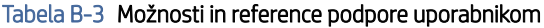

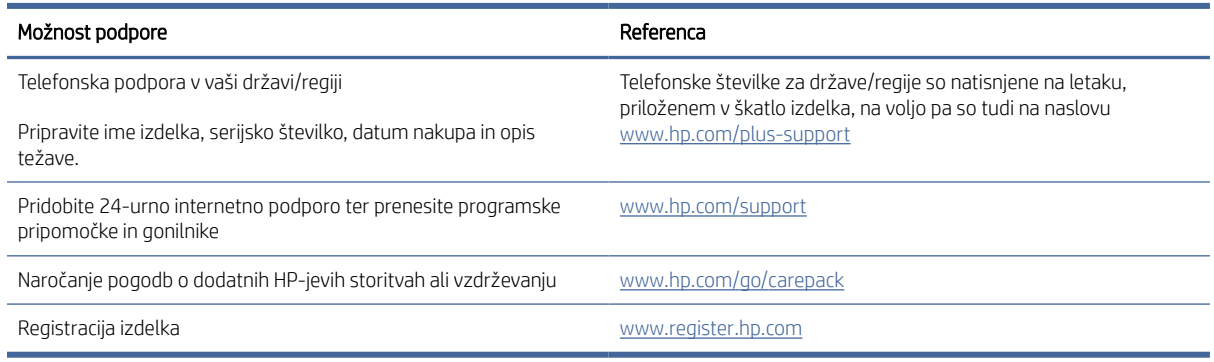

# <span id="page-87-0"></span>C Okoljevarstveni program za nadzor naprave

## Varovanje okolja

HP je predan izdelovanju kakovostnih in okolju prijaznih izdelkov. Ta izdelek odlikujejo številne lastnosti, ki zmanjšujejo škodljive vplive na okolje.

## Proizvodnja ozona

Zračne emisije ozona za ta izdelek so bile izmerjene v skladu s standardiziranim protokolom\* in ko je HP te podatke o emisijah uporabil v pričakovanem scenariju visoke porabe v pisarniškem delovnem prostoru\*\*, je ugotovil, da med tiskanjem ni ustvarjena opazna količina ozona in da so ravni znotraj standardov in smernic o kakovosti zraka v zaprtih prostorih.

\* Preskusna metoda za določitev emisij iz naprav za tiskanje v zvezi s pridobljeno okoljsko nalepko za pisarniške naprave s funkcijo tiskanja DE-UZ 205 – BAM januar 2018

\*\* Na podlagi koncentracije ozona pri tiskanju 2 uri na dan s HP-jevim potrošnim materialom za tiskanje, in sicer v prostoru velikosti 30,6 kubičnih metrov in s hitrostjo prezračevanja 0,68 enot izmenjav zraka na uro

## Poraba električne energije

Poraba energije se v načinu pripravljenosti, v mirovanju ali pri izklopu izjemno zmanjša. S tem varčujete z naravnimi viri in denarjem, pri tem pa ne vplivate na visoko zmogljivost izdelka. HP-jeva oprema za tiskanje in obdelavo slik, označena z logotipom ENERGY STAR®, ustreza zahtevam za opremo za obdelavo slik z oznako ENERGY STAR Agencije za zaščito okolja ZDA. Na ustreznih izdelkih za obdelavo slik, ki ustrezajo standardu ENERGY STAR, je ta oznaka:

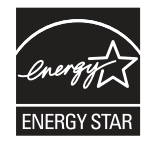

Dodatni podatki o modelih opreme za obdelavo slik, ki ustrezajo standardu ENERGY STAR, so navedeni na spletnem mestu:

[www.hp.com/go/energystar](http://www.hp.com/go/energystar)

## Poraba tonerja

Naprava v načinu EconoMode porabi manj tonerja, kar lahko podaljša življenjsko dobo tiskalne kartuše. HP ne priporoča stalne uporabe načina EconoMode. Če se način EconoMode uporablja neprekinjeno, lahko življenjska doba tonerja preseže življenjsko dobo mehaničnih delov v tiskalni kartuši. Če se kakovost tiskanja slabša in ni več sprejemljiva, zamenjajte kartušo.

## <span id="page-88-0"></span>Poraba papirja

Funkcija ročnega obojestranskega tiskanja (ročno ali samodejno) in tiskanje n na stran (tiskanje več strani na eno stran) lahko zmanjša porabo papirja in posledično potrebe po naravnih virih.

## Plastika

Plastični deli, težji od 25 gramov, so označeni v skladu z mednarodnimi standardi, ki izboljšajo možnosti prepoznavanja vrste plastike za potrebe recikliranja po koncu življenjske dobe izdelka.

## Potrošni material HP LaserJet

Pri zasnovi pristnega HP-jevega potrošnega materiala smo upoštevali okolje. HP vam omogoča, da pri tiskanju preprosto ohranjate vire in varčujete s papirjem. Ko končate, vam omogočamo preprosto in brezplačno recikliranie.<sup>1</sup>

Vse HP-jeve kartuše, vrnjene partnerju, ki sodeluje v programu HP Planet Partners, gredo skozi večfazni postopek recikliranja, v katerem so materiali ločeni in predelani za uporabo v obliki surovin v novih pristnih HP-jevih kartušah ter vsakdanjih izdelkih. Nobena pristna HP-jeva kartuša, vrnjena partnerju, ki sodeluje v programu HP Planet Partners, ni nikoli poslana na odlagališče, HP pa nikoli ne napolni ali znova prodaja pristnih HP-jevih kartuš.

Če želite sodelovati v programu vračil in recikliranja HP Planet Partners, obiščite [www.hp.com/hprecycle.](http://www.hp.com/hprecycle) Za informacije o vračilu potrošnega materiala za tiskalnike HP izberite državo/regijo. Vsakemu paketu nove tiskalne kartuše HP LaserJet so priložene tudi informacije in navodila za program v več jezikih.

<sup>1</sup> Različna razpoložljivost programa. Za dodatne informacije obiščite <u>www.hp.com/hprecycle</u>.

## Papir

S tem izdelkom lahko uporabljate recikliran papir in lahek papir (EcoFFICIENT™), če ta ustreza smernicam, navedenim v *Vodniku za natisljive medije družine tiskalnikov HP LaserJet*. S tem izdelkom lahko uporabljate recikliran in lahek papir (EcoFFICIENT™), ki ustreza standardu EN12281:2002.

## Omejitve za materiale

Ta HP-jev izdelek ne vsebuje dodanega živega srebra.

## Informacije o akumulatorju

Ta izdelek lahko vsebuje:

- monofluorid litijevo (vrsta BR) ali
- mangan dioksid litijevo (vrsta CR)

za katero ob koncu njene življenjske dobe morda veljajo posebni ukrepi.

 $\mathbb{R}^n$  **OPOMBA:** (Samo za vrsto CR) Material s perkloratom – morda bo potrebna posebna obravnava. Obiščite spletno mesto [www.dtsc.ca.gov/hazardouswaste/perchlorate.](http://dtsc.ca.gov/hazardouswaste/perchlorate)

<span id="page-89-0"></span>Tabela C-1 Informacije o akumulatorju

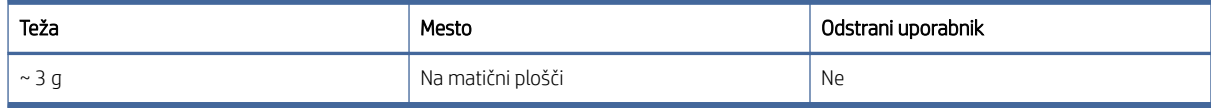

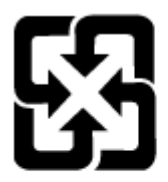

## 廢電池請回收

Informacije o recikliranju najdete na spletnem mestu [www.hp.com/recycle](http://www.hp.com/recycle) ali pa se obrnite na lokalne organe ali združenje Electronic Industries Alliance (EIA): [www.eiae.org.](http://www.eiae.org)

## Odlaganje odpadne opreme s strani uporabnikov (EU, Združeno kraljestvo in Indija)

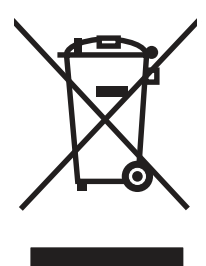

Ta simbol pomeni, da izdelka ne smete odložiti skupaj z drugimi gospodinjskimi odpadki. Namesto tega morate varovati zdravje ljudi in čisto okolje tako, da izdelek predate na ustrezno zbirno mesto za recikliranje odpadne električne in elektronske opreme. Za več informacij se obrnite na službo za prevoz odpadkov ali obiščite spletno mesto: [www.hp.com/recycle.](http://www.hp.com/recycle)

## Recikliranje elektronske strojne opreme

HP stranke vzpodbuja k recikliranju rabljene elektronske strojne opreme. Za dodatne informacije o programih recikliranja obiščite spletni naslov: [www.hp.com/recycle.](http://www.hp.com/recycle)

## Informacije o recikliranju strojne opreme v Braziliji

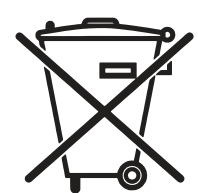

Este produto eletrônico e seus componentes não devem ser descartados no lixo comum, pois embora estejam em conformidade com padrões mundiais de restrição a substâncias nocivas, podem conter, ainda que em quantidades mínimas, substâncias impactantes ao meio ambiente. Ao final da vida útil deste produto, o usuário deverá entregá-lo à HP. A não observância dessa orientação sujeitará o infrator às sanções previstas em lei.

Após o uso, as pilhas e/ou baterias dos produtos HP deverão ser entregues ao estabelecimento comercial ou rede de assistência técnica autorizada pela HP.

Não descarte o produto eletrônico em lixo comum

Para maiores informações, inclusive sobre os pontos de recebimento, acesse:

[www.hp.com.br/reciclar](http://www.hp.com.br/reciclar)

## Kemične snovi

HP svojim strankam zagotavlja informacije o kemičnih snoveh v svojih izdelkih v skladu z zakonskimi zahtevami, kot je REACH (Uredba Evropskega parlamenta in Sveta ES št. 1907/2006 o registraciji, evalvaciji, avtorizaciji in omejevanju kemikalij). Poročilo o kemičnih snoveh za ta izdelek je na voljo na: [www.hp.com/go/reach.](http://www.hp.com/go/reach)

## Podatki o energiji, ki jo porabi izdelek, v skladu z Uredbo Komisije EU 1275/2008 in zadevnimi zakonskimi zahtevami Združenega kraljestva

Podatke o energiji, ki jo porabi izdelek, vključno s podatki o energiji, ki jo izdelek porabi v omrežnem stanju pripravljenosti, če so priključena vsa žična omrežna vrata in če so aktivirana vsa brezžična omrežna vrata, [najdete v razdelku P14 z naslovom »Dodatne informacije« v izjavi IT ECO na spletnem mestu www.hp.com/](http://www.hp.com/hpinfo/globalcitizenship/environment/productdata/itecodesktop-pc.html) hpinfo/globalcitizenship/environment/productdata/itecodesktop-pc.html.

## Informacije za uporabnike o ekonalepki agencije SEPA (Kitajska)

中国环境标识认证产品用户说明

噪声大于 63.0 dB(A)的办公设备不宜放置于办公室内,请在独立的隔离区域使用。

如需长时间使用本产品或打印大量文件,请确保在通风良好的房间内使用。

如您需要确认本产品处于零能耗状态,请按下电源关闭按钮,并将插头从电源插座断开。

您可以使用再生纸,以减少资源耗费。

## Predpis o uvedbi energijske nalepke na Kitajskem za tiskalnik, faks in kopirni stroj

依据"复印机、打印机和传真机能源效率标识实施规则",本打印机具有中国能效标签。根据"复印机、打印 机和传真机能效限定值及 能效等级" ("GB21521") 决定并计算得出该标签上所示的能效等级和 TEC (典型 能耗) 值。

1. 能效等级

能效等级分为三个等级,等级 1 级能效最高。 根据产品类型和打印速度标准决定能效限定值。

#### 2. 能效信息

2.1 LaserJet 打印机和高性能喷墨打印机

典型能耗

典型能耗是正常运行 GB21521 测试方法中指定的时间后的耗电量。 此数据表示为每周千瓦时 (kWh)。

<span id="page-91-0"></span>标签上所示的能效数字按涵盖根据"复印机、打印机和传真机能源效率标识实施规则"选择的登记装置中 所有配置的代表性配置测定而 得。因此,本特定产品型号的实际能耗可能与标签上所示的数据不同。

有关规格的详细信息,请参阅 GB21521 标准的当前版本。

## Izjava o omejevanju nevarnih snovi (Indija)

This product, as well as its related consumables and spares, complies with the reduction in hazardous substances provisions of the "India E-waste Rule 2016." It does not contain lead, mercury, hexavalent chromium, polybrominated biphenyls or polybrominated diphenyl ethers in concentrations exceeding 0.1 weight % and 0.01 weight % for cadmium, except where allowed pursuant to the exemptions set in Schedule 2 of the Rule.

## WEEE (Turčija)

Türkiye Cumhuriyeti: AEEE Yönetmeliğine Uygundur

## Izjava o omejevanju nevarnih snovi (Ukrajina)

Обладнання відповідає вимогам Технічного регламенту щодо обмеження використання деяких небезпечних речовин в електричному та електронному обладнанні, затвердженого постановою Кабінету Міністрів України від 3 грудня 2008 № 1057

## Podatki o varnosti materialov (MSDS)

Podatke o varnosti materialov (Material Safety Data Sheet – MSDS) za potrošni material, ki vsebuje kemične snovi (na primer toner), lahko dobite na HP-jevem spletnem mestu na [www.hp.com/go/msds.](http://www.hp.com/go/msds)

## EPEAT

Številni HP-jevi izdelki so oblikovani tako, da ustrezajo ocenam EPEAT. EPEAT je celovita okoljska ocena, prek katere je mogoče prepoznati elektronsko opremo, ki je bolj prijazna okolju. Več informacij o oceni EPEAT najdete na spletnem mestu [www.epeat.net.](http://www.epeat.net) Informacije o HP-jevih izdelkih, ki ustrezajo pogojem ocene EPEAT, najdete na spletnem mestu [www.hp.com/hpinfo/globalcitizenship/environment/pdf/epeat\\_printers.pdf.](http://www.hp.com/hpinfo/globalcitizenship/environment/pdf/epeat_printers.pdf)

## Podatki o snoveh (Tajvan)

## 限用物質含有情況標示聲明書

Declaration of the Presence Condition of the Restricted Substances Marking

若要存取產品的最新使用指南或手冊,請前往 http://www.hp.com/support 。選取搜尋您的產品,然後依照畫

#### 面上的指示繼續執行。

To access the latest user guides or manuals for your product. Go to http://www.support.hp.com. Select Find your product, and then follow the on-screen instructions.

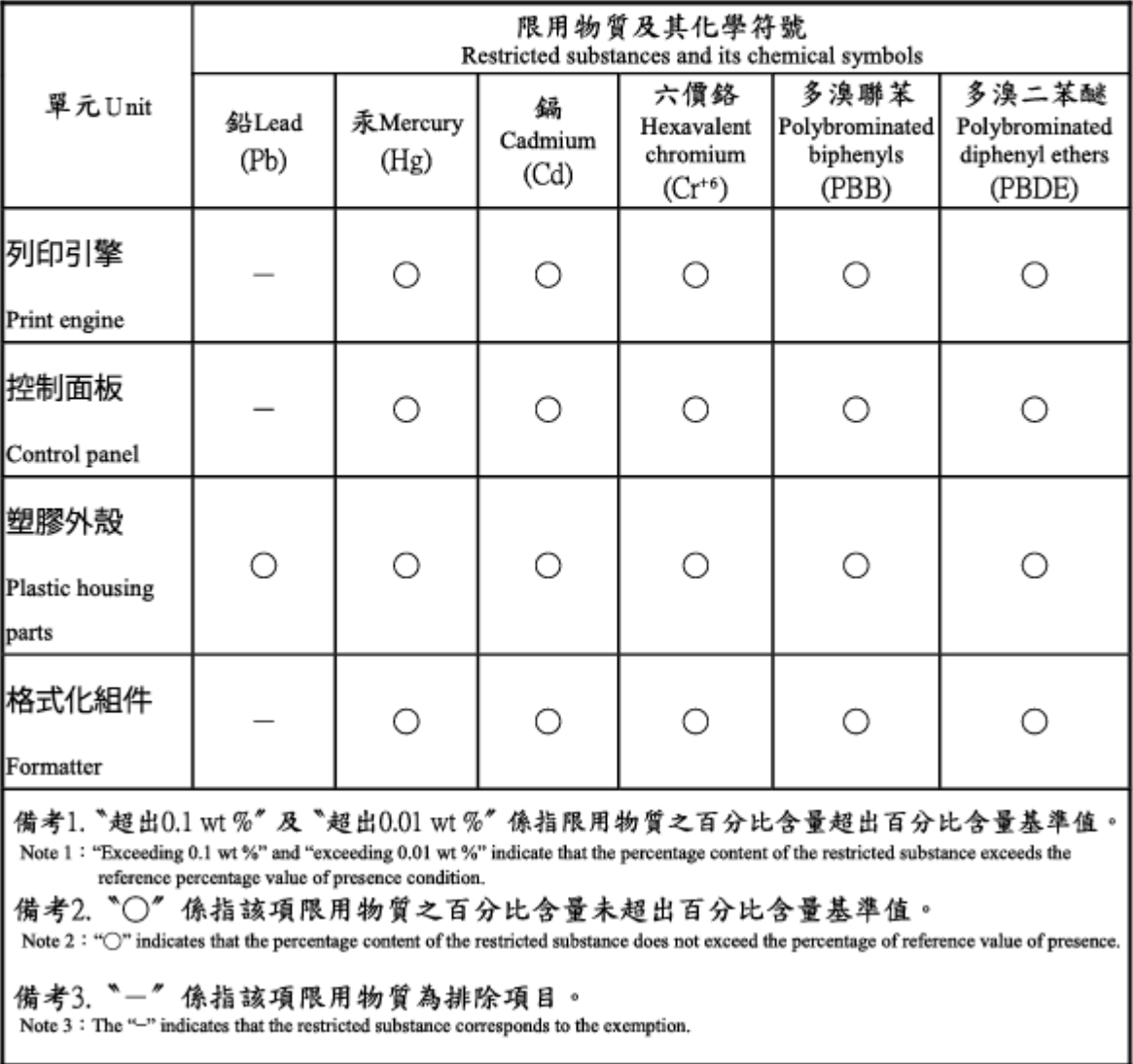

## Podatki o snoveh (Kitajska)

#### 产品中有害物质或元素的名称及含量

The Table of Hazardous Substances/Elements and their Content 根据中国《电器电子产品有害物质限制使用管理办法》

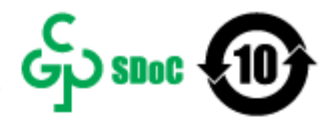

CHR-LI-PK-SF-02

As required by China's Management Methods for Restricted Use of Hazardous Substances in Electrical and Electronic Products

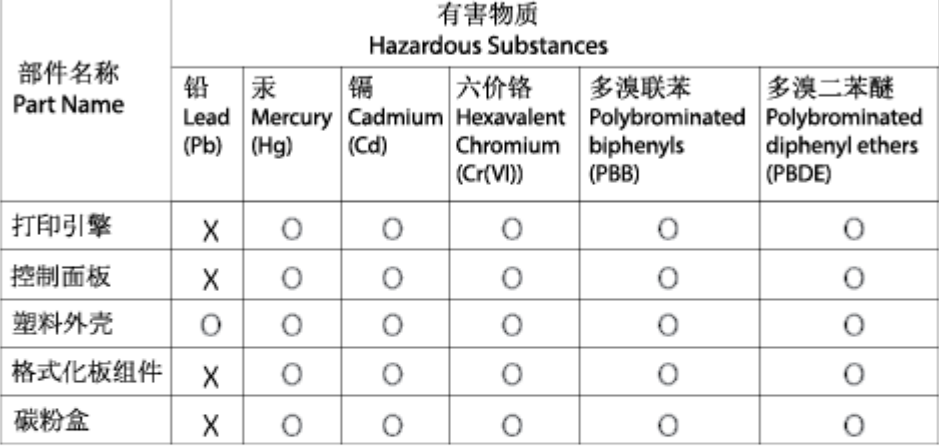

#### 表格依据SJ/T 11364 的规定编制。

This form has been prepared in compliance with the provisions of SJ/T 11364.

o: 表示该有害物质在该部件所有均质材料中的含量均在GB/T 26572 规定的限量要求以下。 O: Indicates that the content of said hazardous substance in all of the homogenous materials in the component is within the limits required by GB/T 26572.

X: 表示该有害物质至少在该部件的某一均质材料中的含量超出GB/T 26572 规定的限量要求。<br>X: Indicates that the content of said hazardous substance exceeds the limits required by GB/T 26572 in at least one homogenous material in the component.

此表中所有名称中含 "X" 的部件均符合中国 RoHS达标管理目录限用物质应用例外清单的豁免。 All parts named in this table with an "X" are in compliance with the China RoHS "List of Exceptions to RoHS Compliance Management Catalog (or China RoHS Exemptions)".

此表中所有名称中含 "X" 的部件均符合欧盟 RoHS 立法。

All parts named in this table with an "X" are in compliance with the European Union's RoHS Legislation.

注: 环保使用期限的参考标识取决于产品正常工作的温度和湿度等条件

Note: The referenced Environmental Protection Use Period Marking was determined according to normal operating use conditions of the product such as temperature and humidity.

## Za več informacij

Če želite pridobiti informacije o teh temah o okolju:

- Okoljevarstveni tehnični podatki za ta izdelek in številne sorodne HP-jeve izdelke
- HP-jeva predanost okolju
- HP-jev sistem upravljanja z okoljem
- HP-jev program za vračanje izdelkov in reciklažo ob koncu življenjske dobe izdelka
- Podatki o varnosti materialov

Obiščite spletno mesto [www.hp.com/go/environment.](http://www.hp.com/go/environment)

Obiščite tudi spletno mesto [www.hp.com/recycle.](http://www.hp.com/recycle)

# <span id="page-95-0"></span>D Upravne informacije

## Izjave o skladnosti s predpisi

### Kontrolne identifikacijske številke modela

Za upravne namene je izdelku dodeljena kontrolna številka modela. Te kontrolne številke ne smete zamenjati s tržnimi imeni ali številkami izdelka.

#### Tabela D-1 Kontrolne identifikacijske številke modela

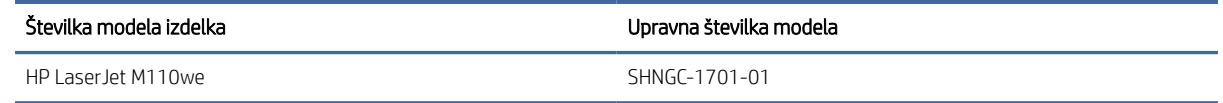

### Predpisi FCC

Ta oprema je preskušena in ustreza omejitvam za digitalne naprave razreda B v skladu s 15. delom predpisov FCC. Te omejitve so namenjene primerni zaščiti pred škodljivimi motnjami pri namestitvi v stanovanjih. Ta oprema ustvarja, uporablja in lahko oddaja radiofrekvenčno energijo. Če ni nameščena in uporabljena v skladu z navodili, lahko povzroči motnje v radijski komunikaciji. Kljub temu ni nobenega jamstva, da v določeni namestitvi teh motenj ne bo. Če ta oprema povzroča motnje radijskega in televizijskega sprejema, kar lahko ugotovimo z izklopom in vklopom opreme, uporabniku priporočamo, da poskuša odpraviti motnje z enim ali več od naslednjih ukrepov:

- Obrnite ali prestavite sprejemno anteno.
- Povečajte razdaljo med opremo in sprejemnikom.
- Opremo priključite na drugo vtičnico, ki ni v istem tokokrogu, v katerega je priključen sprejemnik.
- Za pomoč se posvetujte s prodajalcem ali izkušenim radijskim/TV-tehnikom.
- $\mathbb{B}^*$  **OPOMBA:** Morebitne spremembe ali prilagoditve optičnega bralnika, ki jih HP ne odobri izrecno, lahko razveljavijo uporabnikovo dovoljenje za uporabo te opreme.

Omejitve za napravo razreda B 15. dela predpisov FCC zahtevajo, da uporabljate oklopljen vmesniški kabel.

### Opomba upravnega organa Evropske unije in Združenega kraljestva

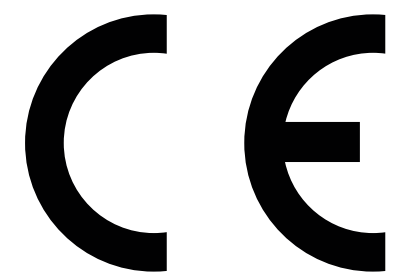

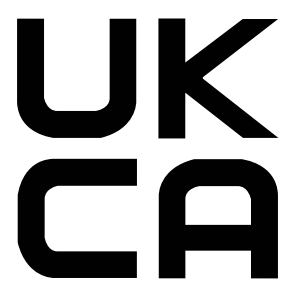

Izdelki z oznako CE in UKCA so skladni z eno ali več naslednjih direktiv EU in/ali enakovrednih zakonskih instrumentov združenega kraljestva, ki se morda uporabljajo: Direktiva 2014/35/EU o nizki napetosti, Direktiva <span id="page-96-0"></span>2014/30/EU o elektromagnetni združljivosti (EMC), Direktiva 2009/125/ES o okoljsko primerni zasnovi, Direktiva 2014/53/EU o radijski in telekomunikacijski terminalski opremi (RED) in Direktiva 2011/65/EU o omejevanju uporabe nekaterih nevarnih snovi v električni in elektronski opremi (RoHS).

Skladnost s temi direktivami je ocenjena z uporabo veljavnih usklajenih evropskih standardov. Celotna izjava o skladnosti za EU in Združeno kraljestvo je na voljo na naslednji spletni strani: www.hp.com/go/certificates (iščite z imenom modela izdelka ali njegovo kontrolno številko modela (RMN), ki jo lahko najdete na regulativni oznaki).

Točka za stike za regulativne zadeve je: e-poštni naslov [techregshelp@hp.com](mailto:http://techregshelp@hp.com)

Točka za stike za regulativne zadeve v EU je:

HP Deutschland GmbH, HP HQ-TRE, 71025 Boeblingen, Nemčija

Točka za stike za regulativne zadeve v Združenem kraljestvu je:

HP Inc UK Ltd, Regulatory Enquiries, Earley West, 300 Thames Valley Park Drive, Reading, RG6 1PT

#### Kanada - Izjava o skladnosti s kanadskim industrijskim standardom ICES-003

CAN ICES-3(B)/NMB-3(B)

### Izjava VCCI (Japonska)

VCCI 32-1 規定適合の場合

この装置は、クラスB機器です。この装置は、住宅環境で使用することを目的 としていますが、この装置がラジオやテレビジョン受信機に近接して使用され ると、受信障害を引き起こすことがあります。 取扱説明書に従って正しい取り扱いをして下さい。  $VCCI - B$ 

### Izjava EMC (Koreja)

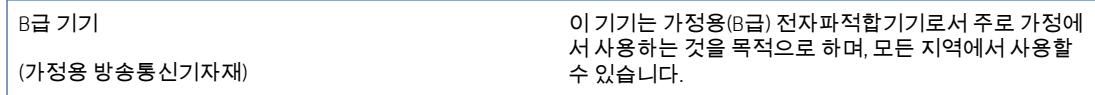

#### Navodila za napajalni kabel

Preverite, ali vir napajanja ustreza nazivni napetosti izdelka. Nazivna napetost je navedena na nalepki izdelka. Izdelek uporablja napetost 110–127 Vac ali 220–240 Vac in 50/60 Hz.

Z napajalnim kablom povežite izdelek in ozemljeno vtičnico.

 $\triangle$  POZOR: Uporabljajte samo priloženi napajalni kabel, da preprečite poškodbe izdelka.

#### Obvestilo o napajalnem kablu za uporabnike na Japonskem

製品には、同梱された電源コードをお使い下さい。

同梱された電源コードは、他の製品では使用出来ません。

### <span id="page-97-0"></span>Varnost laserja

Središče za naprave in radiološko zdravje (CDRH) Uprave ZDA za hrano in zdravila je uvedlo predpise za laserske izdelke, ki so izdelani po 1. avgustu 1976. Skladnost je obvezna za izdelke, ki so v prodaji v ZDA. Naprava je certificirana kot laserski izdelek »Razreda 1« po standardu o sevanju Ministrstva za zdravje in človeške storitve (DHHS) v skladu z Zakonom o omejevanju sevanja za zdravje in varnost iz leta 1968. Ker je sevanje, ki se oddaja iz notranjosti naprave, popolnoma zaprto v zaščitnih ohišjih in zunanjih pokrovih, laserski žarki med nobeno fazo normalne uporabe ne morejo uiti.

 $\triangle$  OPOZORILO! V primeru uporabe krmilnih elementov, opravljanja prilagoditev in opravljanja postopkov, ki niso navedeni v teh navodilih za uporabo, lahko pride do izpostavitve nevarnemu sevanju.

Za druge regulatorne zadeve v ZDA/Kanadi se obrnite na:

HP Inc.

1501 Page Mill Rd, Palo Alto, CA 94304, ZDA

E-pošta Kontakt: techregshelp@hp.com ali telefonska Kontaktna oseba: +1 (650) 857-1501

### Izjava o laserju za Finsko

#### Luokan 1 laserlaite

HP LaserJet M110we, M110w, M111a, M111w, laserkirjoitin on käyttäjän kannalta turvallinen luokan 1 laserlaite. Normaalissa käytössä kirjoittimen suojakotelointi estää lasersäteen pääsyn laitteen ulkopuolelle. Laitteen turvallisuusluokka on määritetty standardin EN 60825-1 (2014) mukaisesti.

#### VAROITUS !

Laitteen käyttäminen muulla kuin käyttöohjeessa mainitulla tavalla saattaa altistaa käyttäjän turvallisuusluokan 1 ylittävälle näkymättömälle lasersäteilylle.

#### VARNING !

Om apparaten används på annat sätt än i bruksanvisning specificerats, kan användaren utsättas för osynlig laserstrålning, som överskrider gränsen för laserklass 1.

#### HUOLTO

HP LaserJet M110we, M110w, M111a, M111w - kirjoittimen sisällä ei ole käyttäjän huollettavissa olevia kohteita. Laitteen saa avata ja huoltaa ainoastaan sen huoltamiseen koulutettu henkilö. Tällaiseksi huoltotoimenpiteeksi ei katsota väriainekasetin vaihtamista, paperiradan puhdistusta tai muita käyttäjän käsikirjassa lueteltuja, käyttäjän tehtäväksi tarkoitettuja ylläpitotoimia, jotka voidaan suorittaa ilman erikoistyökaluja.

#### VARO !

Mikäli kirjoittimen suojakotelo avataan, olet alttiina näkymättömällelasersäteilylle laitteen ollessa toiminnassa. Älä katso säteeseen.

#### VARNING !

Om laserprinterns skyddshölje öppnas då apparaten är i funktion, utsättas användaren för osynlig laserstrålning. Betrakta ej strålen.

Tiedot laitteessa käytettävän laserdiodin säteilyominaisuuksista: Aallonpituus 775-795 nm Teho 5 m W Luokan 3B laser.

### <span id="page-98-0"></span>Izjave za nordijske države/regije (Danska, Finska, Norveška in Švedska)

#### Danska:

Apparatets stikprop skal tilsuttes en stikkontakt med jord, som giver forbindelse til stikproppens jord.

#### Finska:

Laite on liitettävä suojakoskettimilla varustettuun pistorasiaan.

#### Norveška:

Apparatet må tilkoples jordet stikkontakt.

#### Švedska:

Apparaten skall anslutas till jordat uttag.

### Izjava GS (Nemčija)

Das Gerät ist nicht für die Benutzung im unmittelbaren Gesichtsfeld am Bildschirmarbeitsplatz vorgesehen. Um störende Reflexionen am Bildschirmarbeitsplatz zu vermeiden, darf dieses Produkt nicht im unmittelbaren Gesichtsfeld platziert werden.

Das Gerät ist kein Bildschirmarbeitsplatz gemäß BildscharbV. Bei ungünstigen Lichtverhältnissen (z. B. direkte Sonneneinstrahlung) kann es zu Reflexionen auf dem Display und damit zu Einschränkungen der Lesbarkeit der dargestellten Zeichen kommen.

Die Bilddarstellung dieses Gerätes ist nicht für verlängerte Bildschirmtätigkeiten geeignet.

### Skladnost za Evrazijo (Armenija, Belorusija, Kazahstan, Kirgizistan, Rusija)

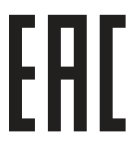

#### Өндіруші және өндіру мерзімі

HP Inc. Мекенжайы: 1501 Page Mill Road, Palo Alto, California 94304, U.S.

Өнімнің жасалу мерзімін табу үшін өнімнің қызмет көрсету жапсырмасындағы 10 таңбадан тұратын сериялық нөмірін қараңыз.

4-ші, 5-ші және 6-шы сандар өнімнің жасалған жылы мен аптасын көрсетеді. 4-ші сан жылын көрсетеді, мысалы «З» саны «2013» дегенді білдіреді.

5-ші және 6-шы сандары берілген жылдың қай аптасында жасалғанын көрсетеді, мысалы, «12» саны «12-ші» апта дегенді білдіреді.

#### Жергілікті өкілдіктері:

Ресей: 000 "ЭйчПи Инк", Ресей Федерациясы, 125171, Мәскеу, Ленинград шоссесі, 16А блок 3, Телефон/факс: +7 495 797 35 00 / +7 499 92132 50

Казақстан: "ЭйчПи Глобал Трэйдинг Би.Ви." компаниясынын Қазақстандағы филиалы, Қазақстан Республикасы, 050040, Алматы к., Бостандык ауданы, Әл-Фараби даңғылы, 77/7, Телефон/факс: +7 727 355 35 52

FAT

#### Производитель и дата производства

HP Inc. Адрес: 1501 Page Mill Road, Palo Alto, California 94304, U.S.

Дата производства зашифрована в 10-значном серийном номере, расположенном на наклейке со служебной информацией изделия.

4-я, 5-я и 6-я цифры обозначают год и неделю производства. 4-я цифра обозначает год, например, «З» обозначает, что изделие произведено в «2013» году.

5-я и 6-я цифры обозначают номер недели в году производства, например, «12» обозначает «12-ю» неделю.

#### Местные представители:

Россия: 000 "ЭйчПи Инк".

Российская Федерация, 125171, г. Москва, Ленинградское шоссе, 16А, стр.3, Телефон/факс: +7 495 797 35 00 / +7 499 92132 50

Казахстан: Филиал компании "ЭйчПи Глобал Трэйдинг Би.Ви.", Республика Казахстан, 050040, г. Алматы, Бостандыкский район, проспект Аль-Фараби, 77/7, Телефон/факс: + 7 727 355 35 52

## Izjave za brezžične povezave

### Izjava o skladnosti s pravilnikom FCC – Združene države Amerike

#### Exposure to radio frequency radiation

 $\triangle$  POZOR: The radiated output power of this device is far below the FCC radio frequency exposure limits. Nevertheless, the device shall be used in such a manner that the potential for human contact during normal operation is minimized.

In order to avoid the possibility of exceeding the FCC radio frequency exposure limits, human proximity to the antenna shall not be less than during normal operation.

This device complies with Part 15 of FCC Rules. Operation is subject to the following two conditions: (1) this device may not cause interference, and (2) this device must accept any interference, including interference that may cause undesired operation of the device.

 $\triangle$  POZOR: Based on Section 15.21 of the FCC rules, changes of modifications to the operation of this product without the express approval by HP may invalidate its authorized use.

#### Avstralska izjava

This device incorporates a radio-transmitting (wireless) device. For protection against radio transmission exposure, it is recommended that this device be operated no less than 20 cm from the head, neck, or body.

#### Belorusija

В соответствии с Постановлением Совета Министров Республики Беларусь от 24 мая 2017 года № 383 (об описании и порядке применения знака соответствия к техническому регламенту Республики Беларусь) продукция, требующая подтверждения соответствия техническому регламенту Республики Беларусь, размещенная на рынке Республики Беларусь, должна быть маркирована знаком соответствия ТР BY.

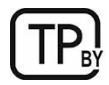

### Brazilska izjava ANATEL

Este equipamento não tem direito à proteção contra interferência prejudicial e não pode causar interferência em sistemas devidamente autorizados.

Para maiores informações consulte o site da ANATEL – [www.anatel.gov.br](http://www.anatel.gov.br)

### Izjave za Kanado

For Indoor Use. This digital apparatus does not exceed the Class B limits for radio noise emissions from digital apparatus as set out in the radio interference regulations of the Canadian Department of Communications. The internal wireless radio complies with RSS 210 of Industry Canada.

Pour l'usage d'intérieur. Le présent appareil numérique n'émet pas de bruits radioélectriques dépassant les limites applicables aux appareils numériques de Classe B prescribes dans le règlement sur le brouillage radioélectrique édicté par le Ministère des Communications du Canada. Le composant RF interne est conforme à la norme CNR-210 d´Industrie Canada.

### Kitajska izjava o brezžični tehnologiji CMIIT

#### 中国无线电发射设备通告

型号核准代码显示在产品本体的铭牌上。

#### Izpostavljenost radiofrekvenčnemu sevanju (Kanada)

OPOZORILO! Exposure to Radio Frequency Radiation The radiated output power of this device is below the Industry Canada radio frequency exposure limits. Nevertheless, the device should be used in such a manner that the potential for human contact is minimized during normal operation.

To avoid the possibility of exceeding the Industry Canada radio frequency exposure limits, human proximity to the antennas should not be less than .

AVERTISSEMENT! Exposition aux émissions de fréquences radio. La puissance de sortie émise par ce périphérique est inférieure aux limites fixées par Industrie Canada en matière d'exposition aux fréquences radio. Néanmoins, les précautions d'utilisation du périphérique doivent être respectées afin de limiter tout risque de contact avec une personne.

#### Opomba evropskega upravnega organa

Telekomunikacijska funkcija tega izdelka se lahko uporablja v naslednjih evropskih državah/regijah:

Avstrija, Belgija, Bolgarija, Ciper, Češka republika, Danska, Estonija, Finska, Francija, Nemčija, Grčija, Madžarska, Islandija, Irska, Italija, Latvija, Liechtenstein, Litva, Luksemburg, Malta, Nizozemska, Norveška, Poljska, Portugalska, Romunija, Slovaška republika, Slovenija, Španija, Švedska, Švica in Združeno kraljestvo.

#### Opomba za uporabo na Japonskem

この機器は技術基準適合証明又は工事設計認証を受けた無線設備を搭載しています。

### Opomba za uporabo v Rusiji

Существуют определенные ограничения по использованию беспроводных сетей (стандарта 802.11 b/g) с рабочей частотой 2,4 ГГц: Данное оборудование может использоваться внутри помещений с использованием диапазона частот 2400-2483,5 МГц (каналы 1-13). При использовании внутри помещений максимальная эффективная изотропно–излучаемая мощность (ЭИИМ) должна составлять не более 100мВт.

### Izjava za Mehiko

Aviso para los usuarios de México

"La operación de este equipo está sujeta a las siguientes dos condiciones: (1) es posible que este equipo o dispositivo no cause interferencia perjudicial y (2) este equipo o dispositivo debe aceptar cualquier interferencia, incluyendo la que pueda causar su operación no deseada."

Para saber el modelo de la tarjeta inalámbrica utilizada, revise la etiqueta regulatoria de la impresora.

### Izjava za Tajvan

取得審驗證明之低功率射頻器材,非經核准,公司、商號或使用者均不得擅自變更頻率、加大功率或變更 原設計之特性及功能。低功率射頻器材之使用不得影響飛航安全及干擾合法通信;經發現有干擾現象時, 應立即停用,並改善至無干擾時方得繼續使用。前述合法通信,指依電信管理法規定作業之無線電通信。 低功率射頻器材須忍受合法通信或工業、科學及醫療用電波輻射性電機設備之干擾。

### Izjava o brezžičnih povezavah za Tajsko

ี เครื่องวิทยุคมนาคมนี้มีระดับ การแผ่คลื่นแม่เหล็กไฟฟ้าสอดคล้องตามมาตรฐานความปลอดภัย ต่อสุขภาพของมนุษย์จากการ <u>ใ</u>ช้เครื่องวิทยุคมนาคมที่คณะกรรมการกิจการโทรคมนาคมแห่งชาติประกาศกำหนด

This radio communication equipment has the electromagnetic field strength in compliance with the Safety Standard for the Use of Radio Communication Equipment on Human Health announced by the National Telecommunications Commission.

### Vietnamska oznaka za brezžične telekomunikacije izdelke, ki jih je odobril ICTQC

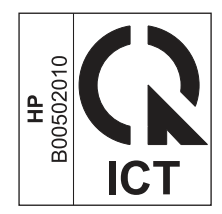

# Stvarno kazalo

### A

akustične specifikacije [59](#page-66-0)

#### B

brezžično omrežje odpravljanje težav [52](#page-59-0) Brezžično v USB [9](#page-16-0)

### Č

čiščenje pot papirja [45](#page-52-0)

#### D

dimenzije, tiskalnik [58](#page-65-0) dupleksno tiskanje ročno (Mac) [17,](#page-24-0) [18](#page-25-0) ročno (Windows) [15,](#page-22-0) [16](#page-23-0) dvostransko tiskanje Macintosh [17,](#page-24-0) [18](#page-25-0) Windows [15,](#page-22-0) [16](#page-23-0)

#### E

električne specifikacije [59](#page-66-0) Embedded Web Server (EWS) dodeljevanje gesel [24](#page-31-0) funkcije [21](#page-28-0) Explorer, podprte različice HP Embedded Web Server [21](#page-28-0)

#### F

Finska izjava o varnosti laserja [88,](#page-95-0) [90](#page-97-0)

#### G

garancija izdelek [61](#page-68-0) licenca [73](#page-80-0) gumb za vklop/izklop, mesto [1](#page-8-0) gumbi, nadzorna plošča [2](#page-9-0)

#### H

HP Device Toolbox, uporaba [21](#page-28-0) HP Embedded Web Server (EWS) funkcije [21](#page-28-0) HP EWS, uporaba [21](#page-28-0)

HP-jeva podpora za stranke [61](#page-68-0) HP-jeva skrb za stranke [79](#page-86-0) HP-jevo spletno mesto za prevare [61,](#page-68-0) [73](#page-80-0) HP Utility [25](#page-32-0) HP Utility za računalnike Mac Bonjour [25](#page-32-0) funkcije [25](#page-32-0) HP Utility, Mac [25](#page-32-0)

#### I

izdelek brez živega srebra [80,](#page-87-0) [81](#page-88-0) izhodni predal iskanje [1](#page-8-0) izjave o varnosti [88,](#page-95-0) [90](#page-97-0) izjave o varnosti laserja [88,](#page-95-0) [90](#page-97-0)

### J

jamstvo kartuše s tonerjem [61,](#page-68-0) [72](#page-79-0) licenca [61](#page-68-0) naprava [61](#page-68-0) popravilo s strani stranke [61,](#page-68-0) [78](#page-85-0) Japonska izjava VCCI [88,](#page-95-0) [89](#page-96-0)

#### K

kakovost slike preverjanje stanja kartuše s tonerjem [44,](#page-51-0) [45](#page-52-0) kartuša s tonerjem nastavitve praga za nizko raven [35](#page-42-0) uporaba pri nizki ravni [35](#page-42-0) kartuše jamstvo [61,](#page-68-0) [72](#page-79-0) ni HP-jev [61](#page-68-0) recikliranje [80,](#page-87-0) [81](#page-88-0) kartuše s tonerjem jamstvo [61,](#page-68-0) [72](#page-79-0) *Glejte* kartuše s tonerjem ni HP-jev [61](#page-68-0) pomnilniška vezja [61](#page-68-0) pomnilniško vezje [73](#page-80-0) recikliranje [80,](#page-87-0) [81](#page-88-0) številke delov [28](#page-35-0) Korejska izjava EMC [88](#page-95-0)

#### L

licenca, programska oprema [61,](#page-68-0) [73](#page-80-0)

#### M

Macintosh HP Utility [25](#page-32-0) materialne omejitve [81](#page-88-0) Microsoft Internet Explorer, podprte različice HP Embedded Web Server [21](#page-28-0) motnje v brezžičnem omrežju [56](#page-63-0)

#### N

nadzorna plošča funkcije [2](#page-9-0) gumbi [2](#page-9-0) iskanje [1](#page-8-0) Vzorci utripanja lučk LED [33](#page-40-0) nalepka usmerjenost [12](#page-19-0) nalepka s serijsko številko iskanje [1](#page-8-0) nalepka s številko modela in serijsko številko iskanje [1](#page-8-0) nalepke tiskanje [12](#page-19-0) nalepke, nalaganje [12](#page-19-0) namesti HP smart, HP smart [4](#page-11-0) napajanje poraba [59](#page-66-0) naročanje potrošni material in dodatna oprema [28](#page-35-0) nastavitve tovarniške privzete nastavitve, obnovitev [34](#page-41-0) nastavitve za varčevanje [24](#page-31-0) natisni na obe strani Macintosh [17,](#page-24-0) [18](#page-25-0) ročno, Windows [15,](#page-22-0) [16](#page-23-0) Windows [15,](#page-22-0) [16](#page-23-0) Nova Zelandija [63](#page-70-0)

#### O

obnovitev tovarniških privzetih nastavitev [34](#page-41-0)

obojestransko tiskanje Macintosh [17,](#page-24-0) [18](#page-25-0) Windows [15,](#page-22-0) [16](#page-23-0) odlaganja ob koncu življenjskega ciklusa [81](#page-88-0) odlaganje ob koncu življenjske dobe [80,](#page-87-0) [81](#page-88-0) odlaganje, konec življenjske dobe [81](#page-88-0) odlaganje, ob koncu življenjske dobe [80,](#page-87-0) [81](#page-88-0) odpadki, odlaganje [80,](#page-87-0) [82](#page-89-0) odpravljanje težav brezžično omrežje [52](#page-59-0) Lučka LED, napake [33](#page-40-0) Lučka LED, vzorci utripanja [33](#page-40-0) preverjanje stanja kartuše s tonerjem [44,](#page-51-0) [45](#page-52-0) težave s podajanjem papirja [35](#page-42-0) odstranjevanje zagozdenega papirja mesta [36](#page-43-0) okoljevarstveni program za nadzor [80](#page-87-0) omejitve za materiale [80,](#page-87-0) [81](#page-88-0) omogočanje ali onemogočanje povezave Wi-Fi [20](#page-27-0) omrežja podprto [58](#page-65-0) prikaz in tiskanje nastavitev [4](#page-11-0) omrežna vrata iskanje [1](#page-8-0) operacijski sistemi (OS) podprto [58](#page-65-0) OS (operacijski sistem) podprto [58](#page-65-0) ovojnica, nalaganje [11](#page-18-0)

#### P

papir izbiranje [46](#page-53-0) nalaganje [10](#page-17-0) papir, naročanje [28](#page-35-0) pladenj zagozditve, odpravljanje [38](#page-45-0) pladnji iskanje [1](#page-8-0) vključeno [58](#page-65-0) zmogljivost [58](#page-65-0) Podatki o varnosti materialov (MSDS) [80,](#page-87-0) [84](#page-91-0) podpora spletna [61,](#page-68-0) [79](#page-86-0) podpora za stranke spletna [61,](#page-68-0) [79](#page-86-0)

podprti operacijski sistemi [58](#page-65-0) pogoji specifično [63](#page-70-0) pokrovi, mesto [1](#page-8-0) pomnilnik vključeno [58](#page-65-0) pomnilniško vezje, kartuša s tonerjem opis [61,](#page-68-0) [73](#page-80-0) ponarejen potrošni material [61,](#page-68-0) [73](#page-80-0) potrditveni seznam brezžična povezljivost [52](#page-59-0) potrebščine naročanje [28](#page-35-0) nastavitve praga za nizko raven [35](#page-42-0) stanje, ogled s pripomočkom HP Utility za računalnike Mac [25](#page-32-0) številke delov [28](#page-35-0) uporaba pri nizki ravni [35](#page-42-0) potrošni material ni HP-jev [61](#page-68-0) ponarejen [61,](#page-68-0) [73](#page-80-0) recikliranje [80,](#page-87-0) [81](#page-88-0) potrošni material drugih proizvajalcev [61](#page-68-0) predal, izhodni zagozditve, odpravljanje [41](#page-48-0) predali, izhodni iskanje [1](#page-8-0) prednostna reža za podajanje enega lista papirja nalaganje nalepk [12](#page-19-0) Predpisi FCC [88](#page-95-0) preprečevanje ponarejanja potrošnega materiala [61,](#page-68-0) [73](#page-80-0) prikaz omrežne nastavitve [4](#page-11-0) priključek za napajanje iskanje [1](#page-8-0) priložene baterije [80,](#page-87-0) [81](#page-88-0) pripomočki naročanje [28](#page-35-0) številke delov [28](#page-35-0) privzete nastavitve, obnovitev [34](#page-41-0) programska oprema HP Utility [25](#page-32-0) licenčna pogodba za programsko opremo [61,](#page-68-0) [73](#page-80-0)

#### R

recikliranje [80,](#page-87-0) [81](#page-88-0) elektronske strojne opreme [80,](#page-87-0) [82](#page-89-0)

recikliranje elektronske strojne opreme [80,](#page-87-0) [82](#page-89-0) recikliranje strojne opreme, Brazilija [80,](#page-87-0) [82](#page-89-0) rešitve za tiskanje iz prenosnih naprav [58](#page-65-0) ročno obojestransko tiskanje Macintosh [17,](#page-24-0) [18](#page-25-0) Windows [15,](#page-22-0) [16](#page-23-0)

#### S

sistemske zahteve [58](#page-65-0) HP Embedded Web Server [21](#page-28-0) Skladnost za Evrazijo [88,](#page-95-0) [91](#page-98-0) specifični pogoji specifično za državo [63](#page-70-0) specifikacije električne in akustične [59](#page-66-0) sistemske zahteve [58](#page-65-0) Spletna mesta Podatki o varnosti materialov (MSDS) [84](#page-91-0) podpora za stranke [79](#page-86-0) spletna mesta Podatki o varnosti materialov (MSDS) [80](#page-87-0) podpora za stranke [61](#page-68-0) poročila o prevarah [61,](#page-68-0) [73](#page-80-0) spletna podpora [61,](#page-68-0)79 spletno mesto za prevare [61,](#page-68-0) [73](#page-80-0) spremeni Wi-fi tiskalnika [20](#page-27-0) stanje HP Utility, Mac [25](#page-32-0) lučk nadzorne plošče [33](#page-40-0) stikalo za napajanje, mesto [1](#page-8-0) strani na minuto [58](#page-65-0)

### Š.

številke delov [28](#page-35-0) potrebščine [28](#page-35-0) pripomočki [28](#page-35-0) število strani na list izbiranje (Mac) [17,](#page-24-0) [18](#page-25-0) izbiranje (Windows) [15,](#page-22-0) [16](#page-23-0)

#### T

Tajvanska izjava EMI [88](#page-95-0) tehnična podpora spletna [61,](#page-68-0) [79](#page-86-0) teža, tiskalnik [58](#page-65-0) težave s pobiranjem papirja reševanje [35,](#page-42-0) [36](#page-43-0)

tovarniške privzete nastavitve, obnovitev [34](#page-41-0)

#### V

več strani na en list tiskanje (Mac) [17,](#page-24-0) [18](#page-25-0) tiskanje (Windows) [15,](#page-22-0) [16](#page-23-0) vmesniška vrata iskanje [1](#page-8-0) Vrata USB iskanje [1](#page-8-0)

#### W

Windows sistemske zahteve [58](#page-65-0)

#### Z

zagozden papir *Glejte* zagozditve zagozditve izhodni predal, čiščenje [41](#page-48-0) mesta [36](#page-43-0) pladenj, praznjenje [38](#page-45-0) zahteve brskalnika HP Embedded Web Server [21](#page-28-0) zahteve spletnega brskalnika HP Embedded Web Server [21](#page-28-0) zakasnitev mirovanja omogočanje [24](#page-31-0) onemogočenje [24](#page-31-0) zakasnitev zaustavitve nastavitev [25](#page-32-0) zaustavitev z zakasnitvijo nastavitev [25](#page-32-0)